# **Chapter 1: An Introduction to Mantaflow**

| Max. number of concurrent users | Recommended setup                 |
|---------------------------------|-----------------------------------|
| 1 (to experiment locally)       | Desktop, laptop, memory stick     |
| 100 (small school / company)    | Shared server                     |
| 250 (large school / company)    | Dedicated server                  |
| 500 (medium-to-large college)   | Separate app and database servers |
| +500 (university/corporate)     | Load-balanced cluster             |

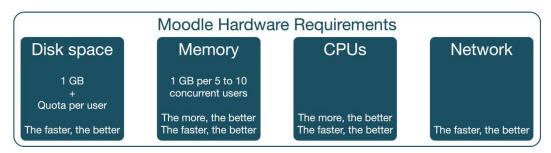

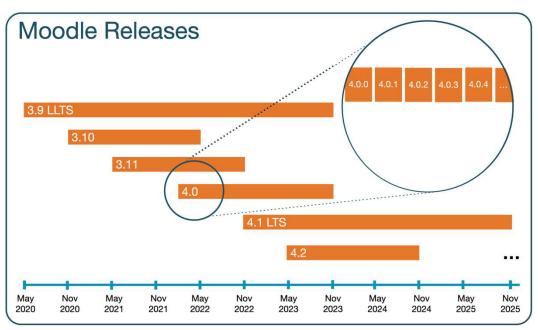

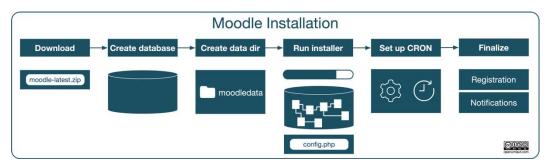

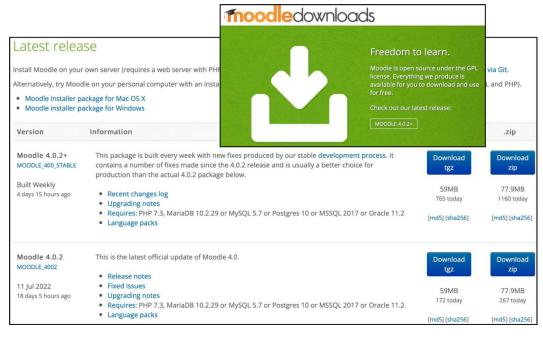

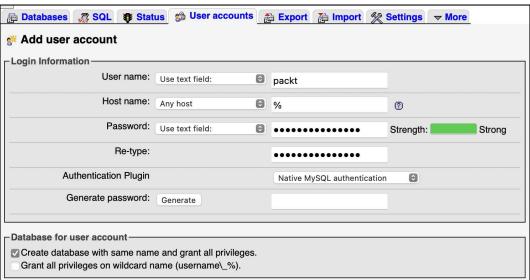

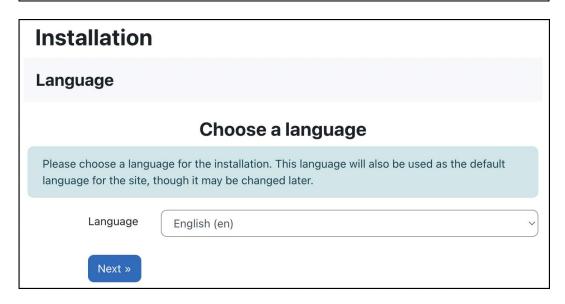

|                   | Confirm paths                    |
|-------------------|----------------------------------|
| Web address       | https://www.openumlaut.com/packt |
| Moodle directory  | /var/www/html/openumlaut_packt   |
| Data directory    | /var/www/moodledata              |
| « Previous Next » |                                  |

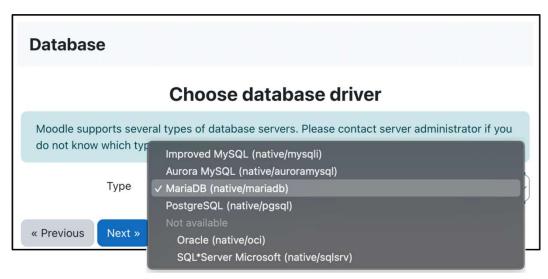

| Database                    |                                                                                                    |
|-----------------------------|----------------------------------------------------------------------------------------------------|
|                             | Database settings                                                                                                    |
| The database name, username | f the Moodle settings and data are stored and must be configured here. e, and password are required fields; table prefix is optional. ain only alphanumeric characters, dollar (\$) and underscore (_). not exist, and the user you specify has permission, Moodle will attempt to create a new database |
| Database host               | localhost                                                                                                    |
| Database name               | packt                                                                                                    |
| Database user               | packt                                                                                                    |
| Database password           | password                                                                                                    |
| Tables prefix               | mdl_                                                                                                    |
| Database port               |                                                                                                    |
| Unix socket                 |                                                                                                    |
| « Previous Next »           |                                                                                                    |

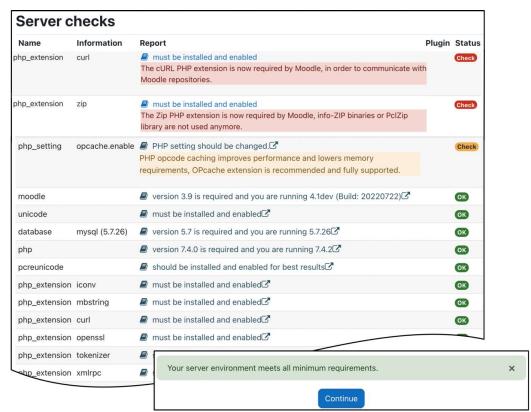

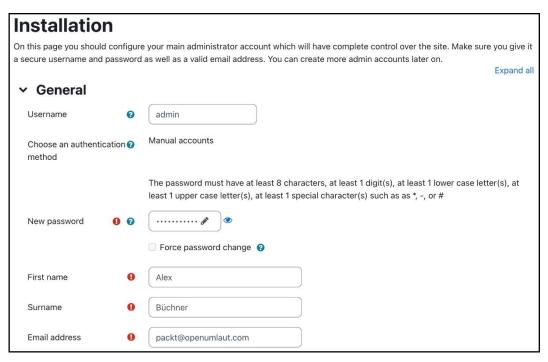

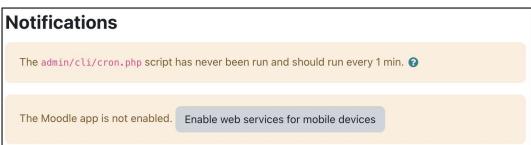

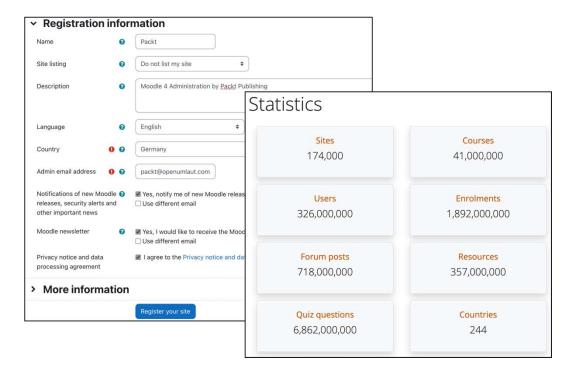

Options: -chmod=OCTAL-MODE Permissions of new directories created within dataroot. Default is 2777. You may want to change it to 2770 or 2750 or 750. See chmod man page for details. --lang=CODE Installation and default site language. --wwwroot=URL Web address for the Moodle site, required in non-interactive mode. --dataroot=DIR Location of the moodle data folder, must not be web accessible. Default is moodledata in the parent directory. --dbtype=TYPE Database type. Default is mysqli --dbhost=HOST Database host. Default is localhost --dbname=NAME Database name. Default is moodle --dbuser=USERNAME Database user. Default is root --dbpass=PASSWORD Database password. Default is blank --dbport=NUMBER Use database port. --dbsocket=PATH Use database socket, 1 means default. Available for some databases only. --prefix=STRING Table prefix for above database tables. Default is mdl\_ -fullname=STRING The fullname of the site --shortname=STRING The shortname of the site The summary to be displayed on the front page --summary=STRING Username for the moodle admin account. Default is admin Password for the moodle admin account, --adminuser=USERNAME -adminpass=PASSWORD required in non-interactive mode. --adminemail=STRING Email address for the moodle admin account. --sitepreset=STRING Admin site preset to be applied during the installation process. --supportemail=STRING Email address for support and help. The upgrade key to be set in the config.php, leave empty to not set it. --upgradekev=STRING No interactive questions, installation fails if any --non-interactive problem encountered. --agree-license Indicates agreement with software license, required in non-interactive mode. --allow-unstable Install even if the version is not marked as stable yet, required in non-interactive mode. Stop the installation before installing the database. -skip-database -h, --help Print out this help Example: \\$sudo -u www-data /usr/bin/php admin/cli/install.php --lang=cs

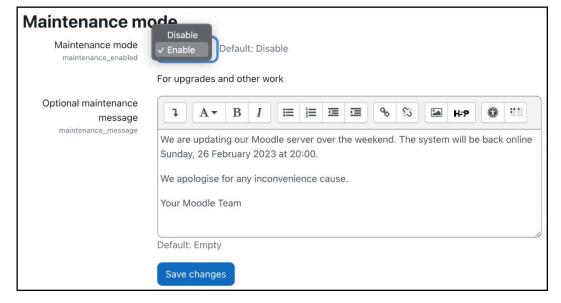

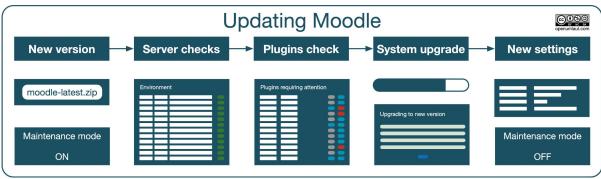

## **Upgrading Moodle database from version 4.0.1 (Build:** 20220509) (2022041901.00) to 4.0.2 (Build: 20220711) (2022041902.00)

#### Confirm

Your Moodle files have been changed, and you are about to automatically upgrade your server to this version:

4.0.2 (Build: 20220711) (2022041902.00)

Once you do this you can not go back again. Please note that this process can take a long time.

Are you sure you want to upgrade this server to this version?

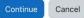

## **Plugins check**

This page displays plugins that may require your attention during the upgrade, such as new plugins to be installed, plugins to be upgraded, missing plugins etc. Additional plugins are displayed if there is an available update for them. It is recommended that you check whether there are more recent versions of plugins available and update their source code before continuing with this Moodle

Check for available updates

| Plugins requirin                   | Plugins requiring attention |             |                     |                               |  |  |  |
|------------------------------------|-----------------------------|-------------|---------------------|-------------------------------|--|--|--|
| Plugins requiring attention        | All plugins 450             |             |                     |                               |  |  |  |
| Plugin name / Directory            | Current version             | New version | Requires            | Source / Status               |  |  |  |
| Activity modules                   |                             |             |                     |                               |  |  |  |
| BigBlueButton /mod/bigbluebuttonbn | 2022041900                  | 2022041901  | • Moodle 2022041200 | Standard To be upgraded       |  |  |  |
| Text filters                       |                             |             |                     |                               |  |  |  |
| censor                             | 2021051700                  |             |                     | Standard To be deleted        |  |  |  |
| fontawesome                        | 2021052600                  |             |                     | Additional Missing from disk! |  |  |  |

### **Packt**

The settings shown below were added during your last Moodle upgrade. Make any changes necessary to the defaults and then click the 'Save changes' button at the bottom of this page.

### New settings - Course default settings

Number of participants per page

The number of users shown per page on the participants page in each course.

Save changes

```
$ git fetch
remote: Enumerating objects: 56741, done.
remote: Counting objects: 100% (23499/23499), done.
remote: Compressing objects: 100% (7762/7762), done. remote: Total 17338 (delta 12590), reused 13084 (delta 8941), pack-reused 0
Receiving objects: 100% (17338/17338), 6.42 MiB | 8.57 MiB/s, done.
Resolving deltas: 100% (12590/12590), completed with 2846 local objects.
From https://github.com/moodle/moodle
   0d0f09bc7f..24f97edd91 master
                                          -> origin/master
   [new tag]
                             v4.0.0
                                          -> v4.0.0
   [new tag]
                             v4.0.0-rc1 -> v4.0.0-rc1
   [new tag]
                             v4.0.0-rc2 -> v4.0.0-rc2
   [new tag]
                             v4.0.0-rc3 -> v4.0.0-rc3
                             v4.0.0-rc4 -> v4.0.0-rc4
   [new tag]
```

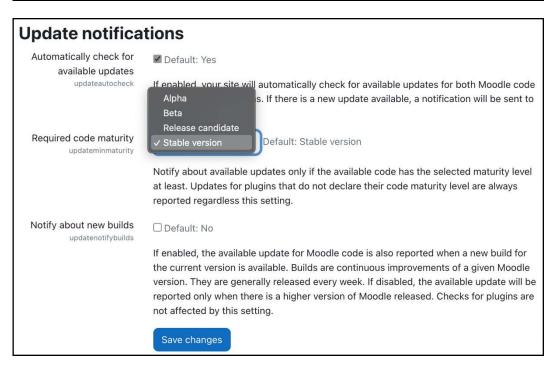

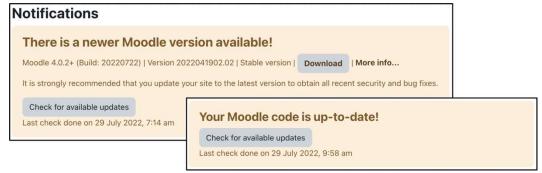

**Chapter 2: Exploring the Moodle System** 

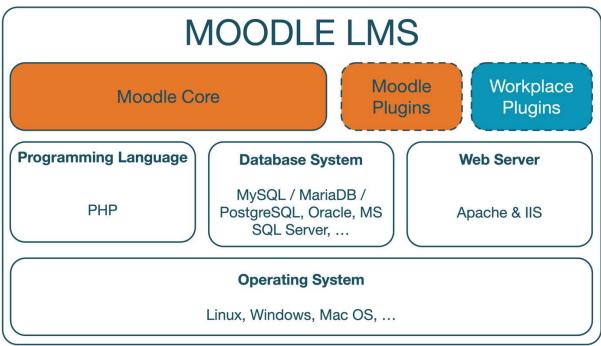

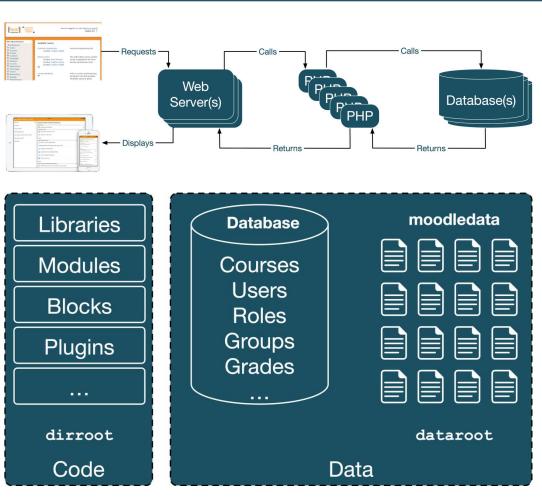

| □ admin                                                                                                    |                                                                                                    | All           | ☐ iplookup            | Look up IP addresses                                         | 12 |
|----------------------------------------------------------------------------------------------------|----------------------------------------------------------------------------------------------------|---------------|-----------------------|--------------------------------------------------------------|----|
| adminpresets .                                                                                                    |                                                                                                    | 17            | ☐ lang                | Localization strings (one folder per lang)                   | 11 |
| analytics                                                                                                    |                                                                                                    | 12            | □ lib                 | Libraries of core Moodle code                                | 2  |
| auth                                                                                                    |                                                                                                    | 5             | □local                | Local customizations                                         | 8  |
| availability .                                                                                                    |                                                                                                    |               | □ login               | Login handling and account creation                          | 5  |
| backup                                                                                                    | The state of the state of the s | 16            | message               | Messaging tool (one folder per channel)                      | 11 |
| badges                                                                                                    |                                                                                                    | 10            | <u></u> mnet          | Peer-to-peer and hub networking                              | 19 |
| blocks                                                                                                    |                                                                                                    | 7             | <u></u> mod           | Core Moodle course modules                                   | 8  |
| blog                                                                                                    | 00 0                                                                                                    |               | <u></u> my            | Users' personal dashboards (myMoodle)                        | 7  |
| cache                                                                                                    | ·                                                                                                    |               | notes                 | Handling of notes in user profiles                           | -  |
| calendar                                                                                                    | -                                                                                                    | 11            | payment               | Payment subsystem and gateways                               | 4  |
| cohort                                                                                                    |                                                                                                    | 10            | pix                   | Generic site graphics                                        | 9  |
| comment                                                                                                    |                                                                                                    | 10            | □ plagiarism          | Plagiarism detection plugins                                 | 10 |
| competency                                                                                                    |                                                                                                    |               | portfolio             | Portfolio plugins to export data Privacy and policies / GDPR | 14 |
| contentbank                                                                                                    |                                                                                                    | gation 4<br>9 | privacy               | Question bank and question types                             | 9  |
| course                                                                                                    |                                                                                                    |               | Prating               | Handling of user ratings                                     | 9  |
| Customfield                                                                                                    |                                                                                                    | 4+5           | ☐ report              | Report plugins and events list                               | 12 |
| A dataformat                                                                                                    | 3.                                                                                                    | 12            | ☐ report              | Custom report builder                                        | 12 |
| enrol                                                                                                    |                                                                                                    | 4             | repository            | Repository plugins to export data                            | 10 |
| ☐ error                                                                                                    |                                                                                                    |               | □repository           | RSS feeds                                                    | 10 |
| ☐ favourites                                                                                                    | 0.                                                                                                    | 7             | ⊟search               | Global search                                                | 15 |
| ☐ files                                                                                                    |                                                                                                    | 2             | ⊟tag                  | Tagging                                                      | 9  |
| ₱ filter                                                                                                    |                                                                                                    |               | Theme                 | Themes to change branding of site                            | 7  |
| 🗁 grade                                                                                                    |                                                                                                    |               | Duser                 | User management                                              | 5  |
| group                                                                                                    |                                                                                                    | 5             | □userpix              | Display thumbnails of user profile pictures                  | 5  |
| ₱ h5p                                                                                                    |                                                                                                    | 9             | ₩ebservice            | Web services functionality                                   | 18 |
|                                                                                                    | Moodle installation and update scripts                                                                                                    | s 1           | _                     | 850.                                                         |    |
|                                                                                                    |                                                                                                    |               |                       |                                                              |    |
|                                                                                                    |                                                                                                    |               |                       |                                                              |    |
| antivir                                                                                                    | us quarantine S                                                                                                    | Storing of    | quarantined antiv     | virue files                                                  |    |
|                                                                                                    | _                                                                                                    |               |                       | ilus illes                                                   |    |
| cache .                                                                                                    | C                                                                                                    | Caching o     | data                  |                                                              |    |
| Filadir                                                                                                    | T                                                                                                    | he actua      | lucor content_fi      | les that have been uploade                                   | ho |
|                                                                                                    |                                                                                                    |               |                       | les triat riave been upload                                  | eu |
| ☐ filter                                                                                                    | C                                                                                                    | Caching of    | of filtered data      |                                                              |    |
| [ lang                                                                                                    | L                                                                                                    | ocally us     | land anguage had      | ks and customizations                                        |    |
| -                                                                                                    |                                                                                                    |               |                       | d and customizations                                         |    |
| ☐ localca                                                                                                    | che C                                                                                                    | Caching of    | data of plugins       |                                                              |    |
| □ lock                                                                                                    |                                                                                                    | ocked fil     | es                    |                                                              |    |
|                                                                                                    |                                                                                                    |               |                       |                                                              |    |
| models                                                                                                    |                                                                                                    | acne of       | analytics models      |                                                              |    |
| muc                                                                                                    | N                                                                                                    | Moodle U      | niversal Cache file   | es                                                           |    |
| The second second secon |                                                                                                    |               |                       |                                                              |    |
|                                                                                                    |                                                                                                    | xternal l     | ocation accessible    | e from within Moodle                                         |    |
| session                                                                                                    | s S                                                                                                    | Session in    | nformation            |                                                              |    |
|                                                                                                    |                                                                                                    | emporar       | v filos               |                                                              |    |
|                                                                                                    |                                                                                                    |               | - A NOTHER CONTRACTOR |                                                              |    |
|                                                                                                    | r [                                                                                                    | Deleted fi    | les                   |                                                              |    |
| - 30                                                                                                    |                                                                                                    |               |                       |                                                              |    |

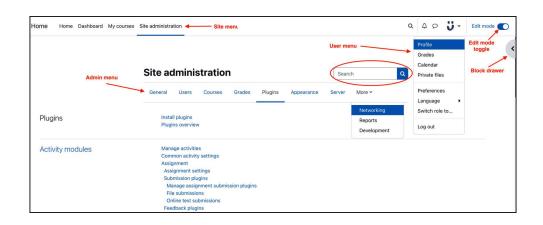

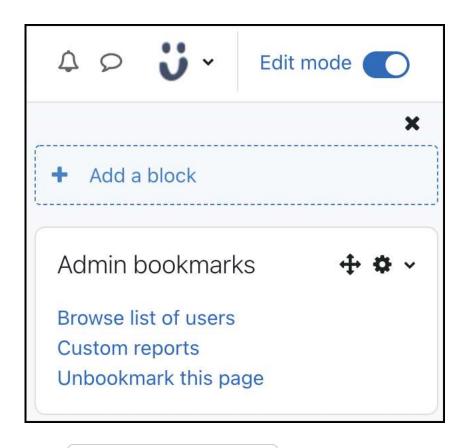

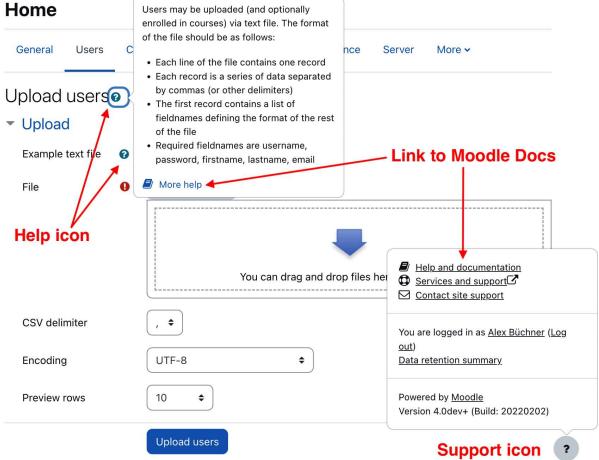

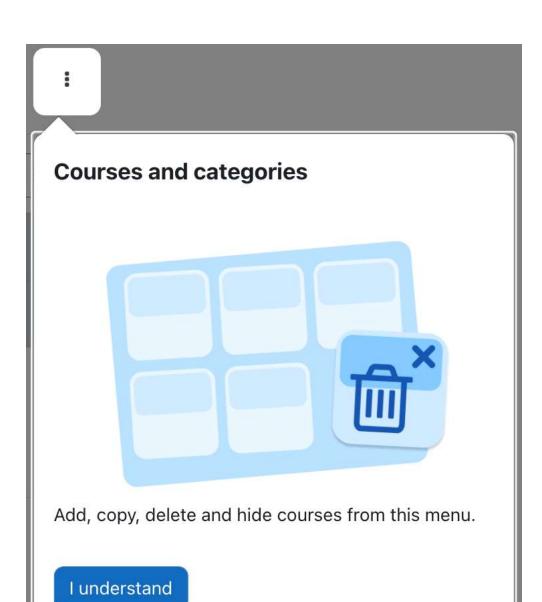

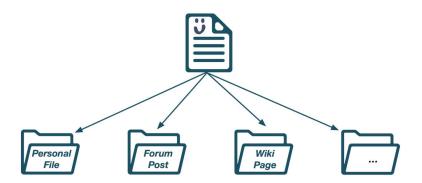

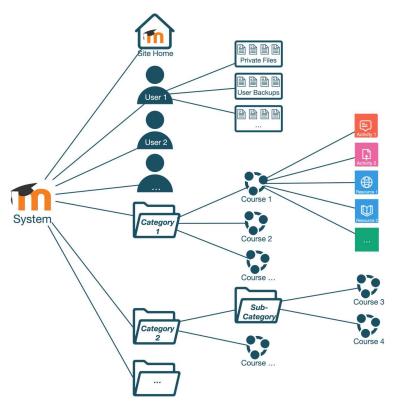

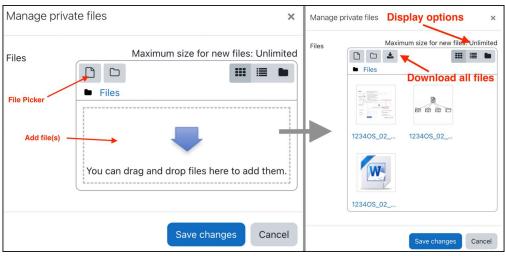

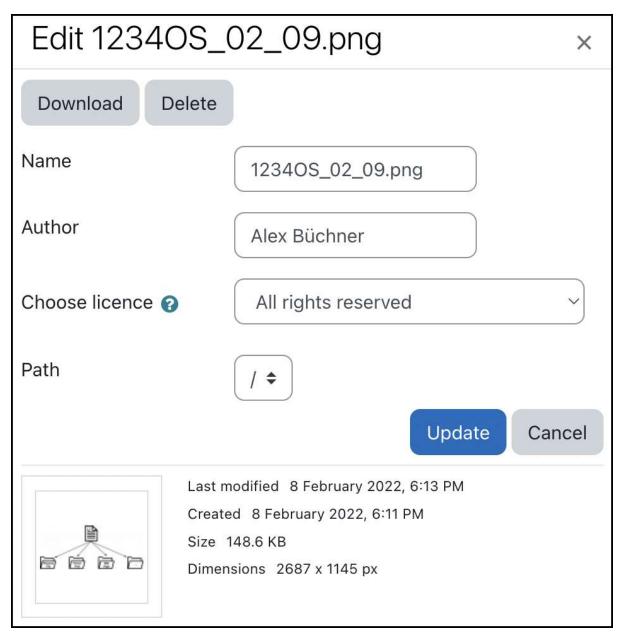

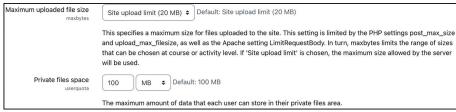

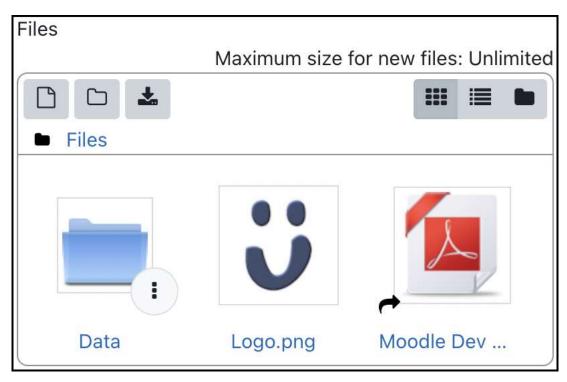

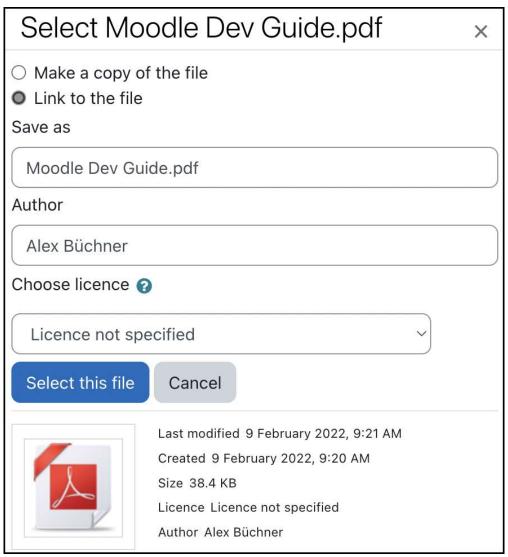

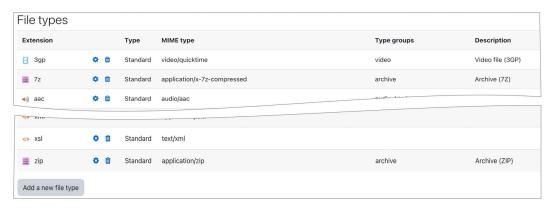

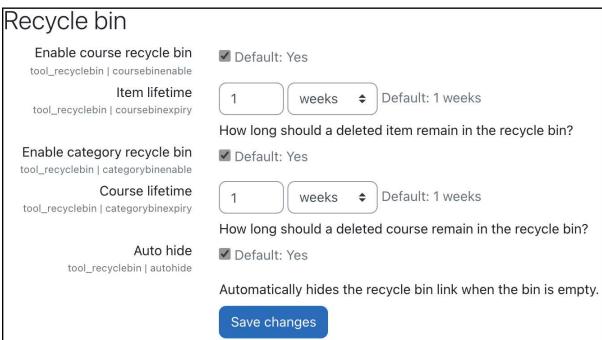

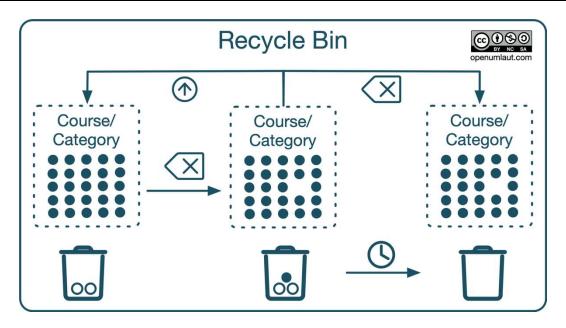

**Chapter 3: Exploring Courses, Users, and Roles** 

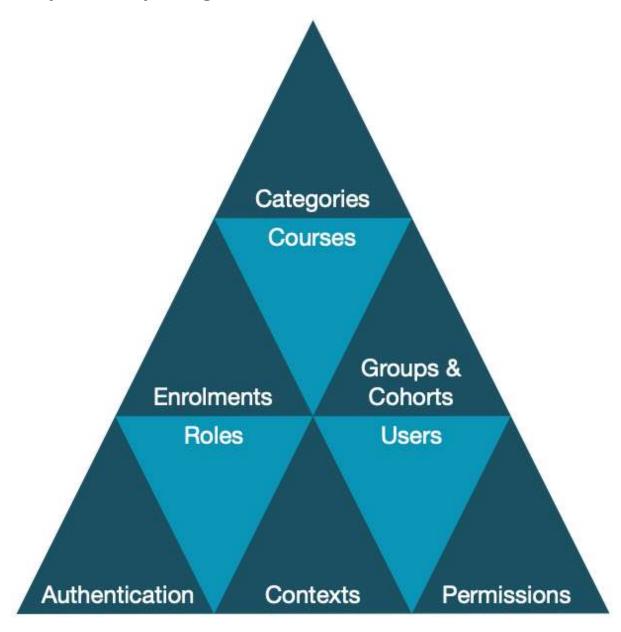

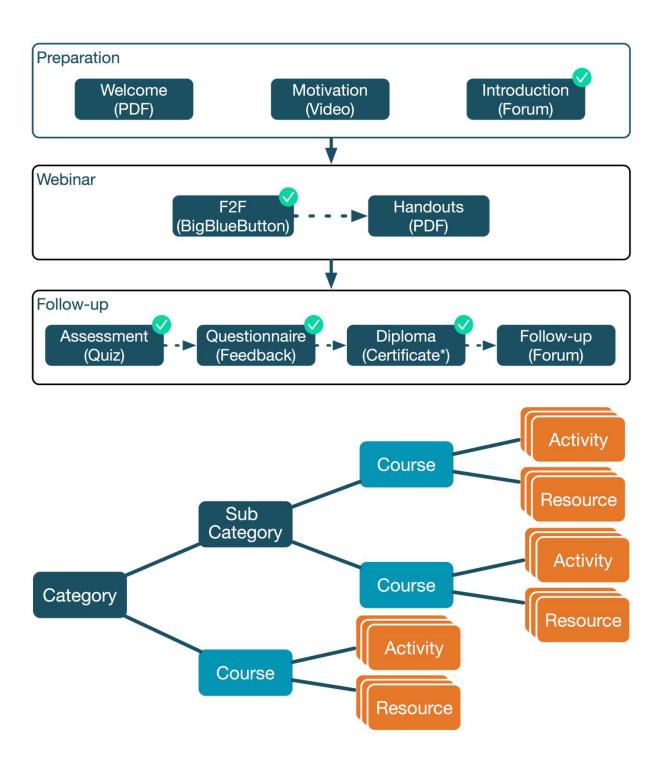

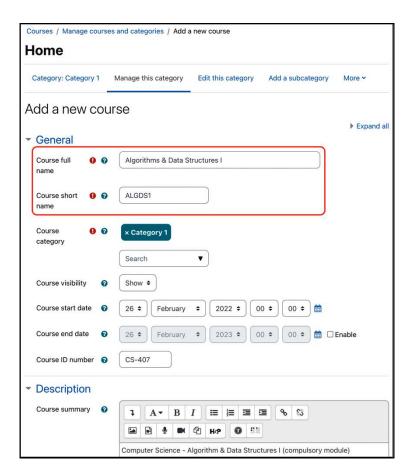

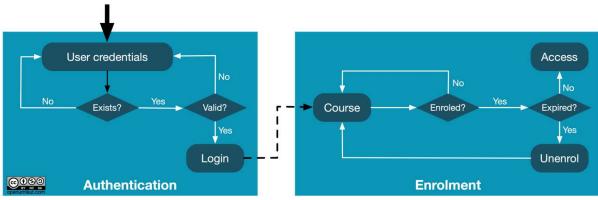

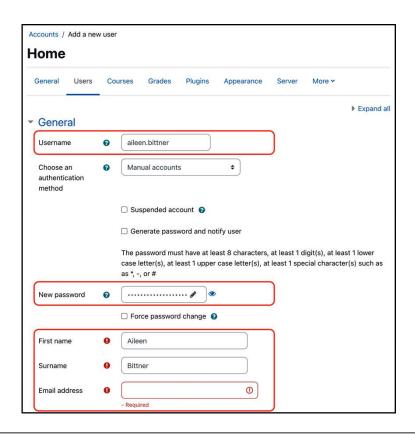

| First name / Surname | Email address                    | City/town  | Country | Last access | Edi | it         |   |
|----------------------|----------------------------------|------------|---------|-------------|-----|------------|---|
| Adam Stevenson       | adam.stevenson@openumlaut.com    | Heidelberg | Germany | Never       | •   | 0          | Ф |
| Aileen Bittner       | aileen.bittner@openumlaut.com    | Paris      | France  | Never       | Û   | 0          | • |
| Alex Büchner         | packt@openumlaut.com             | Heidelberg | Germany | 8 secs      | 0   |            |   |
| Alex Newton          | alex.newton@openumlaut.com       | Heidelberg | Germany | Never       | Û   | 0          | Ф |
| Amanda Binnington    | amanda.binnington@openumlaut.com | Heidelberg | Germany | Never       | Û   | 0          | Ф |
| Amanda hutchingson   | amanda.hutchinson@openumlaut.com | Heidelberg | Germany | Never       | Û   | <b>(</b>   | Ф |
| Andrew Craig         | andrew.craig@openumlaut.com      | Heidelberg | Germany | Never       | Û   | <b>(9)</b> | • |
| Andrew Elleray       | andrew.elleray@openumlaut.com    | Heidelberg | Germany | Never       | Û   | <b>(3)</b> | • |
| Andrew Greenhouse    | andrew.greenhouse@openumlaut.com | Heidelberg | Germany | Never       | Û   | 0          | • |
| Andrew Simpson       | andrew.simpson@openumlaut.com    | Heidelberg | Germany | Never       | Û   | <b>(9)</b> | • |
| Andrew Wright        | andrew.w.wright@openumlaut.com   | Heidelberg | Germany | Never       | Û   | 0          | 0 |
| Andy Hodnett         | andy.hodnett@openumlaut.com      | Heidelberg | Germany | Never       | Û   | 0          | 0 |
| Andy Lowes           | andy.lowles@openumlaut.com       | Heidelberg | Germany | Never       |     | •          | Ф |
| Anthony Bennett      | antony.bennett@openumlaut.com    | Heidelberg | Germany | Never       | Û   | 0          | Ф |
| Barrie Saxby         | barrie.saxby@openumlaut.com      | Heidelberg | Germany | Never       | Û   | <b>(</b>   | Ф |
| Barry Pullin         | barry.pullin@openumlaut.com      | Heidelberg | Germany | Never       | Û   | 0          | Ф |

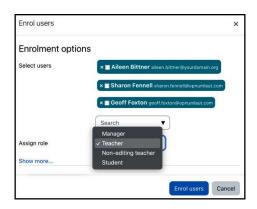

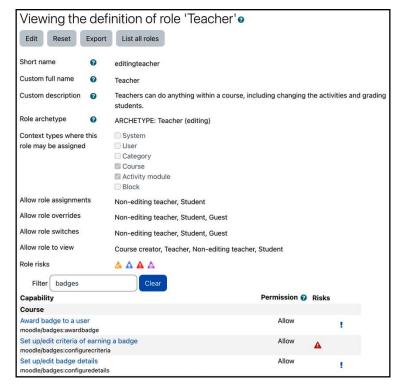

# **Chapter 4: Managing Courses and Enrolments**

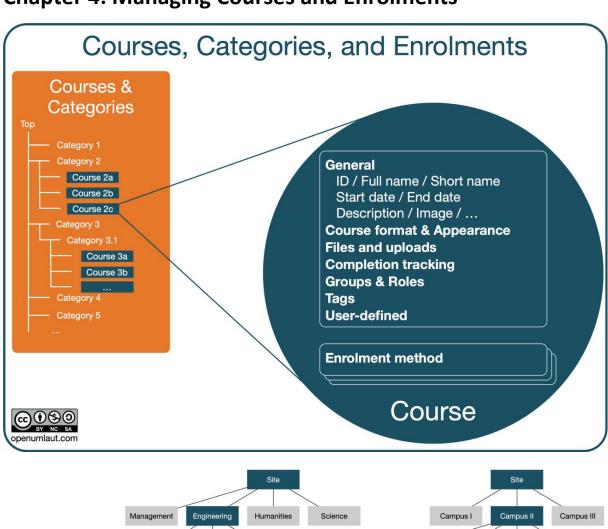

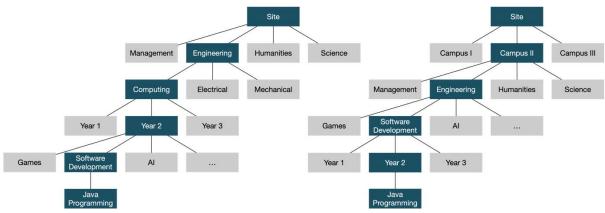

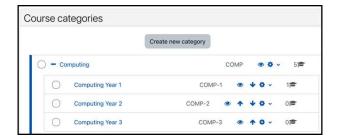

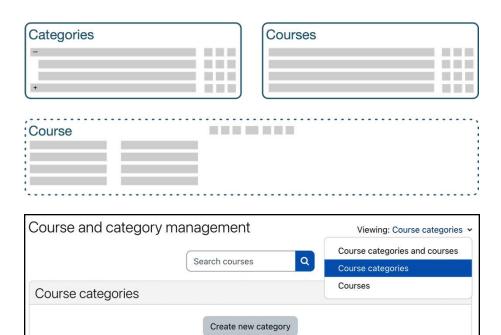

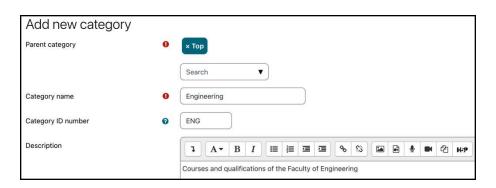

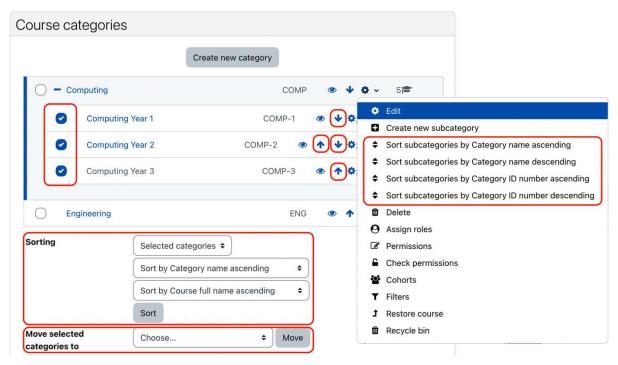

| Option                 | Description                                 | Chapter |
|------------------------|---------------------------------------------|---------|
| Edit                   | Modify category details                     |         |
| Create new subcategory | It does exactly what it says on the tin     |         |
| Sort                   | (Re-)ordering of categories                 |         |
| Delete                 | Remove category after choosing some options |         |
| Assign roles           | Assign category roles                       | 6       |
| Permissions            | Manage permissions in category              | 6       |
| Check permissions      | Check permissions in category               | 6       |
| Cohorts                | Manage category cohorts                     | 5       |
| Filters                | Link to course filters                      | 9       |
| Restore course         | Restore a course in this category           | 16      |
| Recycle bin            | Retrieve deleted categories and courses     | 2       |

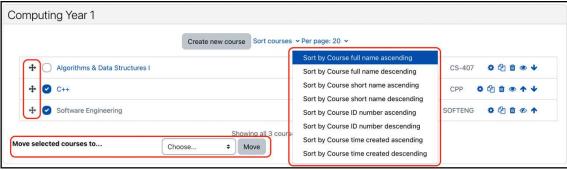

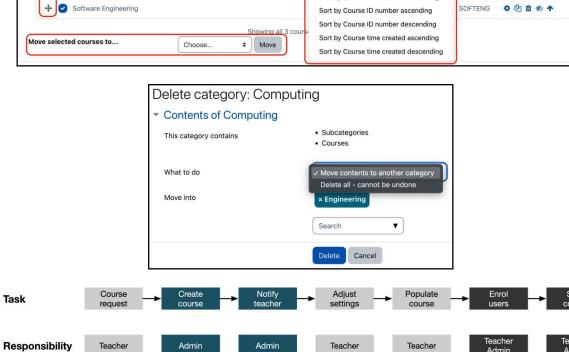

| Setting                | Description                                                                                                    |
|------------------------|----------------------------------------------------------------------------------------------------|
| Course full name*      | The course's full name is displayed at the top of the screen and in the list of courses, for example, on the dashboard.                                                                                                    |
| Course short name*     | Many organizations have a short form for referring to a course. The field is used in several places where the full name is inappropriate, such as in the navigation, when uploading users in batch files, or as a subject line in email communication.             |
| Course category*       | The category to which the course belongs. See previous section for details.                                                                                                    |
| Course visibility      | If set to <b>Hide</b> , the course won't appear in course listings, and students cannot access it. Other than the course teacher(s) and administrators (and anyone with permission to view hidden courses), no one will be able to view it in any course listings. |
| <b>Enable download</b> | If enabled, the course content can be downloaded by users with the capability                                                                                                    |
| course content         | moodle/course:downloadcoursecontent (by default, students and teachers). The feature has to be activated in <b>Site administration   Courses   Download course content</b> , where a maximum size per file can also be specified.                                  |
| Course start/end date  | See the following details on date fields.                                                                                                    |
| Relative dates mode    | See the following details on date fields.                                                                                                    |
| Course ID number       | The course code (often used in conjunction with external systems).                                                                                                    |
| Course summary         | Writing a concise paragraph explaining what the course is about is recommended. The summary is displayed when a user clicks on the information icon, and when the course appears in a list.                                                                        |
| Course image           | You have the option to upload an image, which will be shown in the course listing. This is highly recommended to make the course catalogue more attractive.                                                                                                    |

<sup>\*</sup> Compulsory field

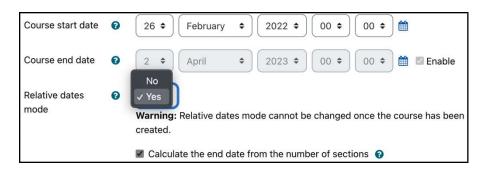

|                | Start date                   | End date      |
|----------------|------------------------------|---------------|
| Absolute dates | Manual                       | Manual / Open |
| Relative dates | Enrolment date<br>Start date | Dynamic       |

| Setting                             | Description                                                                                                    |
|-------------------------------------|----------------------------------------------------------------------------------------------------|
| Force theme                         | The theme to be applied for this course is forced through this option. This requires course themes to be enabled in <b>Site administration   Appearance   Themes   Theme Settings</b> (see <i>Chapter 7, Enhancing Moodle's Look &amp; Feel</i> ).                                                                                                    |
| Force language                      | If set, the selected language is used throughout the course and cannot be changed.                                                                                                    |
| Number of announcements             | Determines how many recent items appear on your course home page in the news section (if any). Set this to 0 if the default news forum shown in a course should not be re-created automatically once deleted!                                                                                                    |
| Show gradebook to students          | Determines whether students are shown the <b>Grades</b> link. You can set this to <b>No</b> and still grade your activities.                                                                                                    |
| Show activity reports               | Determines whether students can see their own activity reports (see <i>Chapter 12, Gaining Insights Through Moodle Reporting and Analytics</i> ) via their profile page.                                                                                                    |
| Show activity dates                 | Determines whether activity dates are shown below each activity in addition to being displayed on the activity page.                                                                                                    |
| Maximum upload size                 | Limits the size of a file a user can upload into this course.                                                                                                    |
| Enable completion tracking          | Once completion tracking is enabled sitewide ( <b>Advanced features</b> ), it has to be activated at the course level.                                                                                                    |
| Show activity completion conditions | Determines whether activity completion conditions are shown below each activity in addition to being displayed on the activity page. <b>Enable completion tracking</b> must be enabled.                                                                                                    |
| Group mode                          | <ul> <li>This sets the group mode of the course to:</li> <li>No groups: There are no subgroups. Everyone is part of one big community or class</li> <li>Separate groups: Users can only see their own group, while other groups are invisible</li> <li>Visible groups: Users work in their own group but can also see other groups</li> </ul>                   |
| Force group mode                    | If set, the selected group mode is used for every activity, and group settings in individual activities are ignored. Forcing group mode is useful when the same course is run multiple times with separate batches of students. Also, if group mode is forced and set to <b>No groups</b> , the <b>Groups</b> link is hidden in the course administration menu. |
| Default grouping                    | If grouping is enabled and used within the course, the grouping to be used as default can be selected.                                                                                                    |

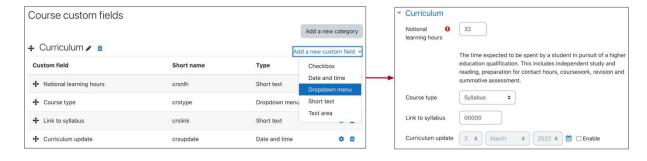

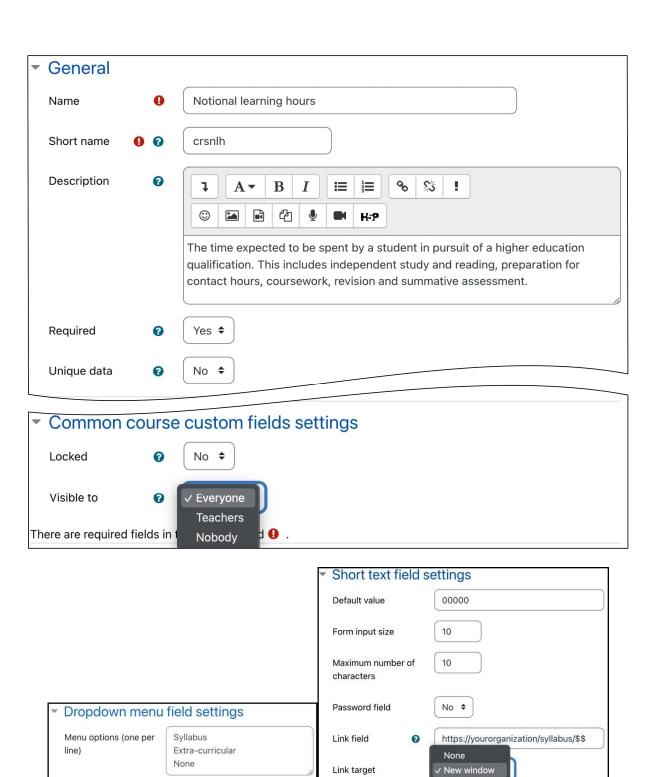

Default value

Syllabus

Same frame

Same window

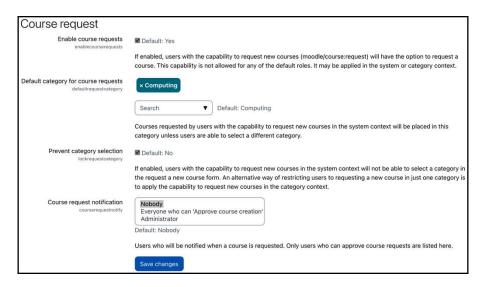

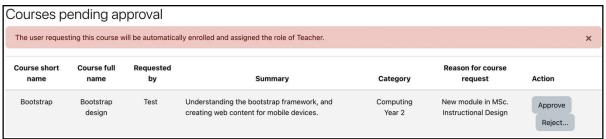

| Option        | Description                                                                                                    |
|---------------|----------------------------------------------------------------------------------------------------|
| Upload mode   | There are four self-explanatory options whether courses will be created or updated:  • Create new courses only, skip existing ones  • Create all, increment if needed (see templates further down)  • Create new courses, or update the existing ones  • Only update the existing ones  If any of the latter two options are selected, the following settings will become available. |
| Update mode   | <ul> <li>The mode specifies what data source will be used for updating fields:</li> <li>No changes</li> <li>Update with CSV data only</li> <li>Update with CSV data only and defaults</li> <li>Fill in missing items from CSV and defaults</li> </ul>                                                                                                    |
| Allow deletes | Determines whether the delete field will be accepted or not                                                                                                    |
| Allow renames | Determines whether the rename field will be accepted or not                                                                                                    |
| Allow resets  | Determines whether the reset field will be accepted or not                                                                                                    |

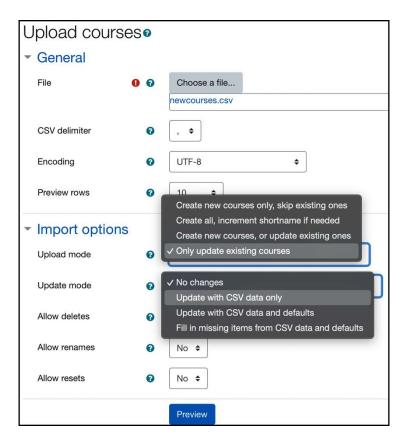

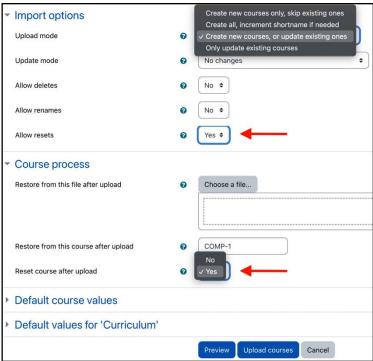

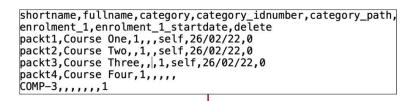

| Line | Result | ID | Short name | Full name    | ID number | Status                                     |
|------|--------|----|------------|--------------|-----------|--------------------------------------------|
| 1    | ~      |    | packt1     | Course One   |           |                                            |
| 2    | ×      |    | packt2     | Course Two   |           | Could not resolve category by ID number    |
| 3    | ×      |    | packt3     | Course Three |           | Could not resolve category by path         |
| 4    | ~      |    | packt4     | Course Four  |           |                                            |
| 5    | ×      |    | COMP-3     |              |           | Cannot delete a course that does not exist |

| Line | Result | ID | Short name | Full name    | ID number | Status                                     |
|------|--------|----|------------|--------------|-----------|--------------------------------------------|
| 1    | ~      | 9  | packt1     | Course One   |           | Course created                             |
| 2    | ×      |    | packt2     | Course Two   |           | Could not resolve category by ID number    |
| 3    | ×      |    | packt3     | Course Three |           | Could not resolve category by path         |
| 4    | ~      | 10 | packt4     | Course Four  |           | Course created                             |
| 5    | ×      |    | COMP-3     |              |           | Cannot delete a course that does not exist |

Courses deleted: 0

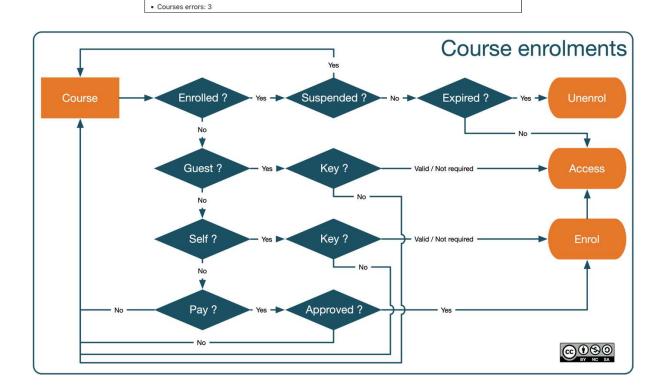

| Manage enrol plugins vailable course enrolment plugins |                        |            |        |            |          |               |           |
|--------------------------------------------------------|------------------------|------------|--------|------------|----------|---------------|-----------|
| Name                                                   | Instances / enrolments | Version    | Enable | Up/Down    | Settings | Test settings | Uninstal  |
| Manual enrolments                                      | 3 / 74                 | 2021052500 | •      | •          | Settings |               |           |
| Guest access                                           | 3/0                    | 2021052500 | •      | <b>*</b> * | Settings |               | Uninstall |
| Self enrolment                                         | 3/1                    | 2021052500 | •      | <b>+</b> + | Settings |               | Uninstall |
| Cohort sync                                            | 1/28                   | 2021052500 | •      | * +        | Settings |               | Uninstall |
| Enrolment on payment                                   | 2/0                    | 2021052500 | •      | •          | Settings |               | Uninstall |
| Category enrolments                                    | 0/0                    | 2021052500 | 40     |            | Settings |               | Uninstall |
| External database                                      | 0/0                    | 2021052500 | Ø      |            | Settings | Test settings | Uninstall |
| Flat file (CSV)                                        | 0/0                    | 2021052500 | Ø      |            | Settings |               | Uninstall |
| IMS Enterprise file                                    | 0/0                    | 2021052500 | Ø      |            | Settings |               | Uninstall |
| LDAP enrolments                                        | 0/0                    | 2021052500 | Ø      |            | Settings |               | Uninstall |
| Publish as LTI tool                                    | 0/0                    | 2021052500 | Ø      |            | Settings |               | Uninstall |
| Course meta link                                       | 0/0                    | 2021052501 | Ø      |            | Settings |               | Uninstall |
| MNet remote enrolments                                 | 0/0                    | 2021052500 | 40     |            | Settings |               | Uninstall |
| PayPal                                                 | 0/0                    | 2021052500 | 40     |            | Settings |               | Uninstall |

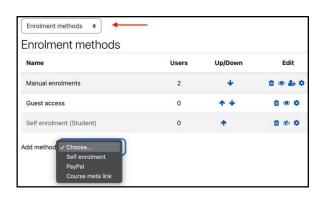

| Option                                      | Description                                                                                                    |
|---------------------------------------------|----------------------------------------------------------------------------------------------------|
| <b>Enrolment expiration action</b>          | The action to be taken when a user enrolment expires.                                                                  |
| Hour to send enrolment expiry notifications | The time when the enrolment expiry notification will be sent out to the user.                                          |
| Add instance to new course                  | Every newly-created course will contain this plugin by default.                                                        |
| <b>Enable manual enrolments</b>             | The plugin is enabled by default.                                                                                      |
| Default role                                | The role that manually enrolled users will have by default.                                                            |
| Default enrolment start                     | The three options when the enrolment is to commence are <b>Course start</b> , <b>Today</b> (default), and <b>Now</b> . |
| Default enrolment duration                  | The default time for how long users are enrolled in a course.                                                          |
| Notify before enrolment expires             | You can opt to notify only the enroller or the enrolled user and also the affected user.                               |
| Notification threshold                      | The time before expiration users will be notified.                                                                     |

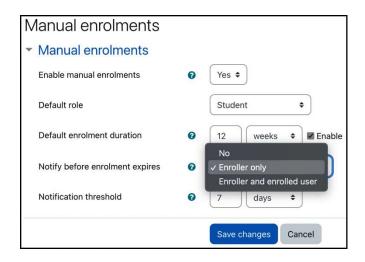

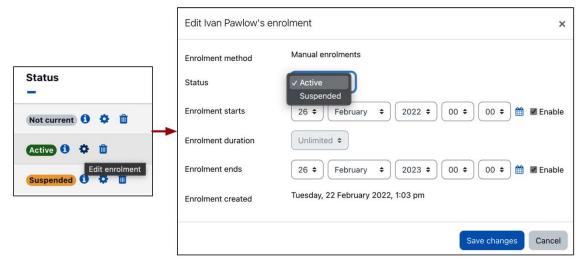

| Setting                                     | Description                                                                                                    |
|---------------------------------------------|----------------------------------------------------------------------------------------------------|
| Require enrolment key                       | If set, new courses must have an enrolment key. Enrolment keys set in the existing courses cannot be removed but can be modified. |
| Use password policy                         | If set, the password policy (see <i>Chapter 12, Security</i> ) will be applied to enrolment keys.                                 |
| Show hint                                   | If set, the first letter of the enrolment key is shown.                                                                           |
| Enrolment expiry action                     | The action to be taken when a user enrolment expires.                                                                             |
| Hour to send enrolment expiry notifications | The time when the enrolment expiry notification will be sent out to the user.                                                     |
| Add instance to new courses                 | Every newly-created course will contain this plugin by default.                                                                   |
| <b>Enable existing enrolments</b>           | If set, all the existing enrolments will be suspended, and new users cannot enrol.                                                |
| Allow new enrolments                        | If set, new users can enrol in the course.                                                                                        |
| Use group enrolment keys                    | If set, users can self-enrol via a group enrolment key, making them members of that group.                                        |
| Default role assignment                     | The role self-enrolled users will have by default.                                                                                |
| Enrolment duration                          | The default time for how long users are enrolled in a course.                                                                     |
| Notify before enrolment expires             | You can opt to notify only the enroller or the enroller and also the affected user.                                               |
| Notification threshold                      | This is the time before expiration a user will be notified.                                                                       |
| Unenrol inactive after                      | The number of days after users will be unenrolled after being logged in to the course.                                            |
| Max enrolled users                          | The maximum number of users who can enrol in the course (0 equals unlimited).                                                     |
| Send course welcome message                 | If set, a welcome message will be sent to the user by email.                                                                      |

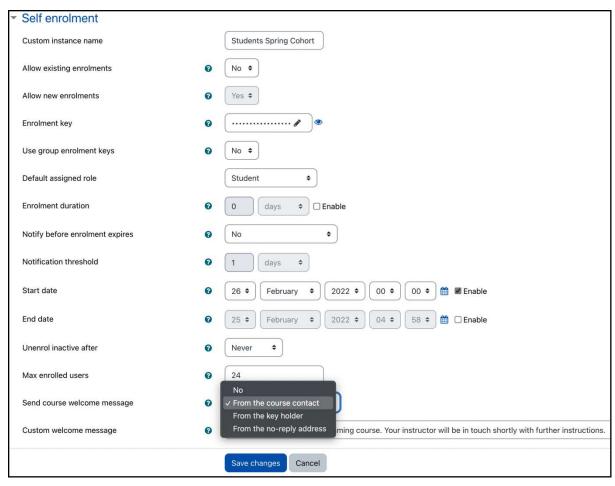

| Guest access                                                |                                                                                        |                 |
|-------------------------------------------------------------|----------------------------------------------------------------------------------------|-----------------|
| Guest access plugin is only granting                        | g temporary access to courses, it is not actually enrolling users.                     |                 |
| Require guest access password enrol_guest   requirepassword | Deladit. No                                                                            |                 |
|                                                             | Require access password in new courses and prevent removing of access password from ex | isting courses. |
| Use password policy enrol_guest   usepasswordpolicy         |                                                                                        |                 |
|                                                             | Use standard password policy for guest access passwords.                               |                 |
| Show hint enrol_guest   showhint                            | ☐ Default: No                                                                          |                 |
|                                                             | Show first letter of the guest access password.                                        |                 |
| Enrolment instance defaults                                 |                                                                                        |                 |
| Default enrolment settings in new c                         | ourses.                                                                                |                 |
| Add instance to new courses                                 | ■ Default: Yes                                                                         |                 |
|                                                             | It is possible to add this plugin to all new courses by default.                       |                 |
| Allow guest access<br>enrol_guest   status                  | No 💠 Default: No                                                                       | Advanced        |
|                                                             | Allow temporary guest access by default.                                               |                 |

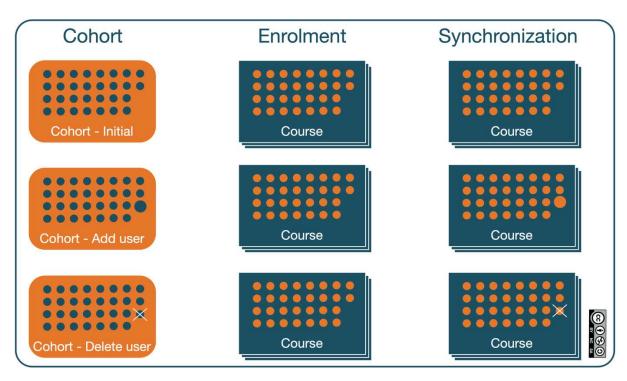

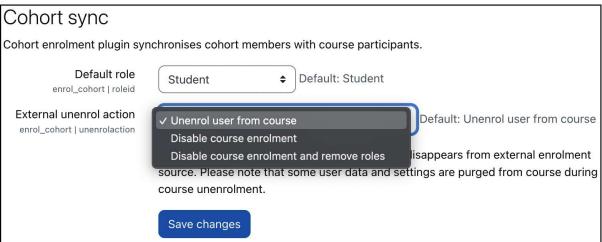

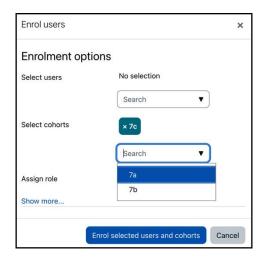

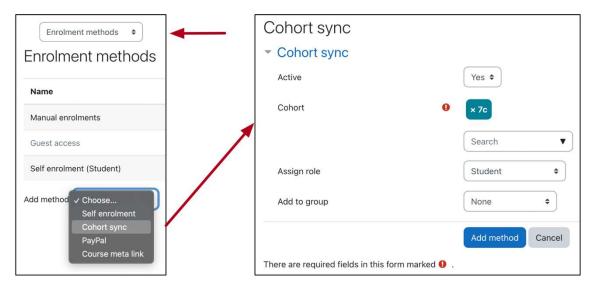

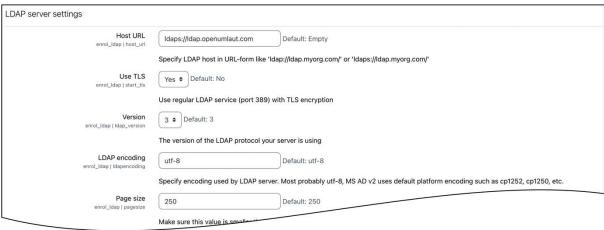

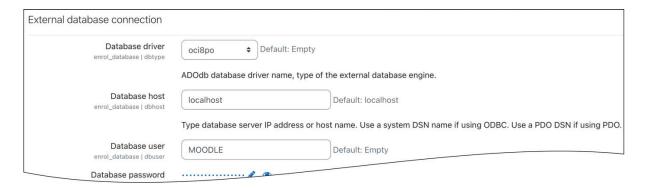

| Field               | Description                                                                                      |
|---------------------|--------------------------------------------------------------------------------------------------|
| operation           | add (to add an enrolment) or del (to remove it)                                                  |
| role                | See Flat file role mapping in the lower part of the same screen, for example, student or teacher |
| user idnumber       | The ID number of the user to be enrolled                                                         |
| course idnumber     | The ID number of the course in which the user is to be enrolled                                  |
| start time/end time | The optional start/end time in seconds since epoch (January 1, 1970)                             |

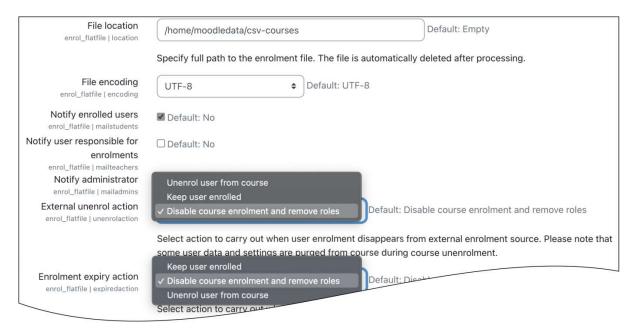

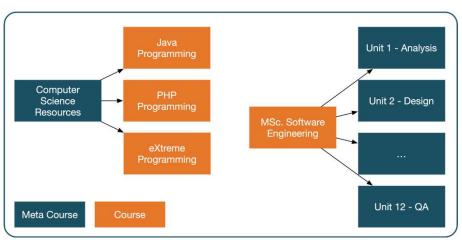

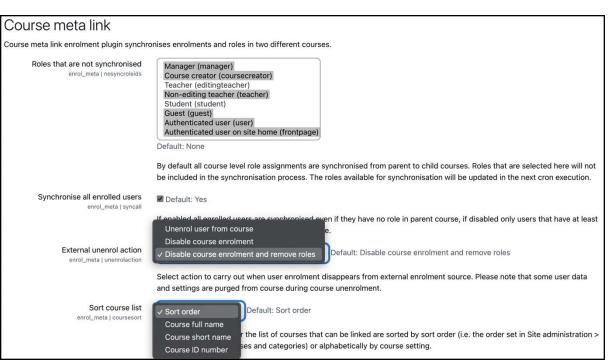

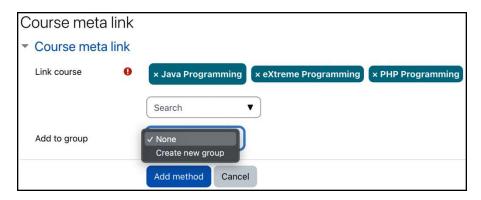

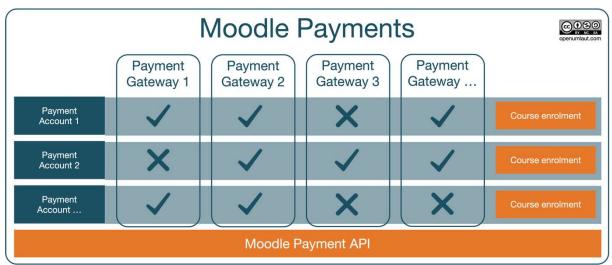

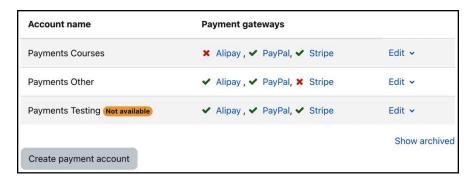

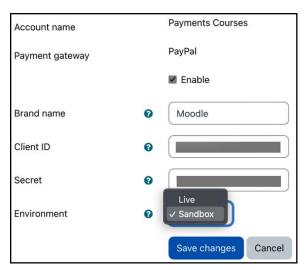

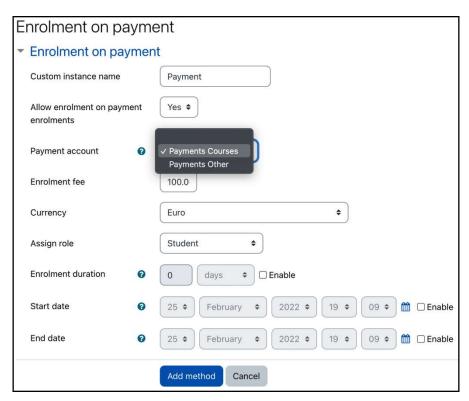

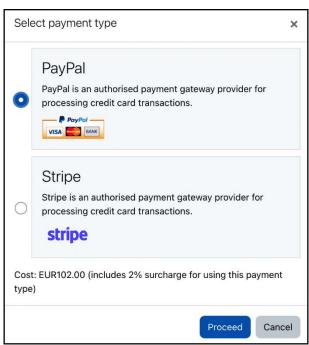

**Chapter 5: Managing Users, Cohorts, and Authentication** 

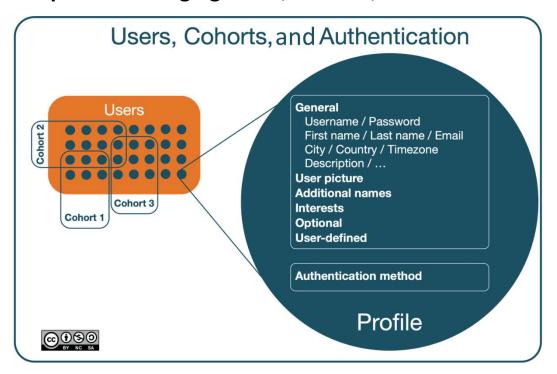

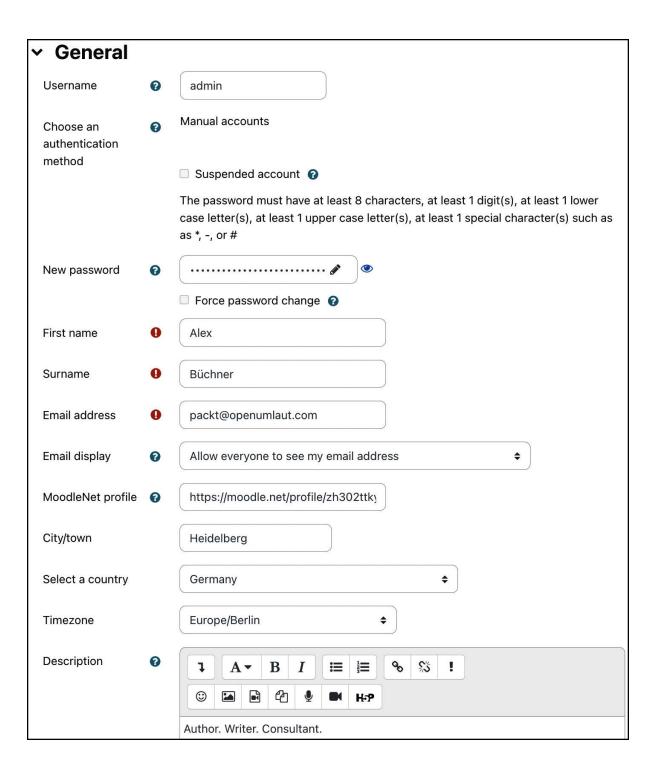

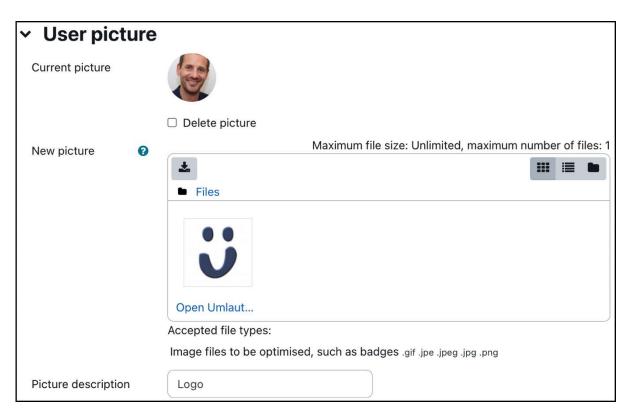

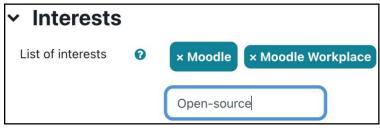

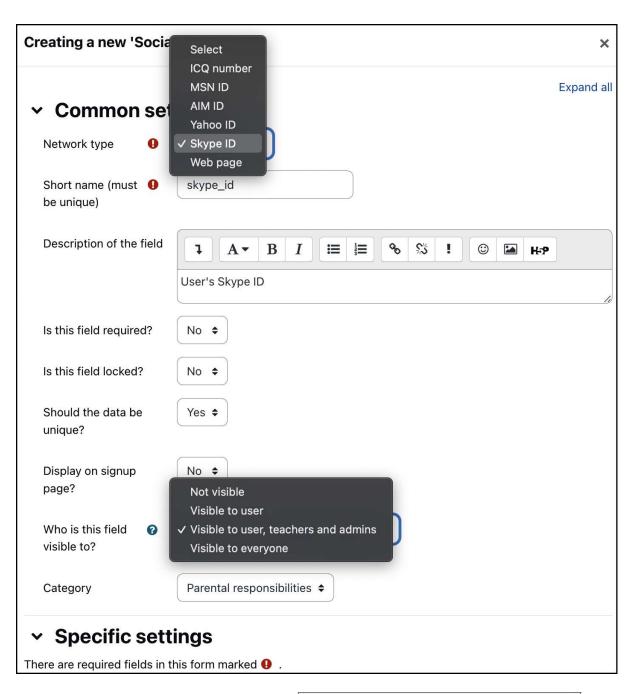

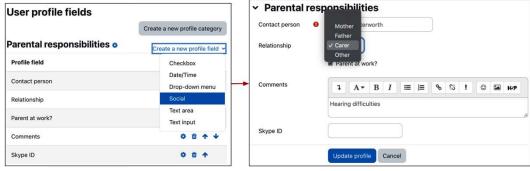

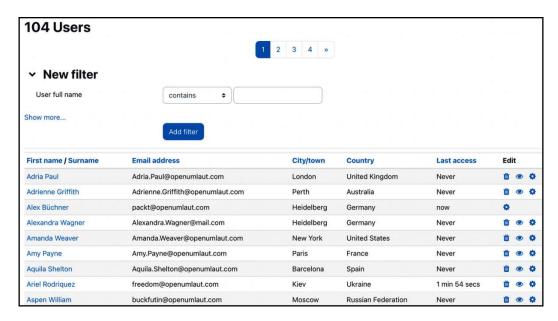

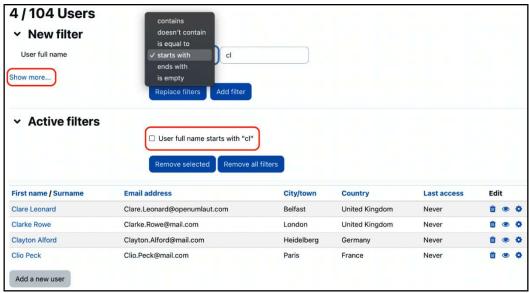

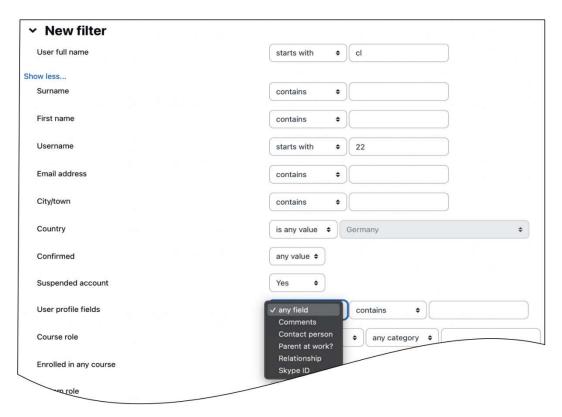

| ~ | Active filters |                                                              |  |  |  |  |  |
|---|----------------|--------------------------------------------------------------|--|--|--|--|--|
|   |                | ☐ Last access is before Saturday, 26 February 2022, 12:00 am |  |  |  |  |  |
|   |                | ☐ City/town is equal to "Heidelberg"                         |  |  |  |  |  |
|   |                | ☐ Email address ends with "openumlaut.com"                   |  |  |  |  |  |
|   |                | Remove selected Remove all filters                           |  |  |  |  |  |

| Filter operation  | Field type     | Description                                                       |  |  |
|-------------------|----------------|-------------------------------------------------------------------|--|--|
| is any value      | Lists          | All values are acceptable; the filter is disabled                 |  |  |
| is equal to Lists |                | The list value has to be the same as the one that's been selected |  |  |
| isn't equal to    | Lists          | This is the opposite of is equal to                               |  |  |
| any value         | Yes/No         | The value can be either Yes or No; the filter is disabled         |  |  |
| Yes               | Yes/No         | The value has to be <b>Yes</b>                                    |  |  |
| No                | Yes/No         | The value has to be <b>No</b>                                     |  |  |
| is defined        | Profile fields | The field has to be defined for the user                          |  |  |
| isn't defined     | Profile fields | This is the opposite of is defined                                |  |  |
| is after          | Date           | This contains all dates after the specified day, month, and year  |  |  |
| is before         | Date           | This contains all dates before the specified day, month, and year |  |  |

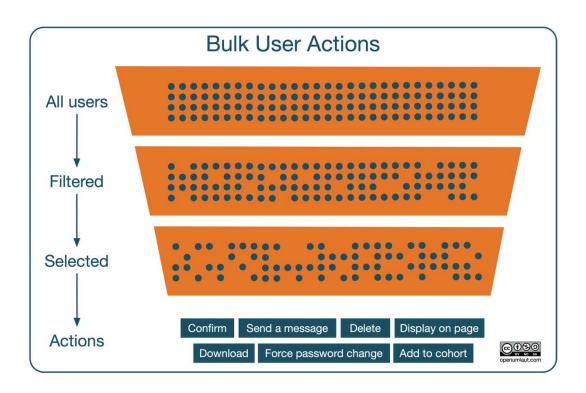

### > New filter

### > Active filters

### Users in list

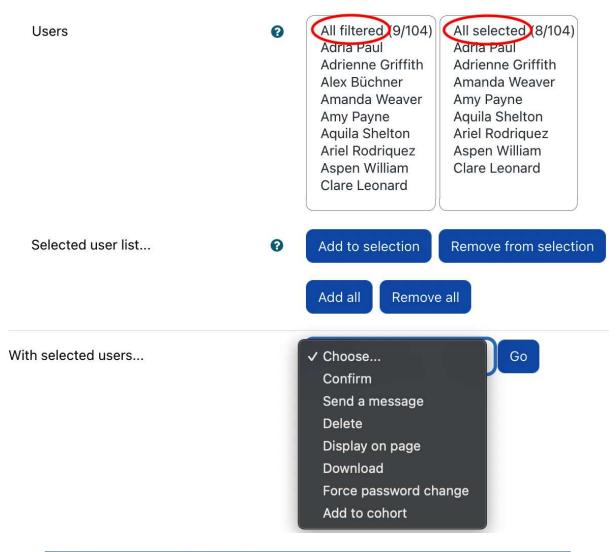

| Action                | Description                                                                                                    |
|-----------------------|----------------------------------------------------------------------------------------------------|
| Confirm               | After a confirmation screen, pending user accounts will be confirmed. This is only applicable to email-based self-registrations.                                                                                                    |
| Send a message        | You are asked to write a message body, which will be sent to the selected users.                                                                                                    |
| Delete                | After a confirmation screen, users will be irreversibly removed from the system (refer to the information on user deletion in the <i>Browsing users</i> section).                                                                                                    |
| Display on page       | The user information is shown on the screen. By default, the fields displayed are Full name, Email address, City/town, Country, and Last access (take a look at the Show user identity setting by going to Site administration I Users I Permissions I User policies for more details). |
| Download              | You can choose between the following download formats: CSV, XLSX, HTML, JSON, ODS, and PDF. In addition to user profile fields (standard and custom), the list of fields also includes Moodle's internal user ID.                                                                       |
| Force password change | Users will have to change their password the next time they log in to Moodle.                                                                                                    |
| Add to cohort         | Select a cohort that users will be added to. Cohorts will be dealt with in detail in the next section.                                                                                                    |

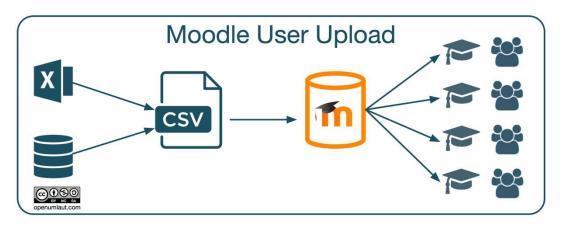

| Type    | Fields                                                                                                    |                                                                                                    |  |  |  |
|---------|----------------------------------------------------------------------------------------------------|----------------------------------------------------------------------------------------------------|--|--|--|
| Text    | The values of these fields are in plain text:                                                                       |                                                                                                    |  |  |  |
|         | address,department,description,icq,idnumber,institution,interests,phonel,                                           |                                                                                                    |  |  |  |
|         | phone2,timezone,url                                                                                                 |                                                                                                    |  |  |  |
|         | If any fields contain commas, you must encode them as , the upload function will auton convert them back to commas. |                                                                                                    |  |  |  |
| Numeric | The options a starts with 0:                                                                                        | are numbered in the same order as they appear in the Moodle interface—the numbering                   |  |  |  |
|         | autosubso                                                                                                    | cribe: 0 = No, 1: Yes                                                                                 |  |  |  |
|         | htmledito                                                                                                    | or: 0 = Standard web forms, 1: HTML Editor                                                            |  |  |  |
|         | maildispl                                                                                                    | Lay: 0 = Hide, 1 = Allow everyone, 2 = Allow course members                                           |  |  |  |
|         | mailforma                                                                                                    | at: 0 = Pretty, 1 = Plain                                                                             |  |  |  |
|         | maildiges                                                                                                    | st: 0 = No digest, 1 = Complete digest, 2 = Digest with just subjects                                 |  |  |  |
| List    | These fields                                                                                                    | have to be populated with pre-defined values                                                          |  |  |  |
|         | auth:                                                                                                    | Each authentication method is represented by its shortname, for instance, manual, Idap,               |  |  |  |
|         |                                                                                                    | oauth2, or nologin.                                                                                   |  |  |  |
|         | country:                                                                                                    |                                                                                                    |  |  |  |
|         | lang:                                                                                                    | Shortname of the language pack, such as es, es_mx, es_ve, and es_co. You can find the                 |  |  |  |
|         |                                                                                                    | complete list in Site administration I General I Language I Language packs.                           |  |  |  |
|         | theme:                                                                                                    | Shortname of the user theme. Options are <b>boost</b> and <b>classic</b> , plus any installed third-  |  |  |  |
|         |                                                                                                    | party themes.                                                                                         |  |  |  |
|         | timezone:                                                                                                    | The region of the user's time zone, for example, Europe/Berlin. Case sensitivity is critical,         |  |  |  |
|         |                                                                                                    | so check out the available values in the <b>Default timezone</b> list in <b>Site administration I</b> |  |  |  |
|         |                                                                                                    | General I Language I Location settings.                                                               |  |  |  |

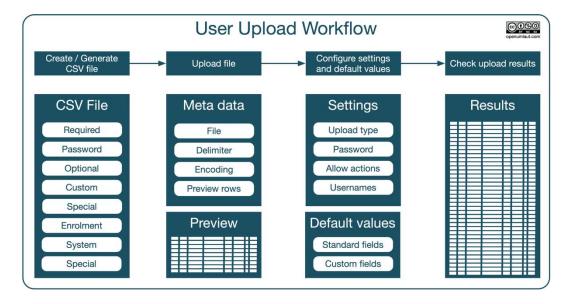

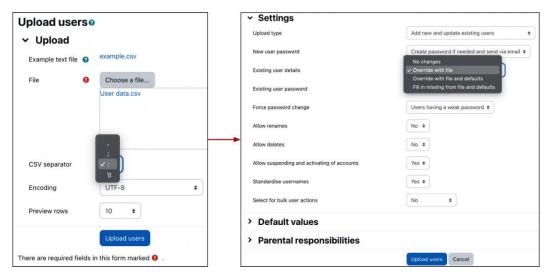

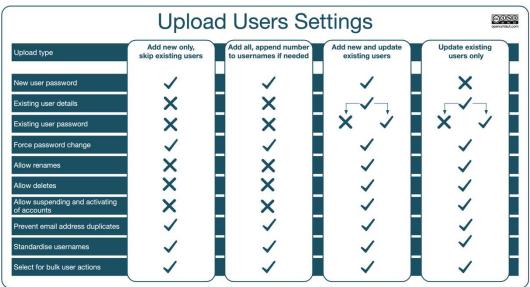

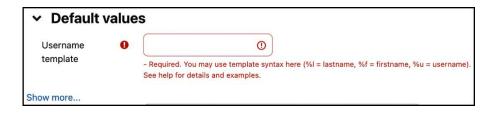

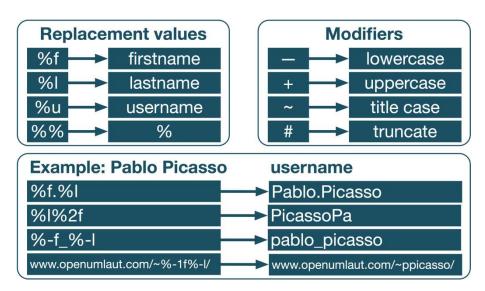

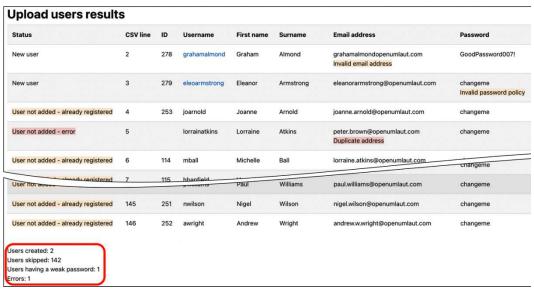

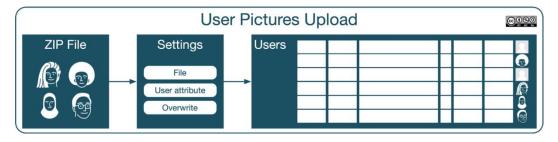

# Upload user picturese

## Upload

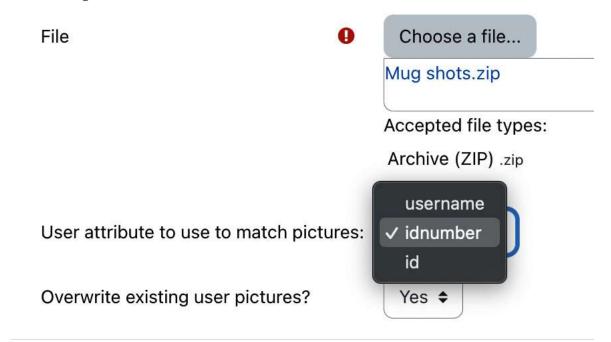

Upload user pictures

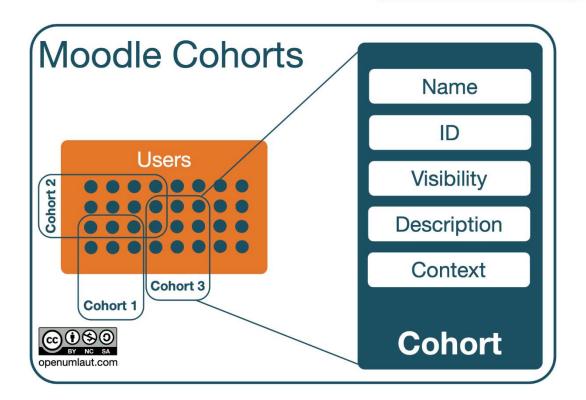

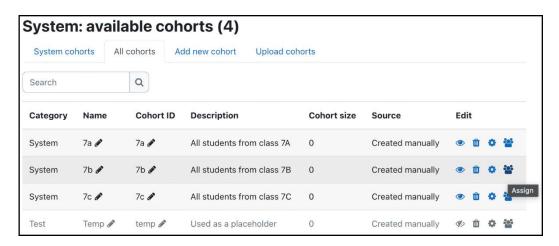

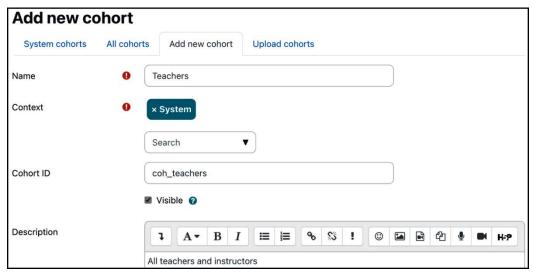

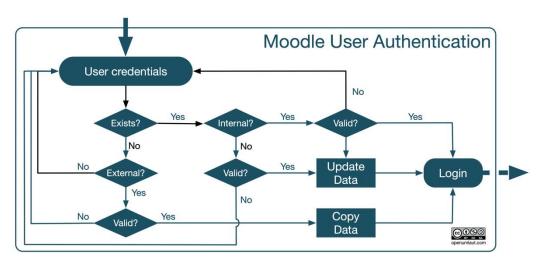

### Manage authentication

**Available authentication plugins** 

| Name                          | Users | Enable     | Up/Down    | Settings | Test settings | Uninstall |
|-------------------------------|-------|------------|------------|----------|---------------|-----------|
| Manual accounts               | 274   |            |            | Settings |               |           |
| No login                      | 0     |            |            |          |               |           |
| Email-based self-registration | 2     | <b>(</b>   | •          | Settings |               |           |
| OAuth 2                       | 30    | <b>(</b>   | <b>↑ ↓</b> | Settings |               |           |
| LDAP server                   | 12    | <b>©</b>   | •          | Settings | Test settings |           |
| CAS server (SSO)              | 0     | <b>9</b> D |            | Settings | Test settings | Uninstall |
| External database             | 0     | <b>9</b> 0 |            | Settings | Test settings | Uninstall |
| LTI                           | 0     | <b>4</b> 0 |            |          |               |           |
| MNet authentication           | 0     | <b>9</b> 0 |            | Settings | Test settings |           |
| No authentication             | 0     | Ø          |            | Settings |               | Uninstall |
| Shibboleth                    | 0     | <b>9</b> 0 |            | Settings | Test settings | Uninstall |
| Web services authentication   | 0     | <b>4</b> 0 |            |          |               |           |

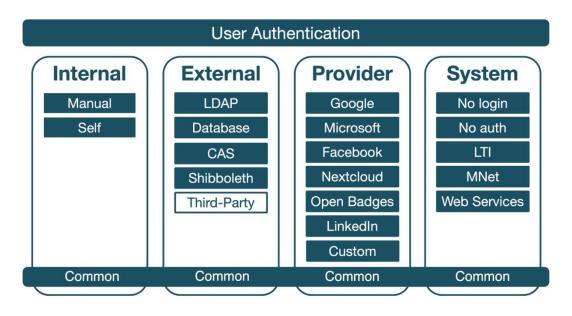

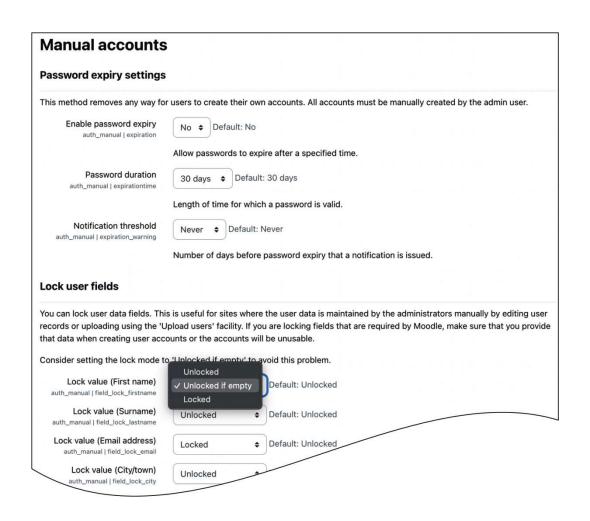

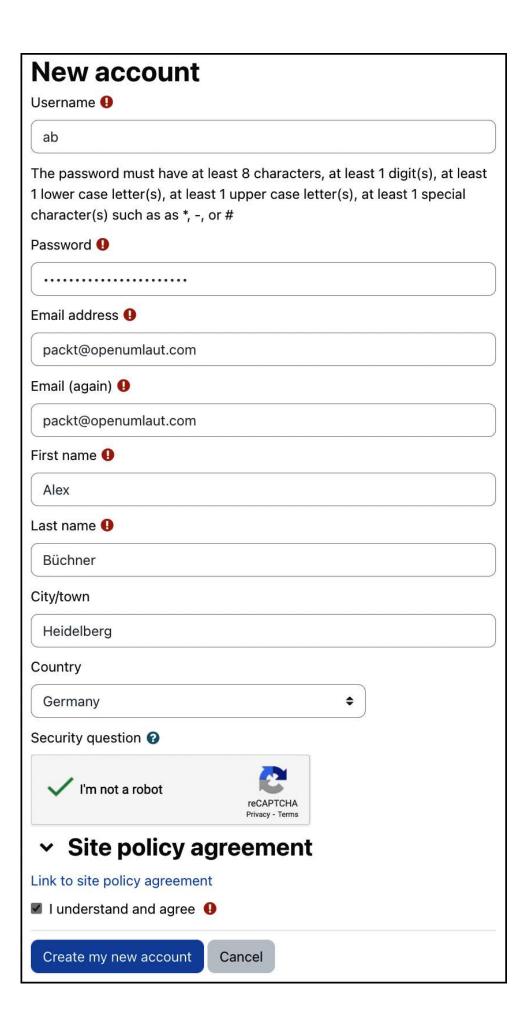

| Checklist Self-Registration           |                                                                                                    |  |  |  |  |  |
|---------------------------------------|----------------------------------------------------------------------------------------------------|--|--|--|--|--|
| Enable self-registration              | Plugins I Authentication I Manage authentication                                                             |  |  |  |  |  |
| Configure user-defined profile fields | Plugins I Authentication I Email-based self registration                                                     |  |  |  |  |  |
| Configure locked fields               | Users I User profile fields                                                                                  |  |  |  |  |  |
| Restrict email domains                | Plugins I Authentication I Manage authentication                                                             |  |  |  |  |  |
| Enable and configure reCAPTCHA        | Plugins I Authentication I Email-based self-registration<br>Plugins I Authentication I Manage authentication |  |  |  |  |  |
| Configure user policy settings        | Users I Privacy and policies I Policy settings                                                               |  |  |  |  |  |
| Testing, testing, testing             | Users I Browse list of users                                                                                 |  |  |  |  |  |

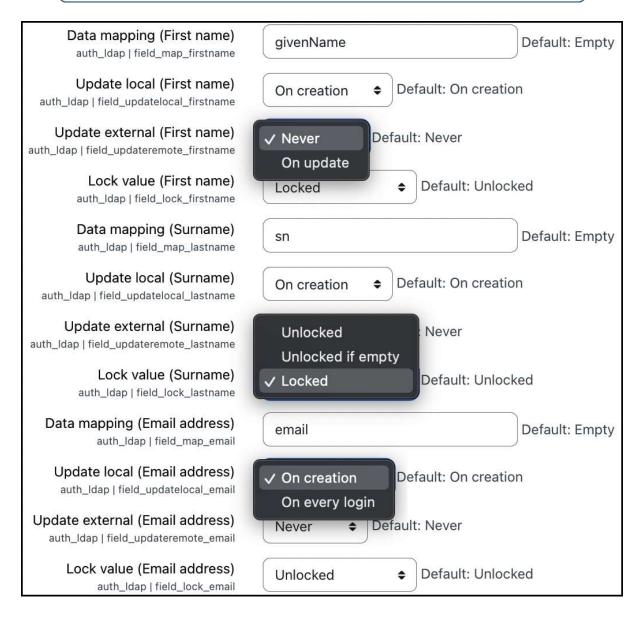

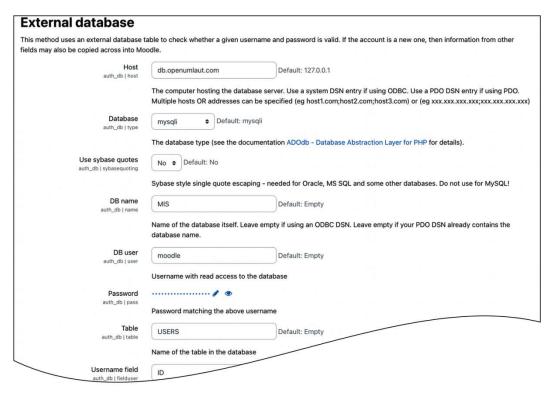

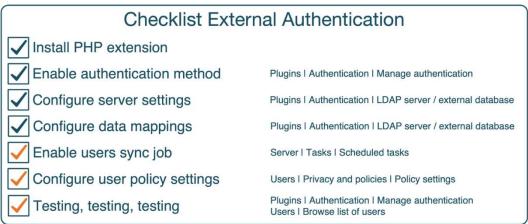

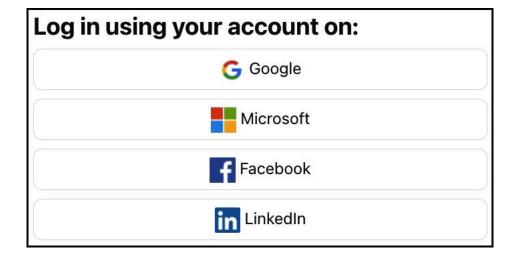

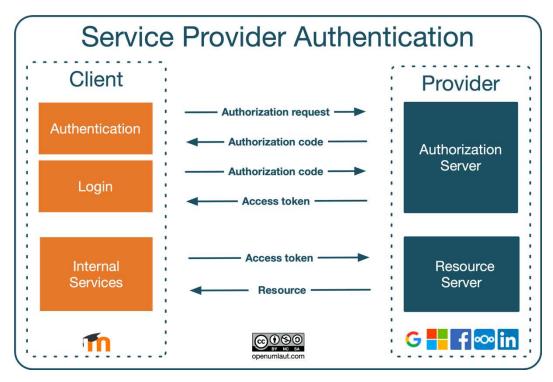

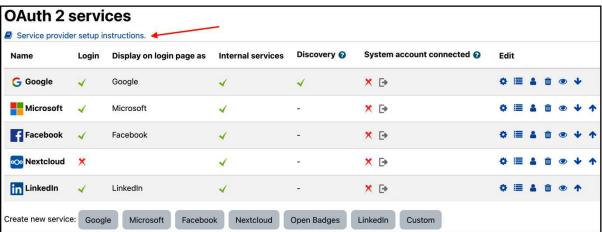

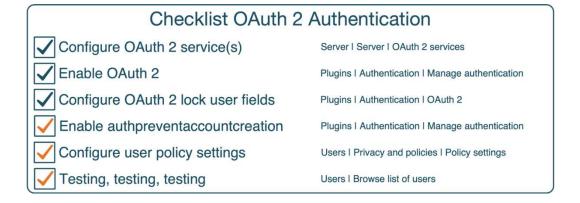

### **Chapter 6: Managing Permissions, Roles, and Capabilities**

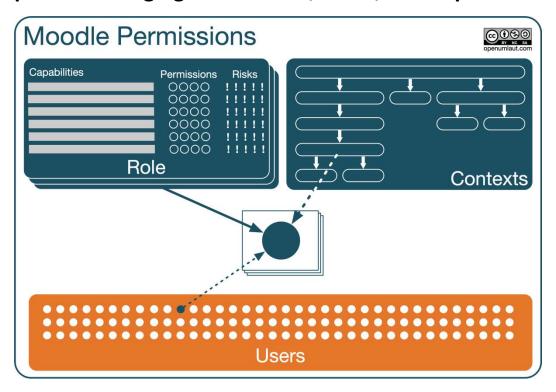

| Role 🕝                          | Description                                                                                       | Short name     |
|---------------------------------|---------------------------------------------------------------------------------------------------|----------------|
| Manager                         | Managers can access courses and modify them, but usually do not participate in them.              | manager        |
| Course creator                  | Course creators can create new courses.                                                           | coursecreator  |
| Teacher                         | Teachers can do anything within a course, including changing the activities and grading students. | editingteacher |
| Non-editing teacher             | Non-editing teachers can teach in courses and grade students, but may not alter activities.       | teacher        |
| Student                         | Students generally have fewer privileges within a course.                                         | student        |
| Guest                           | Guests have minimal privileges and usually can not enter text anywhere.                           | guest          |
| Authenticated user              | All logged in users.                                                                              | user           |
| Authenticated user on site home | All logged-in users in the site home course.                                                      | frontpage      |

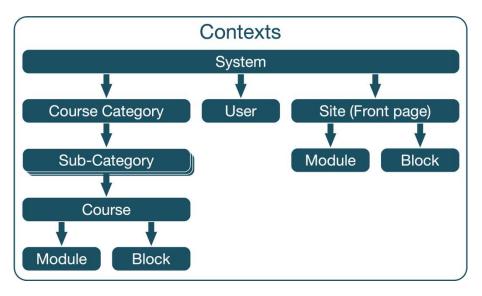

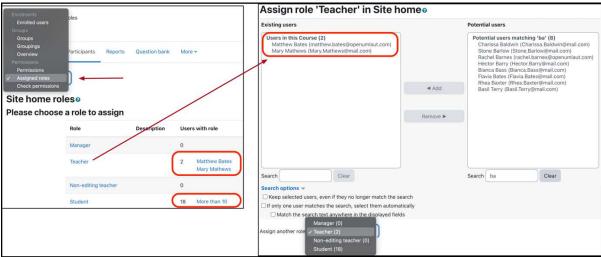

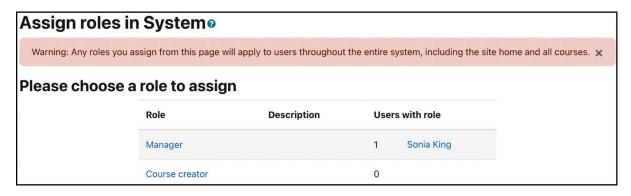

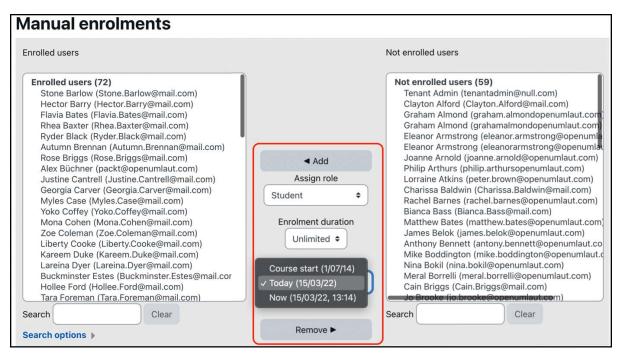

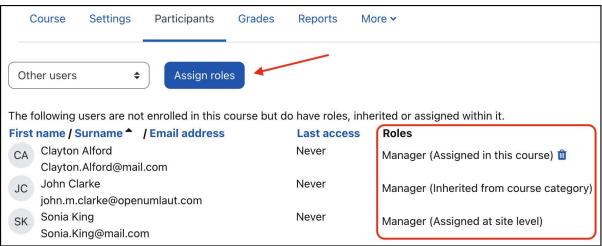

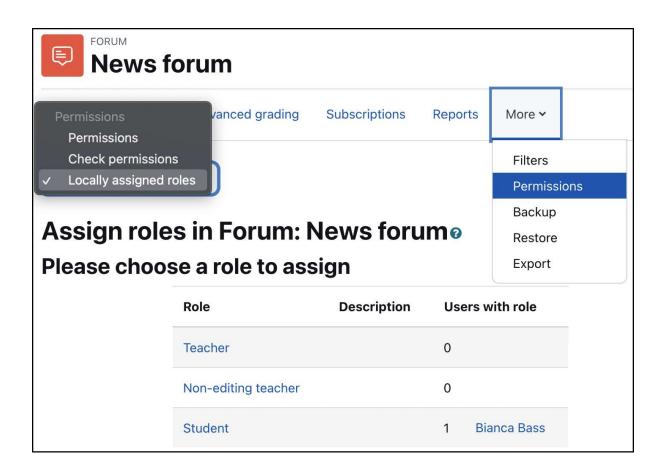

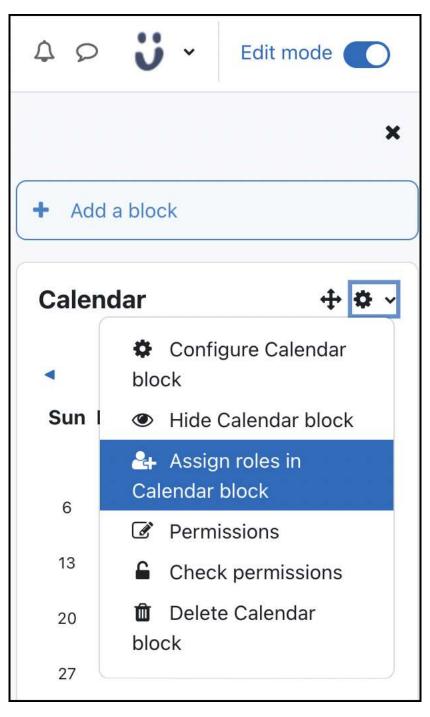

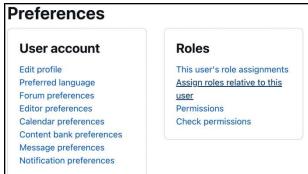

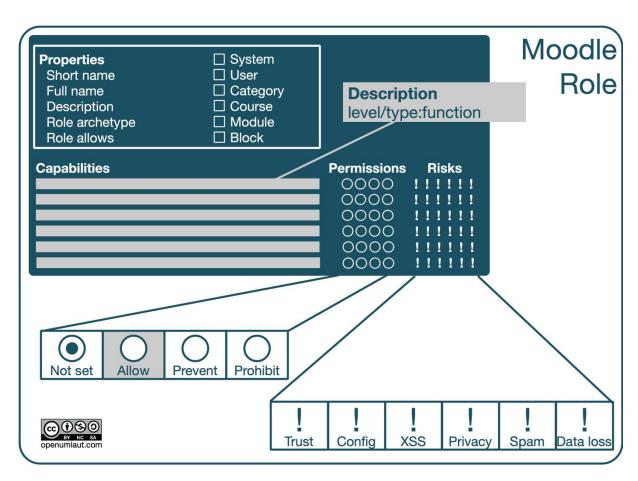

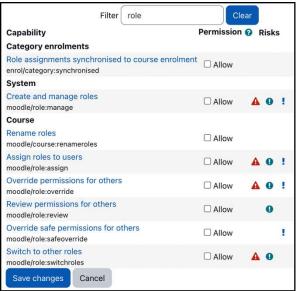

| Permission | Description                                                                                                    |
|------------|----------------------------------------------------------------------------------------------------|
| Not set    | All permissions for a new role are set to this value by default. The value in the context where it will be assigned is inherited from the parent context. Moodle searches upward through each context to determine this value until it finds an explicit value ( <b>Allow</b> , <b>Prevent</b> , or <b>Prohibit</b> ) for this capability; the search terminates when an explicit permission is found.                                                  |
|            | <u>Example:</u> If a role is assigned to a user in a Course context and a capability has a <b>Not set</b> value, then the actual permission will be whatever the user has at the category level or, failing to find an explicit permission, at the site level. If no explicit permission is found, then the value in the current context is set to <b>Prevent</b> .                                                                                     |
| Allow      | To grant permission for a capability, set the permission to <b>Allow</b> . It applies in the context in which the role will be assigned and all contexts below it.  Example: When assigned in the <b>Course</b> context, students can start new discussions in all forums in that course unless some forum contains an override or a new assignment with a <b>Prevent</b> or <b>Prohibit</b> value for this capability.                                 |
| Prevent    | To remove permission for a capability, set the permission to <b>Prevent</b> . If granted in a higher context (no matter at what level), it will be overridden, and the value can be overridden again in a lower context.                                                                                                    |
| Prohibit   | This is the same as the <b>Prevent</b> permission, but the value cannot be overridden again at a lower context. The value is rarely needed but useful when an administrator wants to prohibit a type of user from certain functionality throughout the site. The capability is set to <b>Prohibit</b> and then assigned in the site context. A situation where this applies is when a user is a lousy student who is not allowed to post to the forums. |

| Risk      | Icon | Description                                                                                                    |
|-----------|------|----------------------------------------------------------------------------------------------------|
| XSS       |      | Users can add files and texts that allow cross-site scripting (potentially malicious scripts which are embedded in web pages and executed on the user's computer) |
| Privacy   |      | Users can gain access to private information of other users                                                                                                    |
| Spam      |      | Users can send spam to site users or others                                                                                                    |
| Data loss |      | Users can destroy a large amount of content or information                                                                                                    |

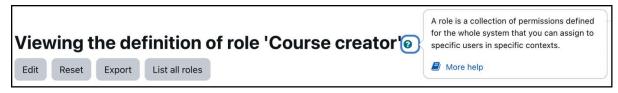

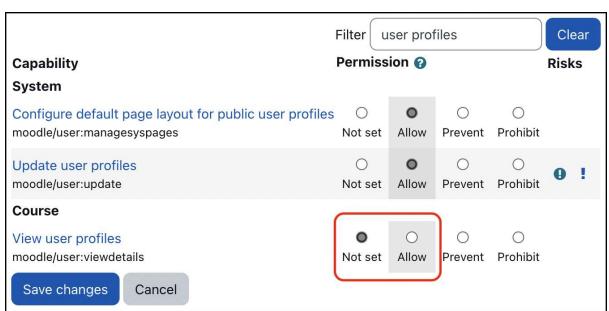

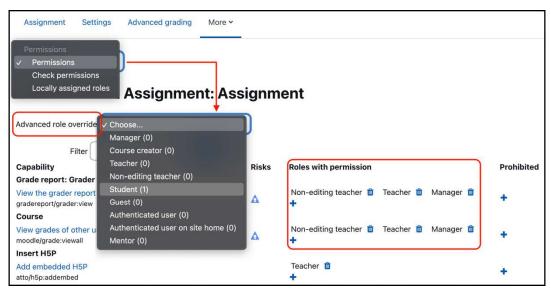

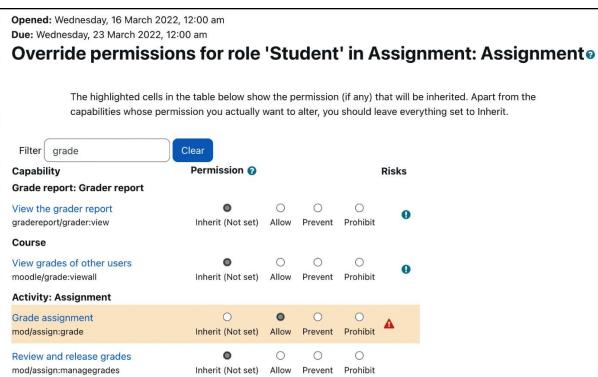

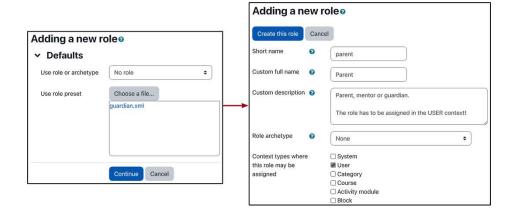

| Capability                                                                  | Permission 🔞              | Risks |
|-----------------------------------------------------------------------------|---------------------------|-------|
| User                                                                        |                           |       |
| View all learning plans<br>moodle/competency:planview                       | Allow<br>Default: Not set |       |
| View all user blogs<br>moodle/user:readuserblogs                            | Allow<br>Default: Not set |       |
| View all user forum posts moodle/user:readuserposts                         | Allow<br>Default: Not set |       |
| View user full information moodle/user:viewalldetails                       | Allow<br>Default: Not set | 0     |
| See user activity reports moodle/user:viewuseractivitiesreport              | Allow<br>Default: Not set | 0     |
| Policies                                                                    |                           |       |
| Give consent for policies on someone else's behalf tool/policy:acceptbehalf | Allow<br>Default: Not set | 0     |
| Course                                                                      |                           |       |
| View user profiles moodle/user:viewdetails                                  | Allow<br>Default: Not set |       |

| First name   ✓ / Surname | Email address               | City/town   | Country       |
|--------------------------|-----------------------------|-------------|---------------|
| Ozzy Harris              | ozzy.harris@openumlaut.com  | Los Angeles | United States |
| Kelly Harris             | kelly.harris@openumlaut.com | Los Angeles | United States |
| Jack Harris              | jack.harris@openumlaut.com  | Los Angeles | United States |

## **Parent access**

- Jack Harris
- Kelly Harris

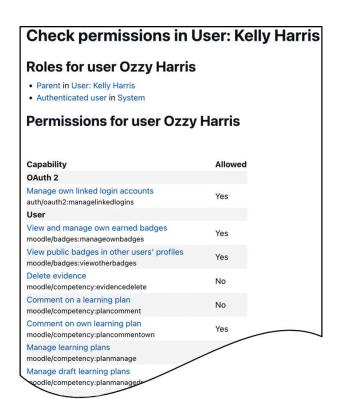

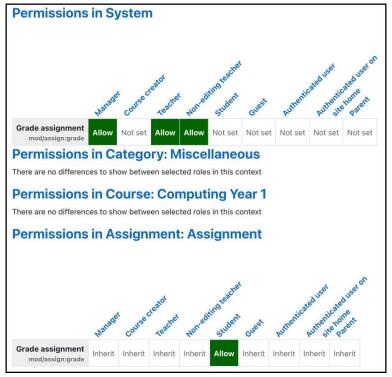

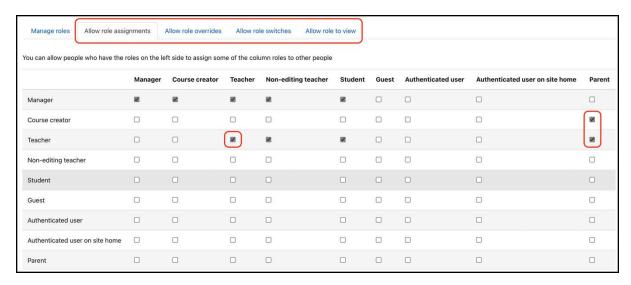

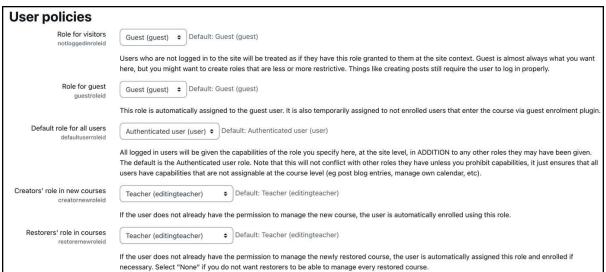

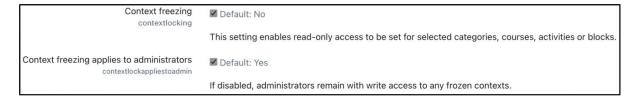

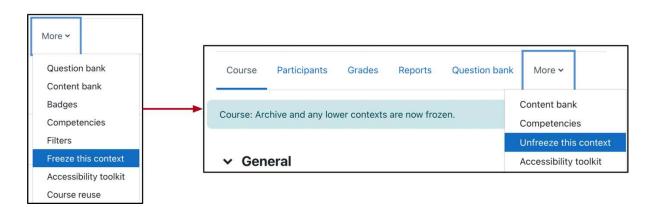

## **Chapter 7: Enhancing Moodle's Look and Feel**

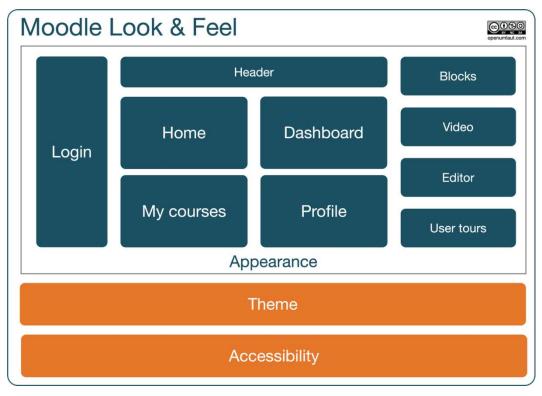

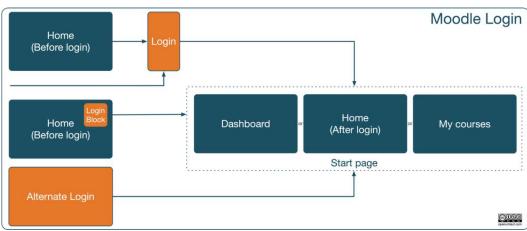

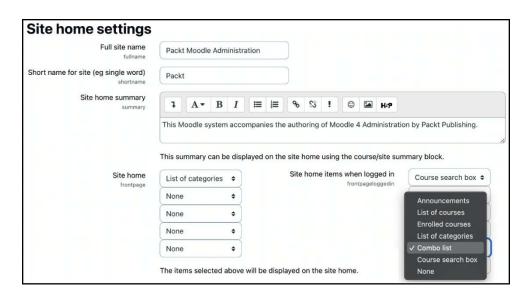

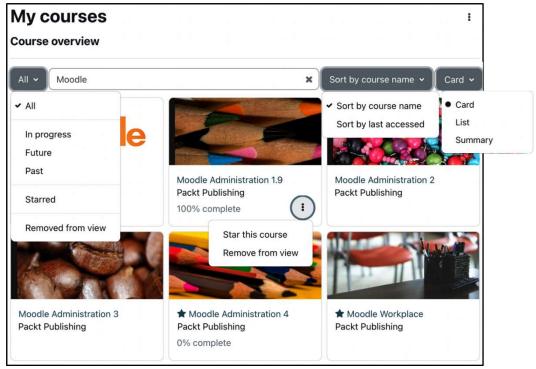

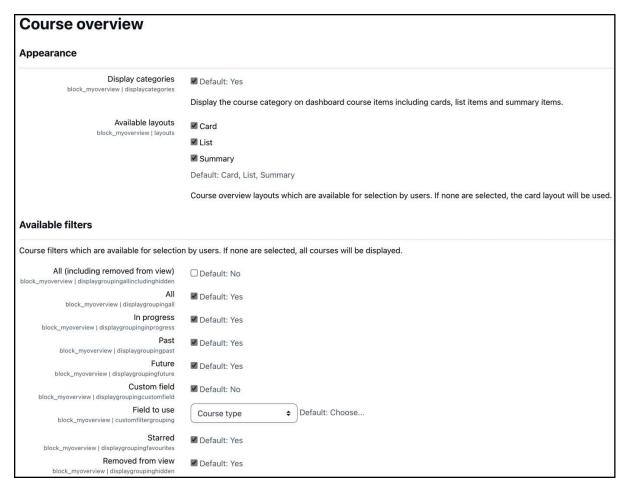

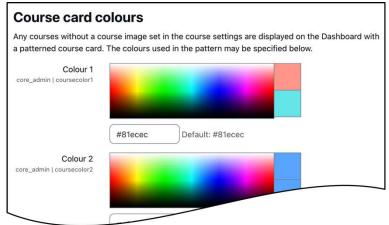

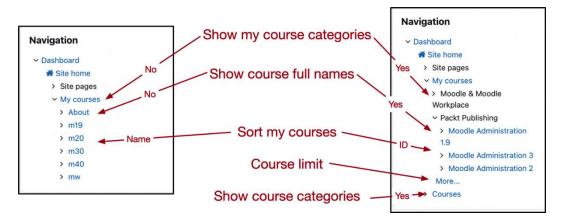

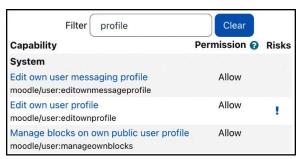

|            | Edit mode | Blocks in drawer | Blocks in content | Reset to default |
|------------|-----------|------------------|-------------------|------------------|
| Home page  | ×         | ×                | ×                 | ×                |
| Dashboard  | <b>✓</b>  | <b>✓</b>         | <b>/</b>          | <b>✓</b>         |
| My courses | X         | X                | X                 | X                |
| Profile    | <b>✓</b>  | <b>~</b>         | X                 | <b>/</b>         |

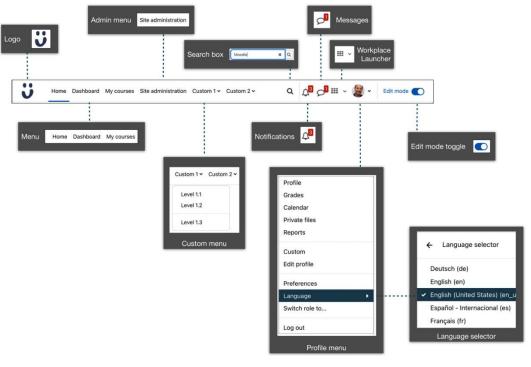

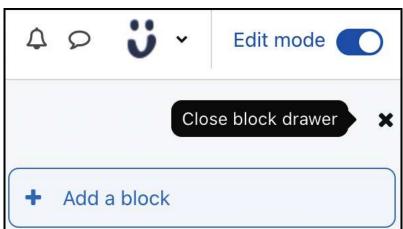

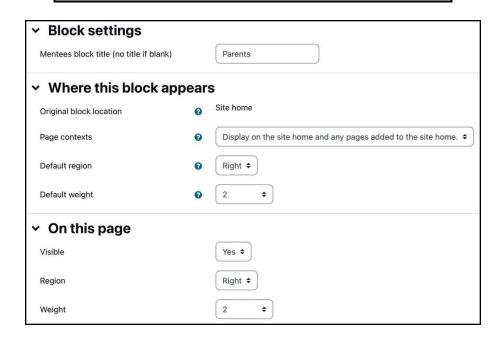

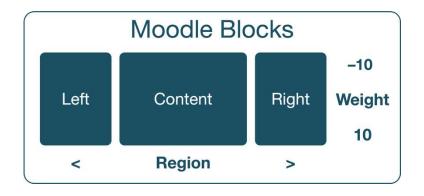

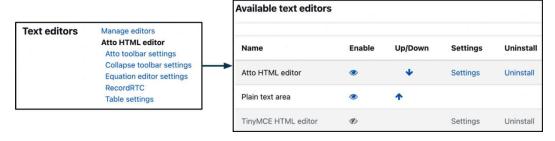

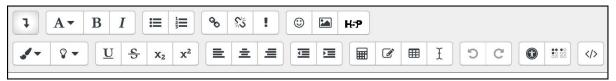

### Toolbar config

editor\_atto | toolbar

collapse = collapse

style1 = title, bold, italic

list = unorderedlist, orderedlist

links = link, noautolink

files = emoticon, image, media, managefiles, recordrtc, h5p

color = fontcolor, backcolor

style2 = underline, strike, subscript, superscript

align = align

indent = indent

insert = equation, charmap, table, clear

undo = undo

accessibility = accessibilitychecker, accessibilityhelper

other = html

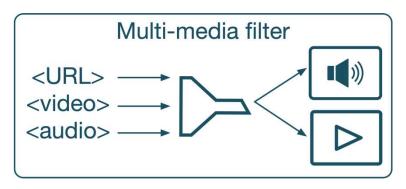

#### Manage media players Available players When players are enabled, media files can be embedded using the multimedia plugins filter (if enabled) or using a file or URL resource. When not enabled, these formats are not embedded and users can download or follow links to these resources. Where two players support the same format, enabling both increases compatibility across different devices such as mobile phones. It is possible to increase compatibility further by providing multiple files in different formats for a single audio or video clip. Name Supports Version Settings Uninstall Enable Up/Down VideoJS player ?? 2021052503 Uninstall Video: .mov. .mp4. .m4v. .ogv. .webm Settings Audio: .mp3, .aac, .flac, .m4a, .oga, .ogg, .wav YouTube videos YouTube ② 2021052500 Uninstall Vimeo 🔞 2021052500 Uninstall ☐ HTML5 video ② Video: .fmp4, .mov, .mp4, .m4v, .ogv, .webm 2021052500 Uninstall O HTML5 audio 🔞 Audio: .aac, .flac, .mp3, .m4a, .oga, .ogg, .wav 2021052500 Uninstall

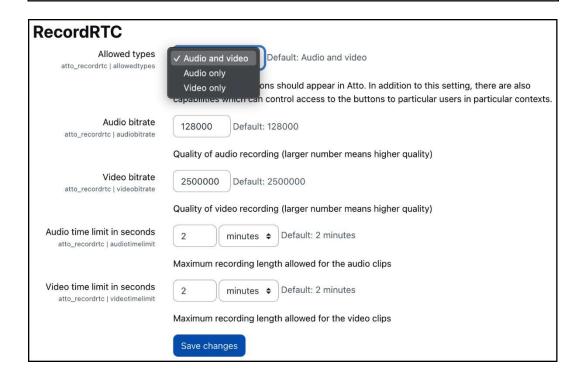

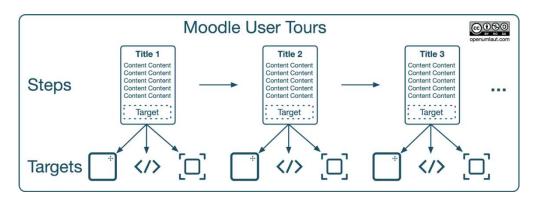

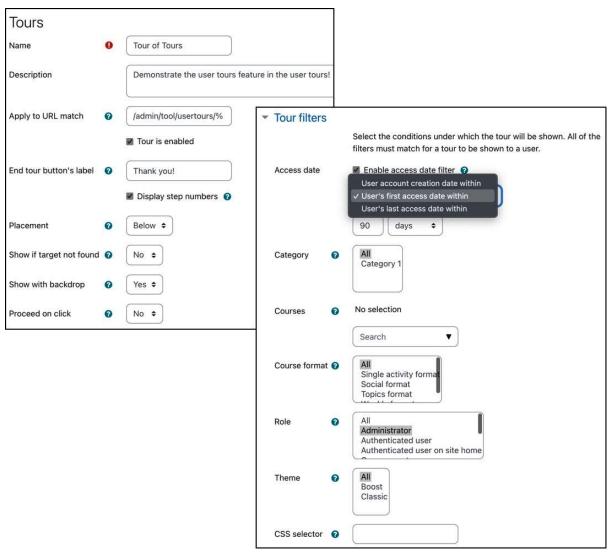

### **Tour of Tours**

This is the 'Tour of Tours' tour. It applies to the path 'Jadmin/tool/usertours/%'. You can edit the tour defaults and force the tour to be displayed to all users again.

| Title                 | Content                                                                                                    | Target                                                           | Actions    |  |
|-----------------------|----------------------------------------------------------------------------------------------------|------------------------------------------------------------------|------------|--|
| Welcome to user tours | User tours allow you to create simple walk-throughs, highlight key areas, or demonstrate new features with on-screen step-by-step guides.                               | A CSS selector matching 'a.nav-<br>link.active.active_tree_node' | 4 0        |  |
|                       | The list shows user tours already created. Click on the tour name to the individual steps of the walk-through.                                                          |                                                                  |            |  |
|                       | <u></u>                                                                                                    |                                                                  |            |  |
| Adding a tour 🎤       | To add a new user tour to your Moodle system vou have three options:                                                                                                    | Display in middle of page                                        | ^ ¥ ¢      |  |
|                       | Create a new tour: Manually create a user tour                                                                                                    |                                                                  |            |  |
|                       | <ul> <li>Import a tour: Load an existing tour from another site</li> <li>Tours repository: Browse the public tours repository, download a tour and import it</li> </ul> |                                                                  |            |  |
|                       | Tours repository: Browse the public tours repository, download a tour and import it                                                                                     |                                                                  |            |  |
| Technical termns      | There are a couple of technical terms used when working with user tours:                                                                                                | Display in middle of page                                        | <b>^</b> • |  |
|                       | Step: A tour comprises of multiple steps                                                                                                    |                                                                  | ti ti      |  |
|                       | Matching URL: Page(s) on which the tour is displayed, including wildcards (%)                                                                                           |                                                                  |            |  |
|                       | Target: This is where on the page the step is shown. Target types are Block, CSS                                                                                        |                                                                  |            |  |
|                       | Selector, and the Middle of the page                                                                                                    |                                                                  |            |  |
| lew sten              |                                                                                                    |                                                                  |            |  |

New step

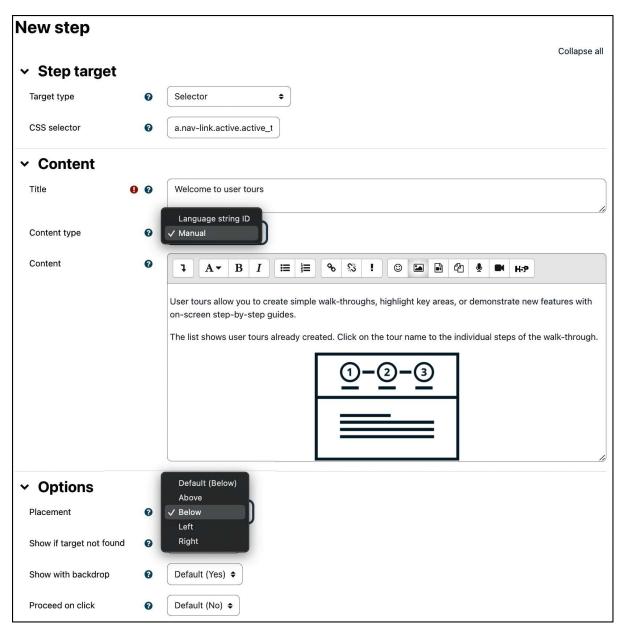

| Туре     | Description                                                                     | Configuration     |
|----------|---------------------------------------------------------------------------------|-------------------|
| Site     | Theme is applied throughout the site. Default when you first install Moodle.    | Theme selector    |
| User     | Personal theme is selected in the user profile and applied throughout the site. | User profile      |
| Cohort   | Theme is applied to all cohort members.                                         | Cohort settings   |
| Category | Theme is applied to all courses within the category and all sub-categories.     | Category settings |
| Course   | Theme only applies to the course in which it is set.                            | Course settings   |
| Session  | Temporary theme applies until user is logged out. Set via URL (?theme=x).       | URL               |
| Page     | Page themes are set in code. Added for completeness only.                       | Code              |

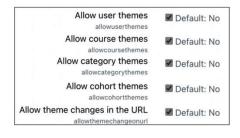

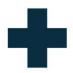

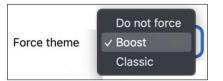

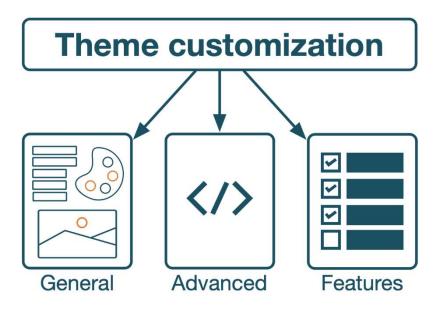

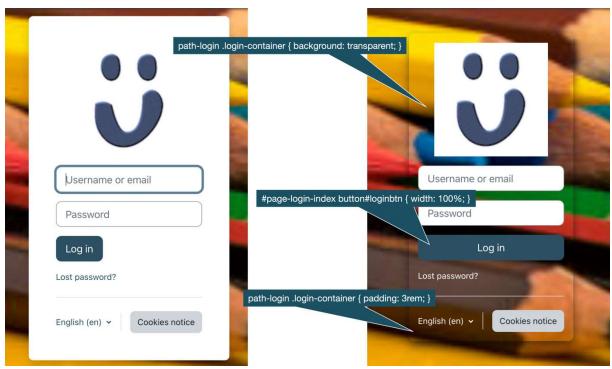

| Boost                     |                      |                                                                                                    |
|---------------------------|----------------------|----------------------------------------------------------------------------------------------------|
| General settings          | Advanced settings    |                                                                                                    |
| Raw initia<br>theme_boost | scsspre \$font-weig  | ne weight to fonts to assist my old peepers */ ght-light: 500 !default; ght-normal: 600 !default;                                                |
|                           | \$font-weig          | ght-bold: 700 !default;                                                                                                    |
|                           | 50000 Sign Act 1000  | oty<br>ou can provide initialising SCSS code, it will be injected before everything else.<br>time you will use this setting to define variables. |
| Raw<br>theme_boo          | y SCSS<br>est   scss |                                                                                                    |
|                           | Default: Emp         | oty<br>d to provide SCSS or CSS code which will be injected at the end of the style sheet.                                                       |

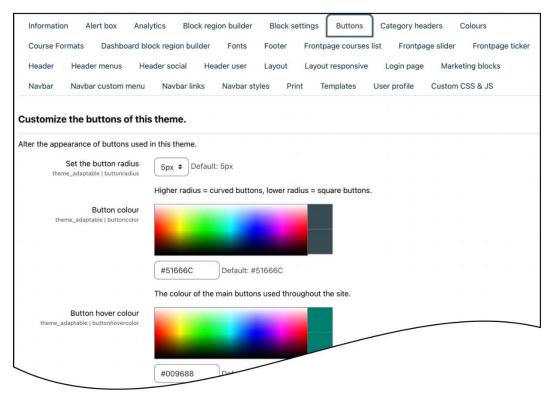

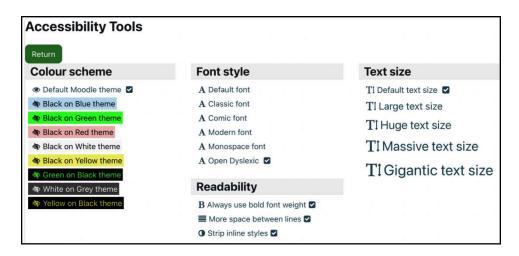

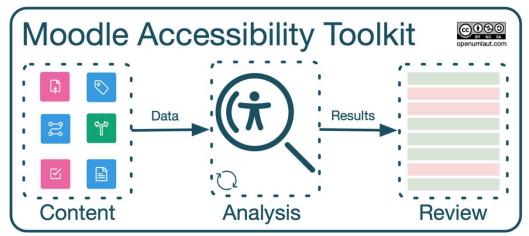

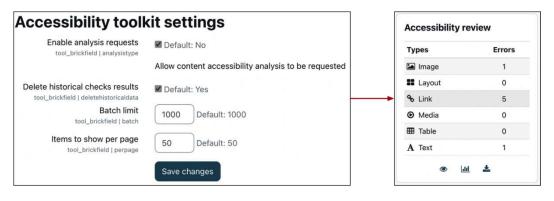

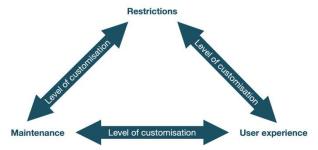

## **Chapter 8: Understanding Moodle Plugins**

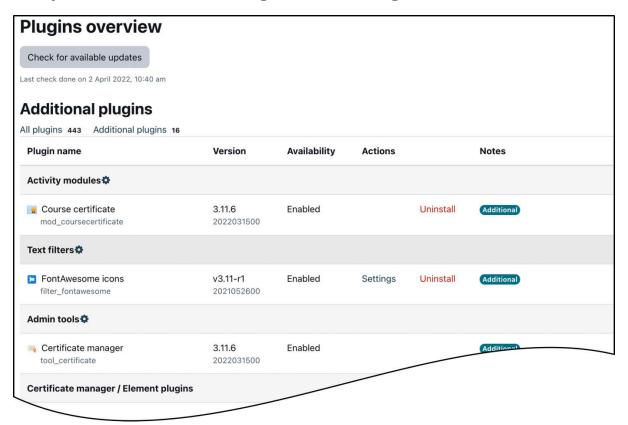

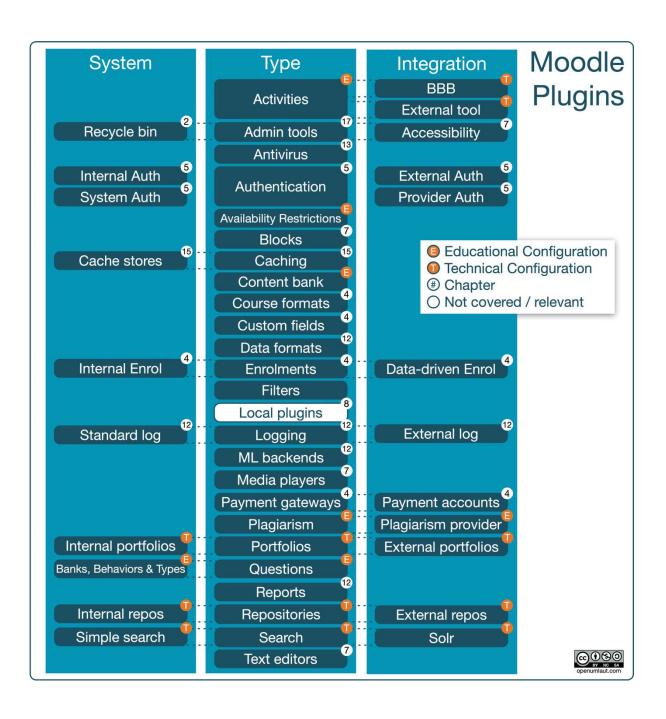

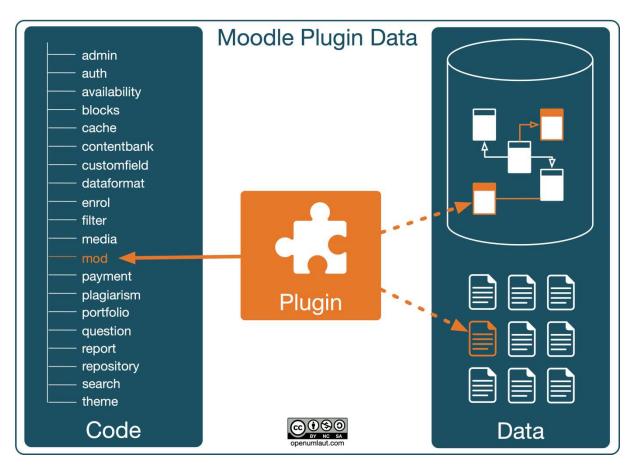

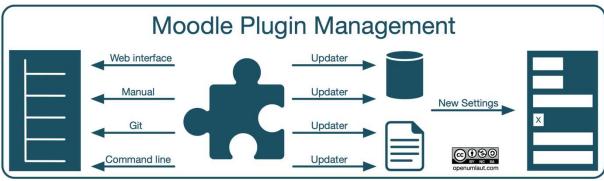

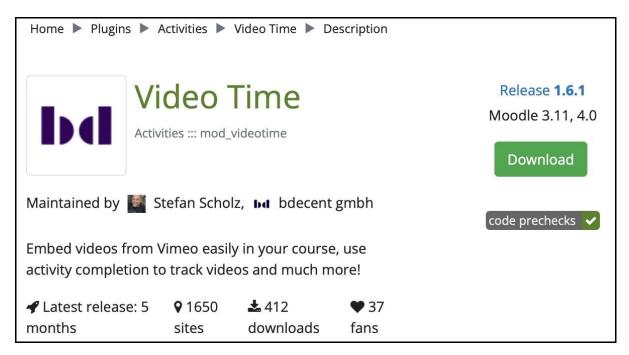

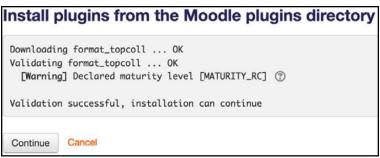

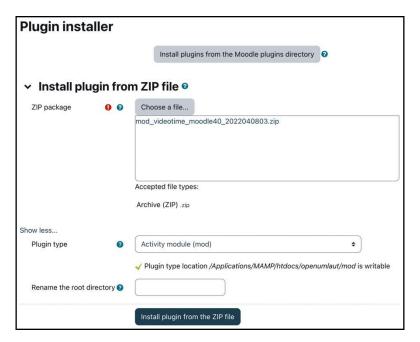

#### **Plugins check** This page displays plugins that may require your attention during the upgrade, such as new plugins to be installed, plugins to be upgraded, missing plugins etc. Additional plugins are displayed if there is an available update for them. It is recommended that you check whether there are more recent versions of plugins available and update their source code before continuing with this Moodle upgrade. Check for available updates Last check done on 31 March 2022, 6:26 am Plugins requiring attention Cancel new installations (1) Plugins requiring attention 1 All plugins 433 Plugin name / Directory **Current version New version** Requires Source / Status **Activity modules** Zoom meeting 2022031000 Moodle 2017051500 Additional To be installed Cancel this installation C Reload Upgrade Moodle database now

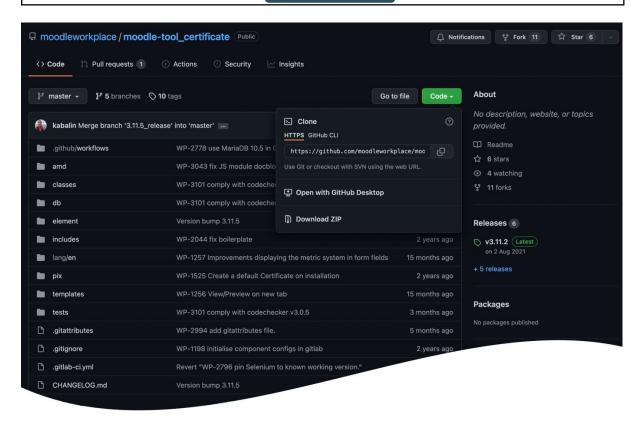

```
root@debian:/var/www/packt/mod# git clone https://github.com/markn86/moodle-mod_certificate.git certificate Cloning into certificate...
remote: Reusing existing pack: 1979, done.
remote: Total 1979 (delta 0), reused 0 (delta 0)
Receiving objects: 100% (1979/1979), 3.46 MiB | 811 KiB/s, done.
Resolving deltas: 100% (1009/1009), done.
```

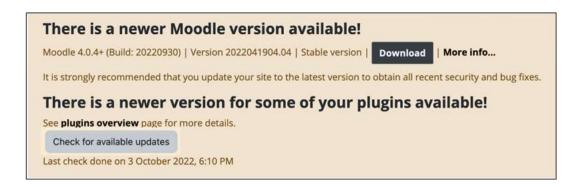

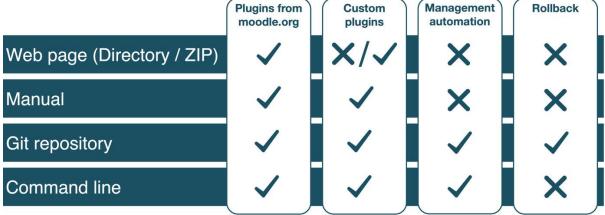

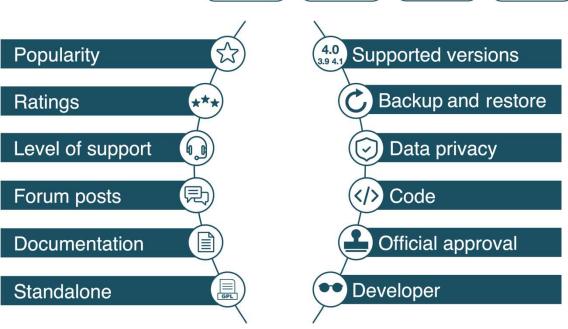

### **Chapter 9: Configuring Educational Features**

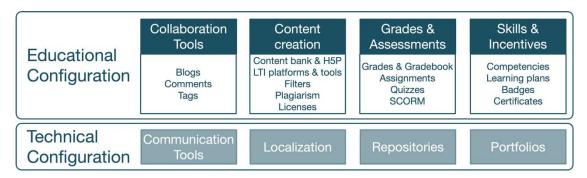

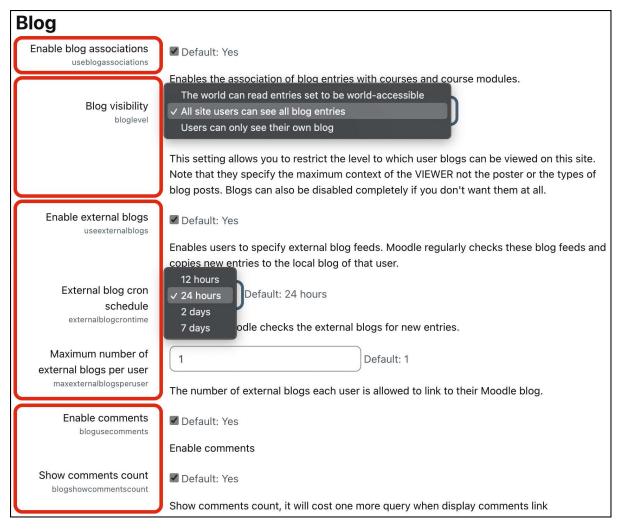

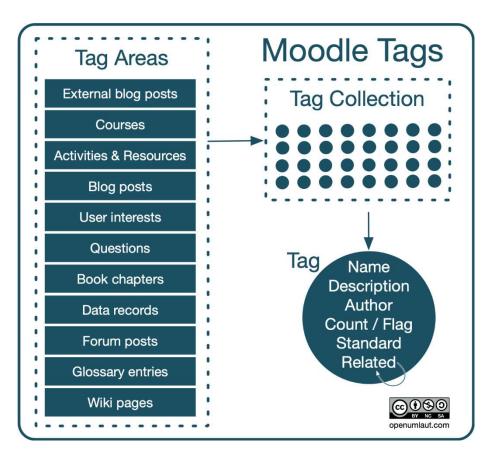

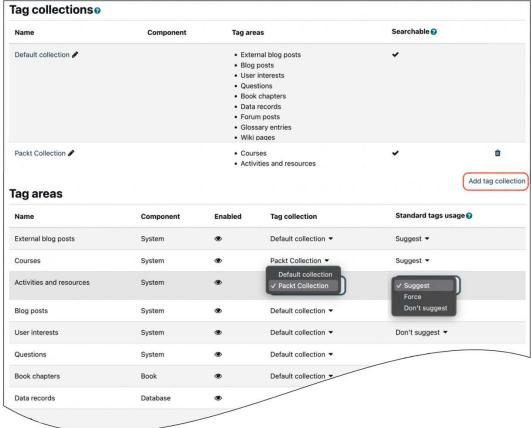

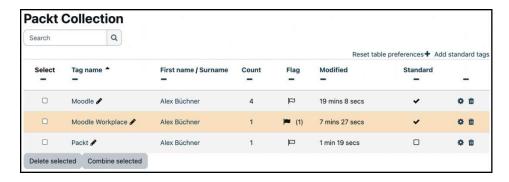

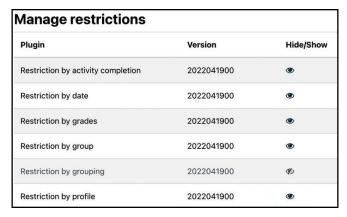

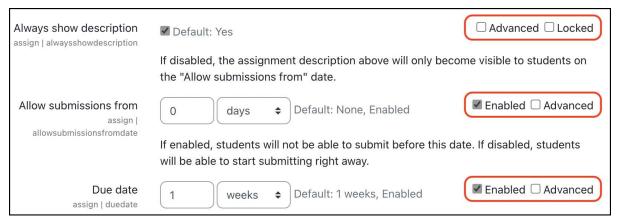

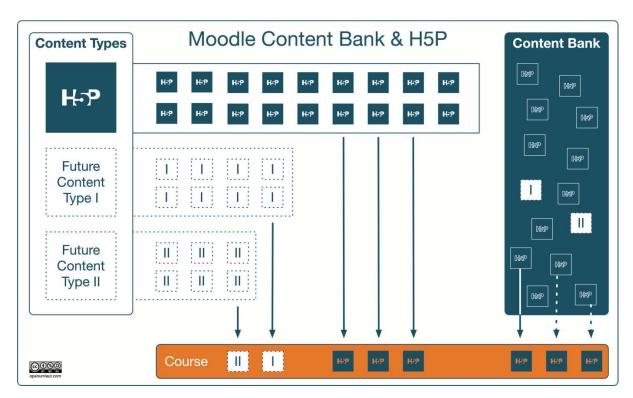

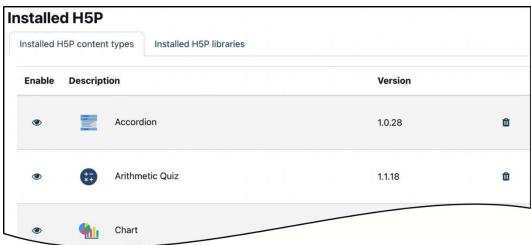

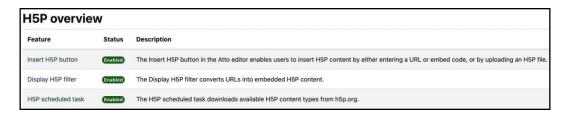

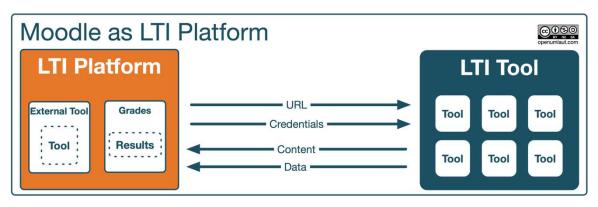

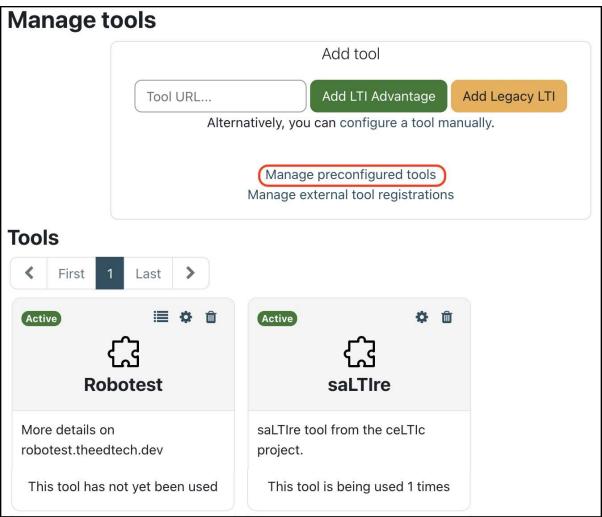

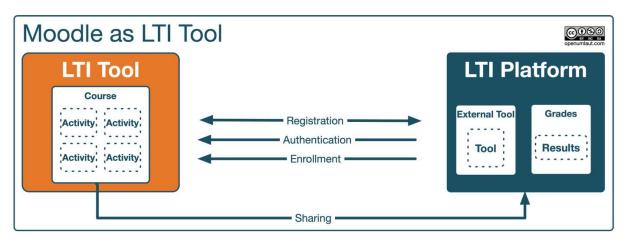

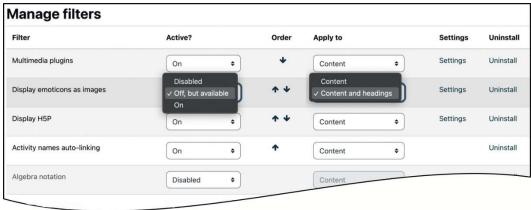

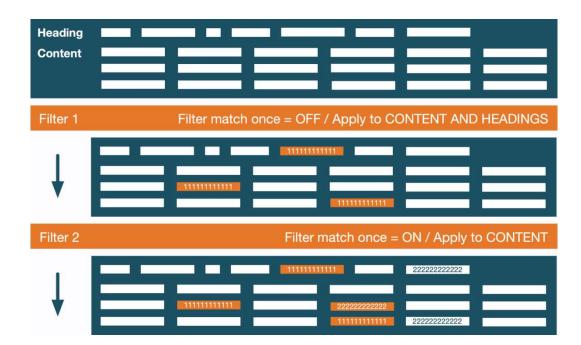

| Create license |                                                                                                    |            |            |      |        |
|----------------|----------------------------------------------------------------------------------------------------|------------|------------|------|--------|
| Enable         | License                                                                                                   | Version    | Order      | Edit | Delete |
| •              | License not specified (unknown)                                                                           | 2010033100 | +          |      |        |
| •              | All rights reserved (allrightsreserved)<br>https://en.wikipedia.org/wiki/All_rights_reserved              | 2010033100 | <b>↑ ↓</b> |      |        |
| •              | Public domain (public)<br>https://en.wikipedia.org/wiki/Public_domain                                     | 2010033100 | * *        |      |        |
| •              | Creative Commons (cc)<br>https://creativecommons.org/licenses/by/3.0/                                     | 2010033100 | <b>+ +</b> |      |        |
| •              | Creative Commons - NoDerivs (cc-nd)<br>https://creativecommons.org/licenses/by-nd/3.0/                    | 2010033100 | * *        |      |        |
| •              | Creative Commons - No Commercial NoDerivs (cc-nc-nd) https://creativecommons.org/licenses/by-nc-nd/3.0/   | 2010033100 | <b>+</b> + |      |        |
| •              | Creative Commons - No Commercial (cc-nc)<br>https://creativecommons.org/licenses/by-nc/3.0/               | 2010033100 | <b>+ +</b> |      |        |
| •              | Creative Commons - No Commercial ShareAlike (cc-nc-sa) https://creativecommons.org/licenses/by-nc-sa/3.0/ | 2010033100 | <b>+ +</b> |      |        |
| •              | Creative Commons - ShareAlike (cc-sa)<br>https://creativecommons.org/licenses/by-sa/3.0/                  | 2010033100 | •          |      |        |

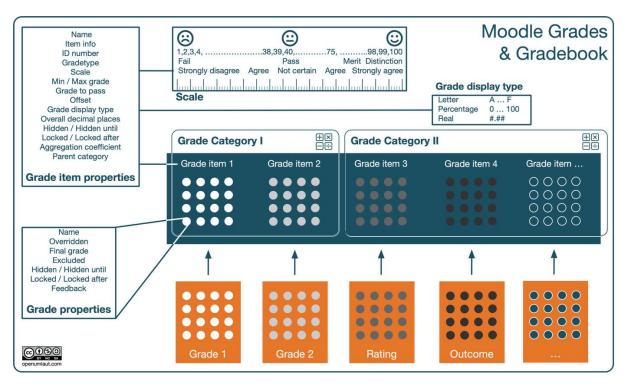

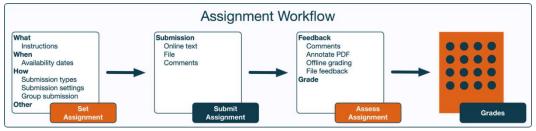

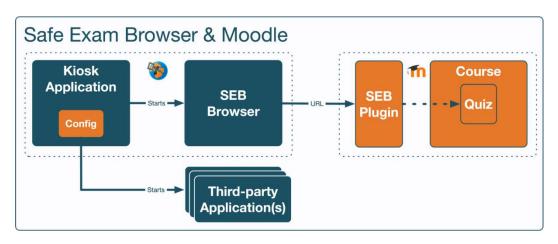

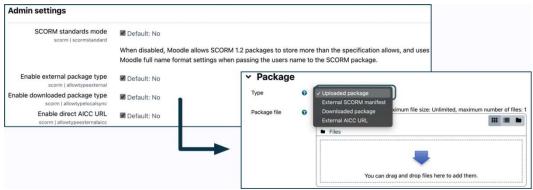

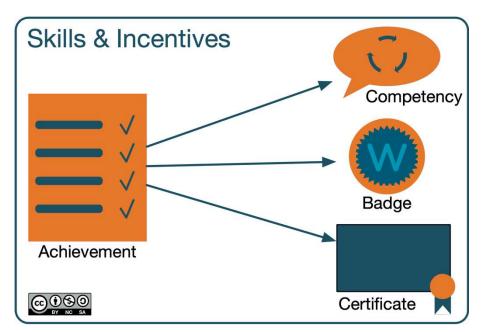

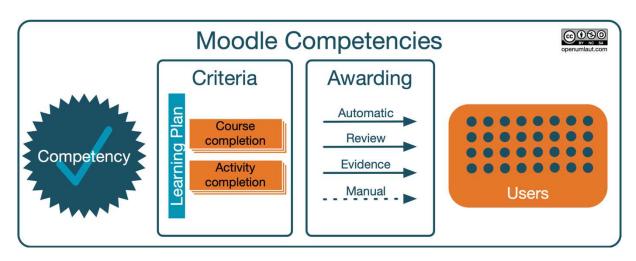

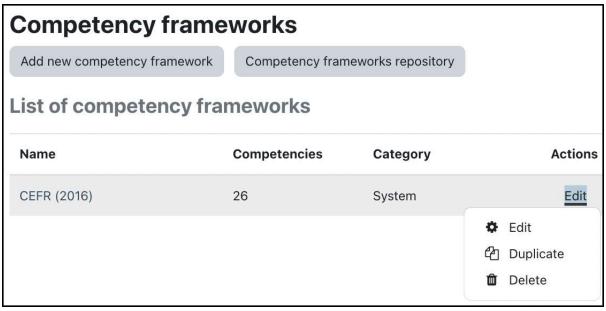

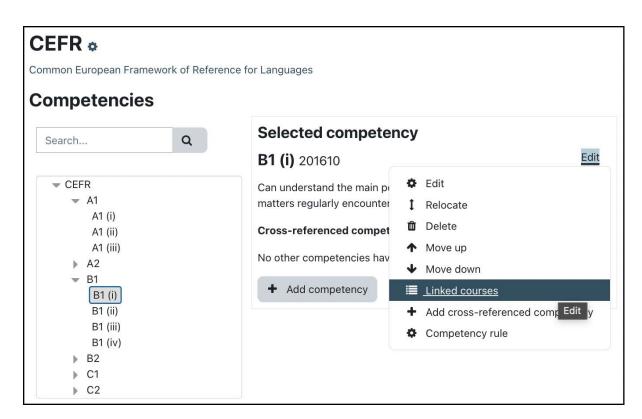

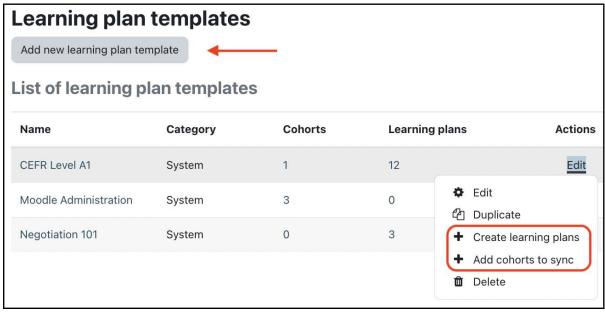

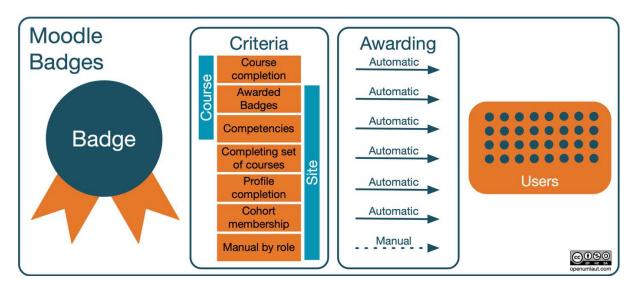

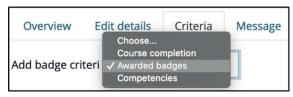

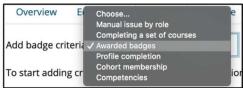

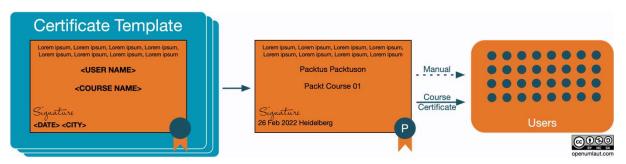

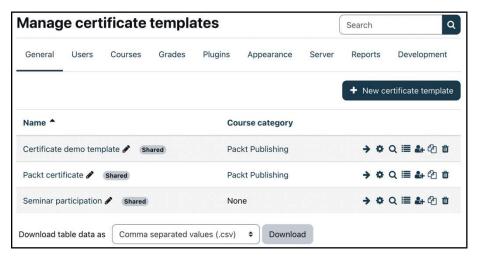

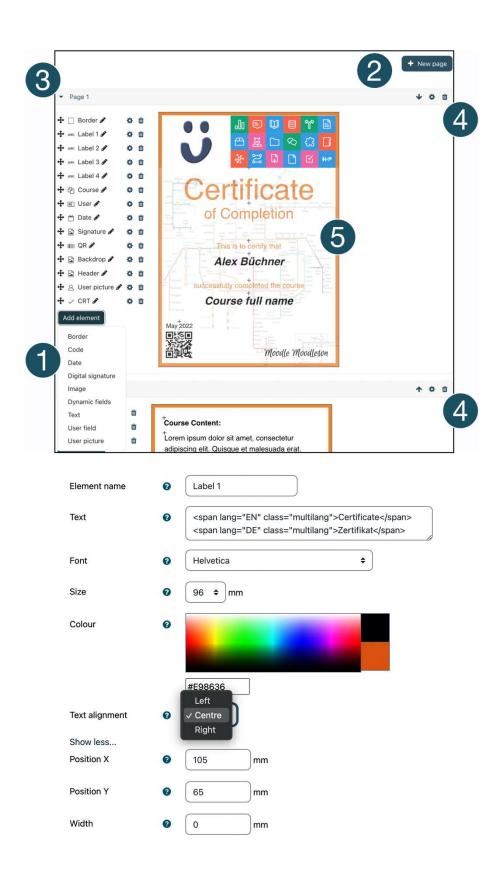

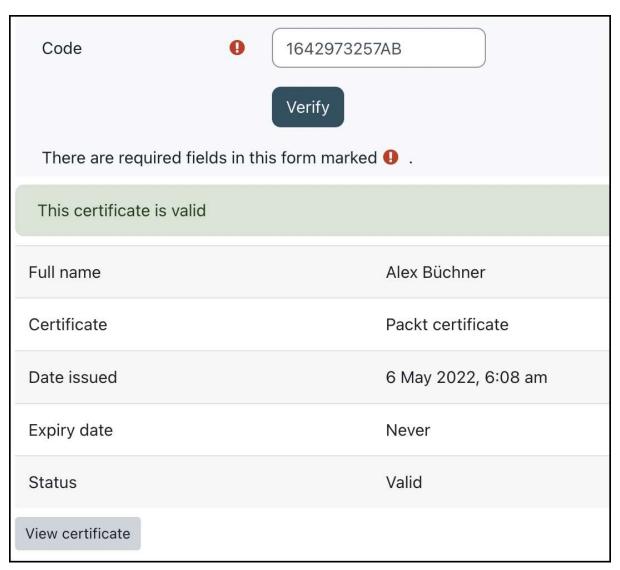

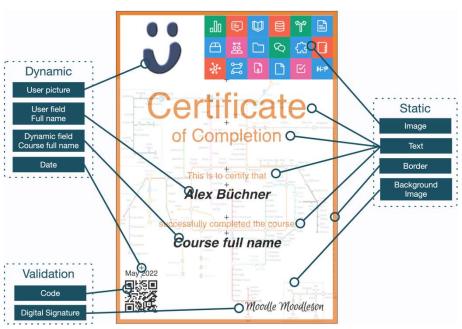

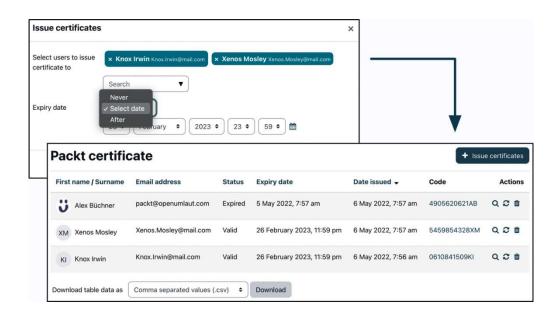

# **Chapter 10: Configuring Technical Features**

| Educational Configuration | Collaboration<br>Tools                                    | Content<br>creation                            | Grades &<br>Assessments | Skills &<br>Incentives |
|---------------------------|-----------------------------------------------------------|------------------------------------------------|-------------------------|------------------------|
| Technical                 | Communication<br>Tools                                    | Localization                                   | Repositories            | Portfolios             |
| Configuration             | Chats Video conferencing Messages Notifications RSS Feeds | Locales<br>Languages<br>Calendars<br>Timezones | Internal<br>External    | Portfolios             |

06:39 Moodle Admin Rookie

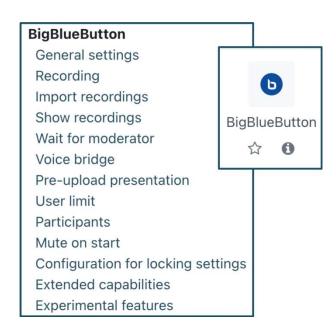

| Sender   | Receiver      | Direction |
|----------|---------------|-----------|
| User     | User          | Outbound  |
| Activity | User          | Outbound  |
| Sytem    | User          | Outbound  |
| External | Activity      | Inbound   |
| External | Private files | Inbound   |

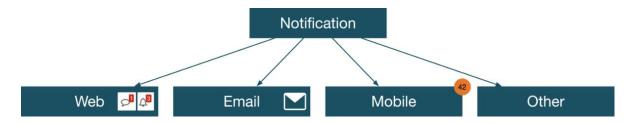

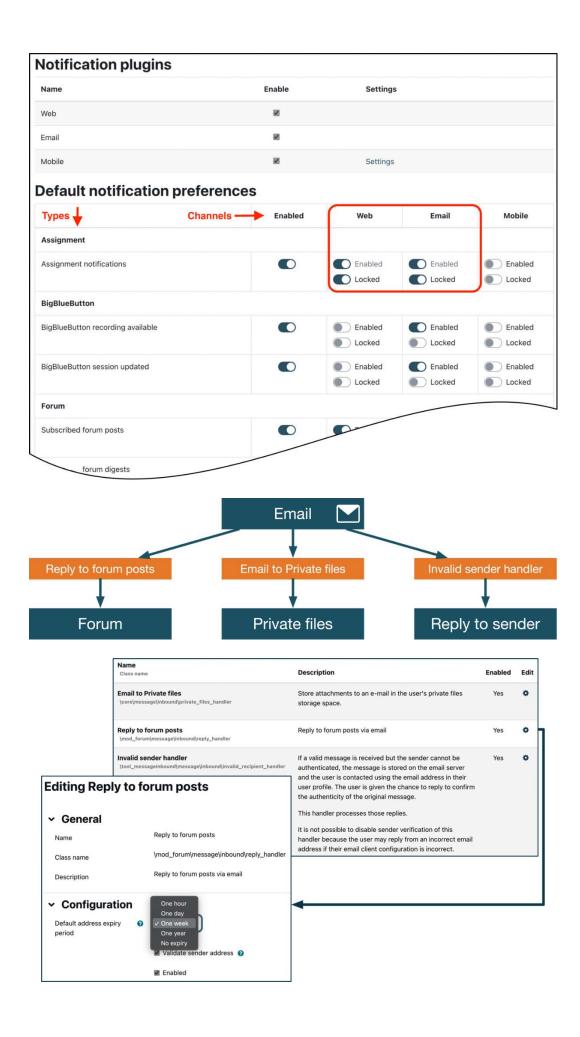

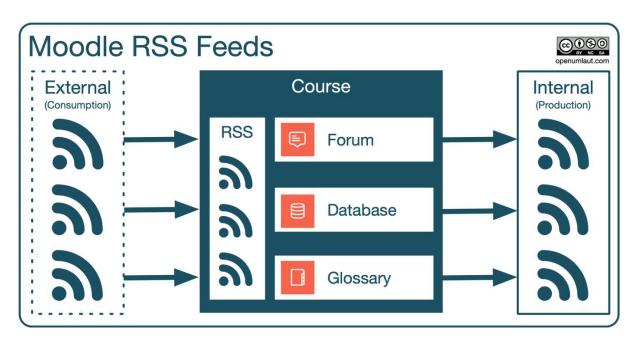

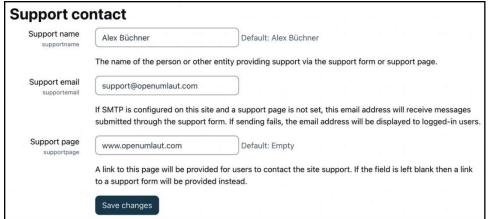

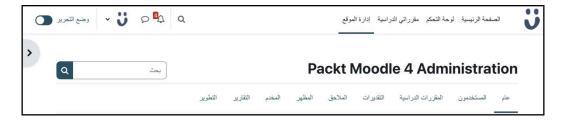

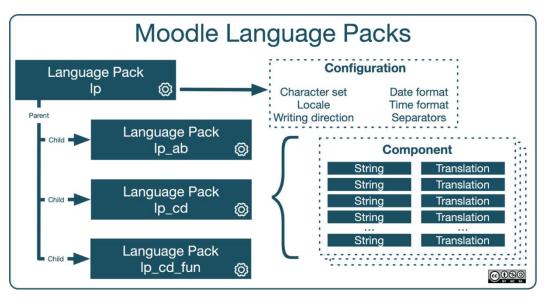

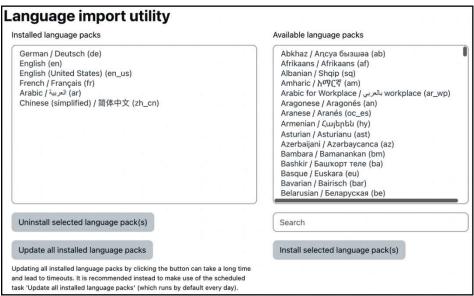

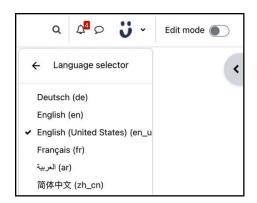

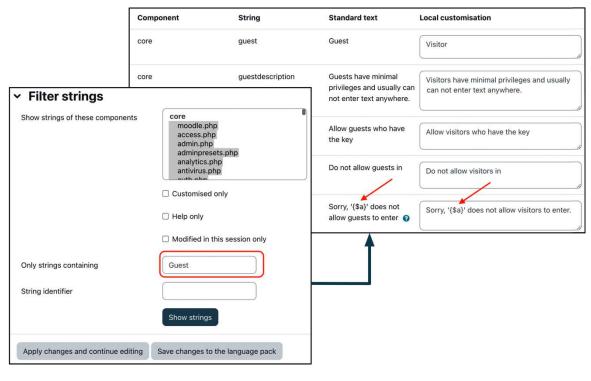

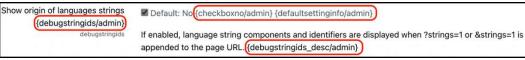

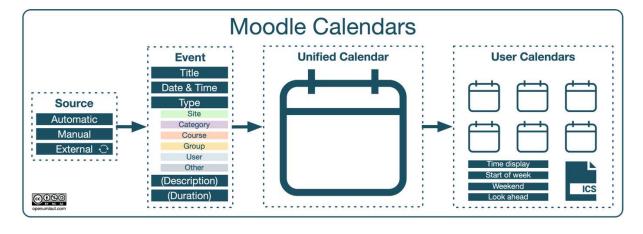

| Calendar                                        |                                                                                                    |
|-------------------------------------------------|----------------------------------------------------------------------------------------------------|
| Calendar type calendartype                      | Gregorian Japanese Choose a derault calendar type for the whole site. This setting can be overridden in the course settings or by users in their personal profile.                                                                                                    |
| Admins see all calendar_adminseesall            | □ Default: No                                                                                                    |
|                                                 | In the site calendar, do admins see and filter events from all course calendars or just those from courses they are enrolled in 2 pages of the chosen option, admins will always be able to manage events for each course calendar by navigating Default  12-hour (am/pm) |
| Time display format<br>calendar_site_timeformat | V 24-hour Default: Default                                                                                                    |
|                                                 | You can choose to see times in either 12 or 24 hour format for the whole site. If you choose "default", then the format will be automatically chosen according to the language you use in the site. This setting can be overridden by user preferences.  Sunday           |
| Start of week calendar_startwday                | ✓ Monday Tuesday                                                                                                    |
|                                                 | Wednesday the week in the calendar? Thursday                                                                                                    |
| Weekend days<br>calendar_weekend                | Friday Saturday  Facility Friday  Saturday                                                                                                    |
|                                                 | Which days of the week are treated as "weekend" and shown with a different colour?                                                                                                    |

| Location se                  | ettings                                                                                                    |
|------------------------------|----------------------------------------------------------------------------------------------------|
| Default timezone timezone    | UTC   Default: Europe/London                                                                                                    |
|                              | This is the default timezone for displaying dates - each user can override this setting in their profile. Cron tasks and other server settings are specified in this timezone. You should change the setting if it shows as "Invalid timezone" |
| Force timezone forcetimezone | Users can choose their own timezone \$ Default: Users can choose their own timezone                                                                                                    |
|                              | You can allow users to individually select their timezone, or force a timezone for everyone.                                                                                                    |
| Default country country      | Germany   Default: Choose                                                                                                    |
|                              | If you set a country here, then this country will be selected by default on new user accounts. To force users to choose a country, just leave this unset.                                                                                      |
| Default city<br>defaultcity  | Heidelberg Default: Empty                                                                                                    |
|                              | A city entered here will be the default city when creating new user accounts.                                                                                                    |

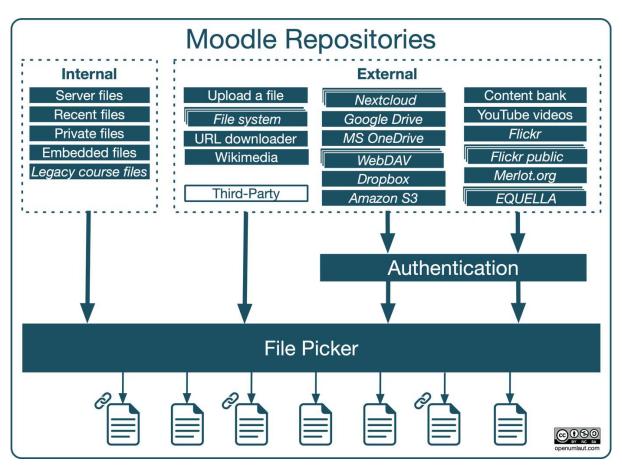

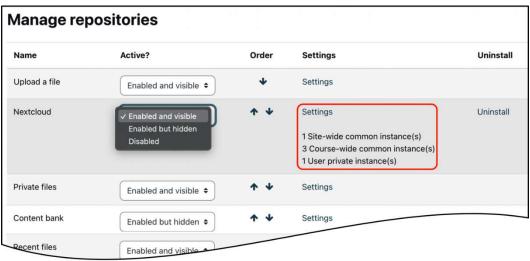

| Plugin        | Instances | Authentication   | Format | Access to                                                                                                 |
|---------------|-----------|------------------|--------|----------------------------------------------------------------------------------------------------|
| Upload a file | Single    | None             | All    | files manually uploaded from your local PC or Mac. This will be used a lot by all users.                  |
| File system   | Single    | None             | All    | subdirectories in \$CFG->dataroot/repository.                                                             |
| URL download  | Single    | None             | All    | a file via a URL link. This can be an internal or external web address.                                   |
| Wikimedia     | Single    | None             | Media  | the Wikimedia Commons platform.                                                                           |
| Nextcloud     | Multiple  | OAuth 2          | All    | Nextcloud's universal file access and sync platform.                                                      |
| Google Drive  | Single    | OAuth 2          | All    | users' documents in Google Drive. Additionally, you can configure the default import formats from Google. |
| MS OneDrive   | Single    | OAuth 2          | All    | users' documents in MS OneDrive.                                                                          |
| WebDAV        | Multiple  | WebDAV           | All    | a WebDAV server.                                                                                          |
| Dropbox       | Single    | OAuth 2          | All    | a single Dropbox folder, not one for each user.                                                           |
| Amazon S3     | Single    | Access / Secret  | All    | the Amazon S3 storage service, including the choice of the geographical region your data will be stored.  |
| Content bank  | Single    | Internal         | H5P    | local H5P content.                                                                                        |
| YouTube       | Single    | API key          | Video  | the YouTube video platform. Videos will be streamed to Moodle, not copied.                                |
| Flickr        | Single    | API key / Secret | Image  | the personal accounts of Flickr, a photo sharing site. A login required when accessing it the first time. |
| Flickr public | Multiple  | API key          | Image  | the public area of the Flickr photo sharing site.                                                         |
| Merlot.org    | Single    | License key      | All    | to MERLOT (Multimedia Education Resource for<br>Learning and Online Teaching).                            |
| EQUELLA       | Multiple  | Secret           | All    | the EQUELLA repository.                                                                                   |

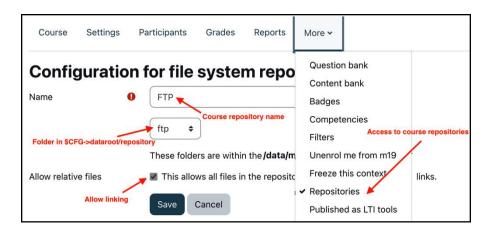

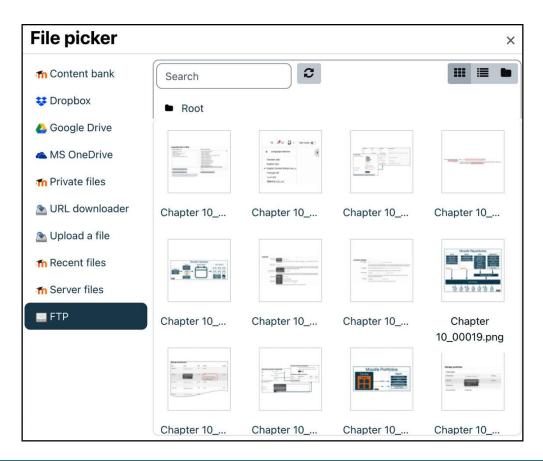

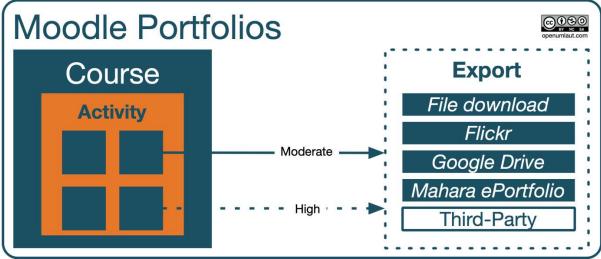

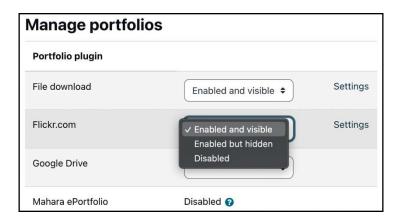

### **Chapter 11: Enabling Mobile Learning**

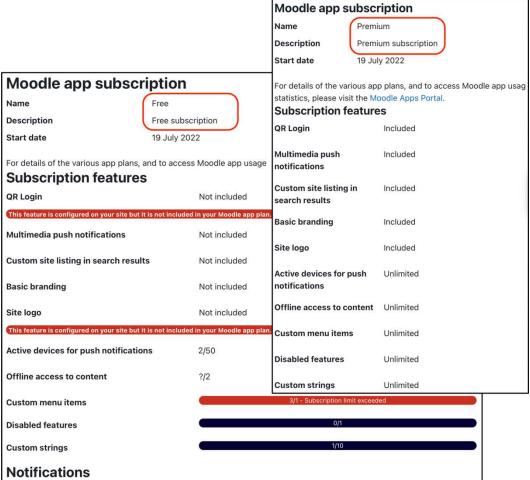

For details of the various app plans, and to access Moodle app usage statistics, please visit the Moodle Apps Portal. Moodle app notification statistics could not be retrieved. This is most likely because mobile notifications are not yet enabled on the site. You can enable them in Site Administration / Messaging / Mobile.

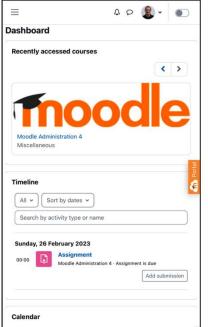

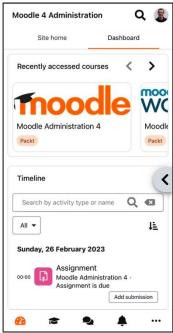

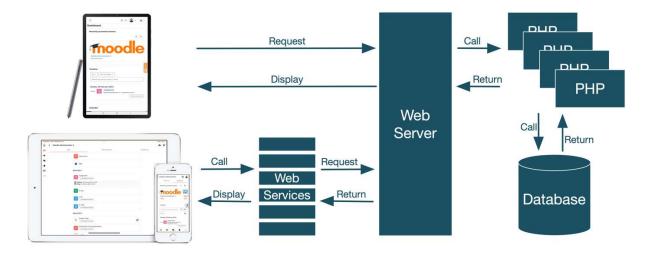

Enable web services for mobile devices

Default: No

enablemobilewebservice

Enable mobile service for the official Moodle app or other app requesting it. For more information, read the Moodle documentation

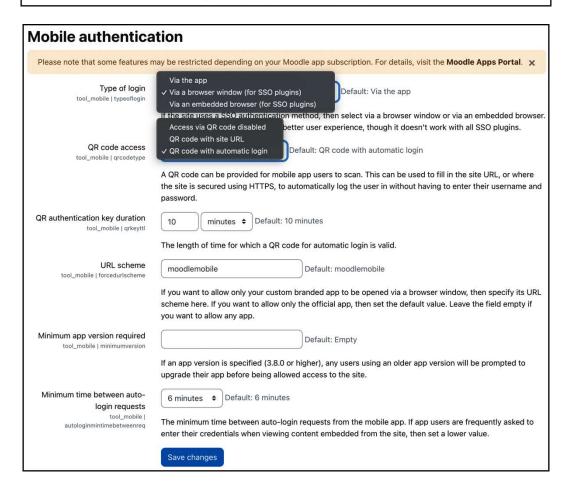

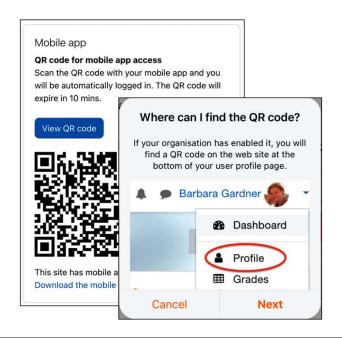

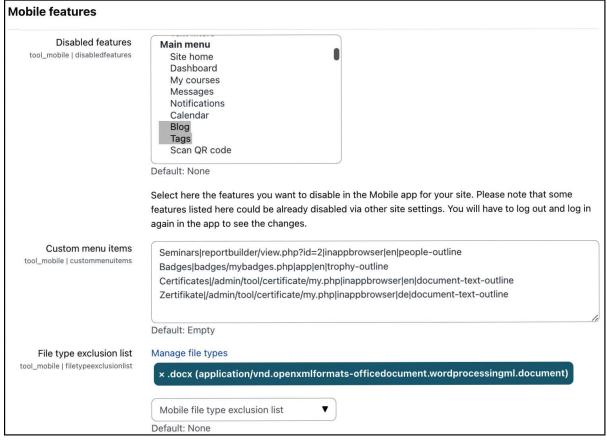

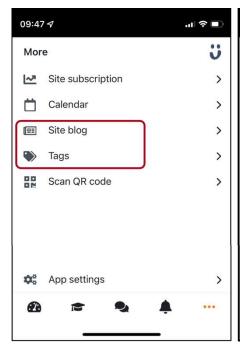

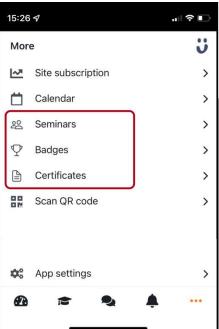

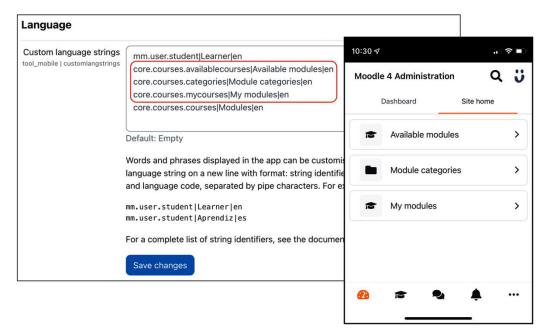

| Mobile                                         |                                                                                                    |
|------------------------------------------------|----------------------------------------------------------------------------------------------------|
| Airnotifier URL airnotifierurl                 | https://messages.moodle.net                                                                                                    |
|                                                | The server URL to connect to for sending push notifications.                                                                                                    |
| Airnotifier port                               | 443 Default: 443                                                                                                    |
|                                                | The port to use when connecting to the airnotifier server.                                                                                                    |
| Mobile app name airnotifiermobileappname       | com.moodle.moodlemobile Default: com.moodle.moodlemobile                                                                                                    |
|                                                | The Mobile app unique identifier (usually something like com.moodle.moodlemobile).                                                                                                    |
| Airnotifier app name                           | commoodlemoodlemobile Default: commoodlemoodlemobile                                                                                                    |
|                                                | The app name identifier in Airnotifier.                                                                                                    |
| Airnotifier access key<br>airnotifieraccesskey | d4985ad12ce3099b040a4773724c Default: Empty                                                                                                    |
|                                                | The access key for connecting to the Airnotifier server. You can obtain an access key by clicking the "Request access key" link below (registered sites only) or by creating an account on the Moodle Apps Portal. |
| Request access key                             |                                                                                                    |
| Check and test push notific                    | ation configuration                                                                                                    |
|                                                | Save changes                                                                                                    |

| Checl    | Check and test push notification configuration   |                                                                                       |  |  |  |
|----------|--------------------------------------------------|---------------------------------------------------------------------------------------|--|--|--|
| Status   | Check                                            | Summary                                                                               |  |  |  |
| OK       | Enable web services for mobile devices           | Enabled                                                                               |  |  |  |
| ОК       | \$CFG->noemailever disabled                      | Disabled                                                                              |  |  |  |
| Critical | Enable mobile notifications                      | Mobile notifications are not enabled. They should be enabled in Notification settings |  |  |  |
| OK       | Notifications server (Airnotifier) configuration | Configured                                                                            |  |  |  |
| OK       | Airnotifier URL                                  | Online                                                                                |  |  |  |
| OK       | Airnotifier access key                           | Enabled                                                                               |  |  |  |
| Warning  | Default notification preferences                 | Only a few mobile notifications are enabled in default notification preferences.      |  |  |  |
| ОК       | User devices                                     | Configured                                                                            |  |  |  |
|          | Send t                                           | est push notification to my devices                                                   |  |  |  |

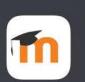

**Push Notification Test** now This is a test message send at: Tuesday, 19 July 2022, 9:07 AM

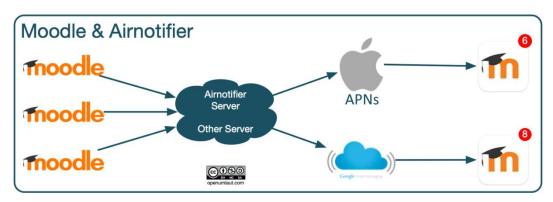

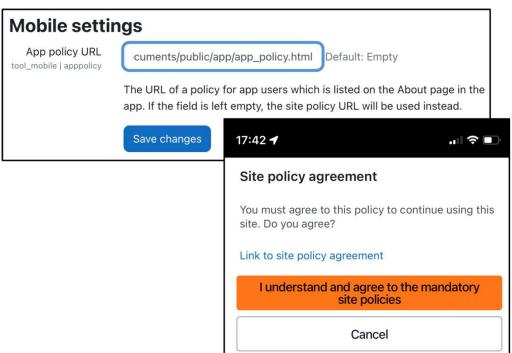

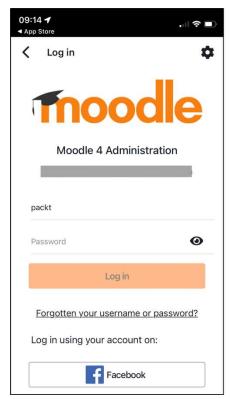

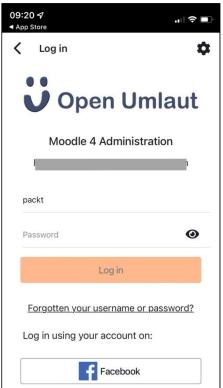

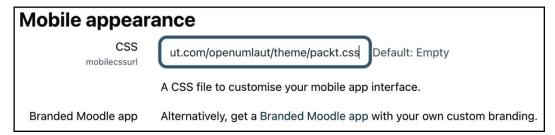

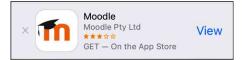

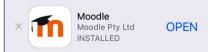

#### **App Banners**

#### **Enable App Banners**

tool\_mobile | enablesmartappbanners

#### Default: No

If enabled, a banner promoting the mobile app will be displayed when accessing the site using a mobile browser.

## iOS app's unique identifier

tool\_mobile | iosappid

633359593 Default: 633359593

This setting may be left as default unless you have a custom iOS app.

## Android app's unique identifier

tool\_mobile | androidappid

com.moodle.moodlemobile Default: com.moodle.moodlemobile

This setting may be left as default unless you have a custom Android app.

#### App download page

tool\_mobile | setuplink

https://download.moodle.org/mobile

Default: https://download.moodle.org/mobile

URL of page with options to download the mobile app from the App Store and Google Play. The app download page link is displayed in the page footer and in a user's profile. Leave blank to not display a link.

Save changes

# **Chapter 12: Gaining Insights through Moodle Reporting and Analytics**

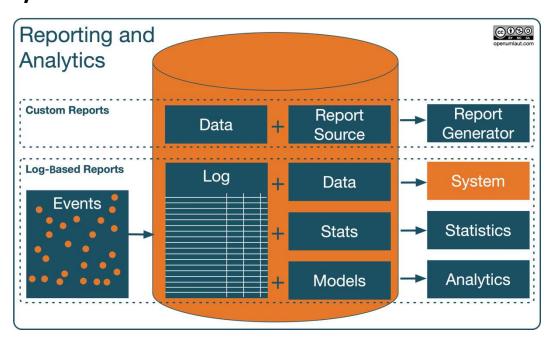

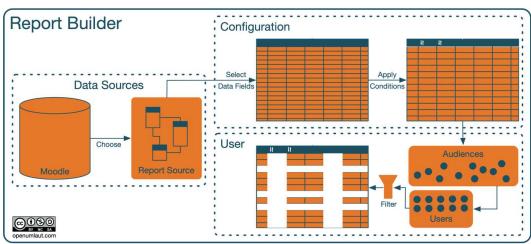

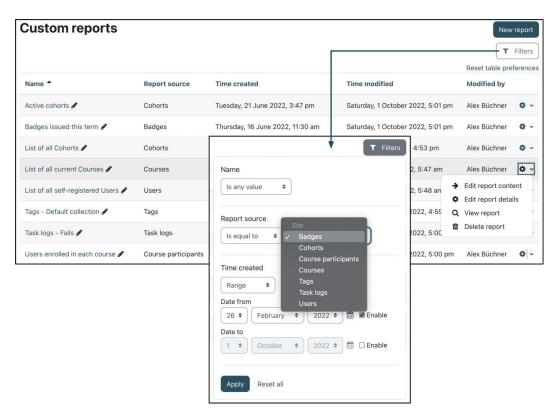

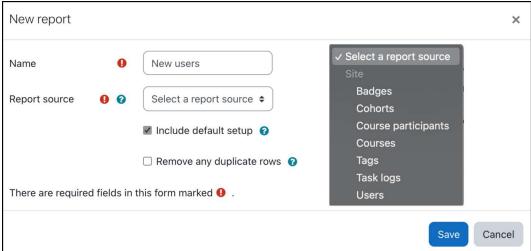

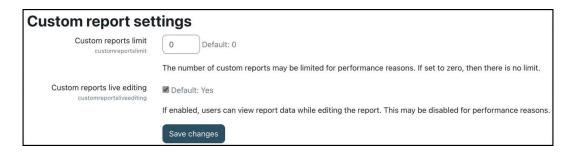

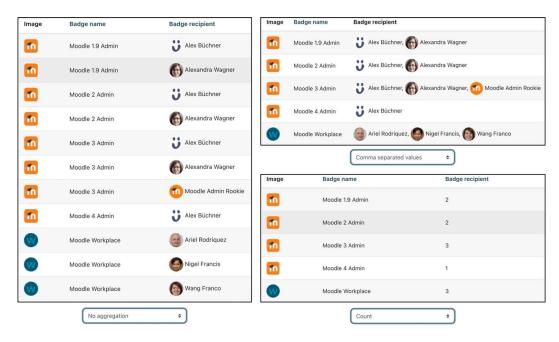

| Aggregation Method             | Description                                    | SQL Function           |
|--------------------------------|------------------------------------------------|------------------------|
| Average                        | Average of all (numeric) values                | AVG()                  |
| Count                          | Number of values in column                     | COUNT()                |
| Count distinct                 | Number of unique values in column              | COUNT DISTINCT()       |
| Comma separate values          | List of data points, separated by comma        | GROUP_CONCAT()         |
| Comma separate distinct values | List of unique data points, separated by comma | GROUP_CONCAT(DISTINCT) |
| Maximum                        | Biggest (numeric) value in column              | MAX()                  |
| Minimum                        | Smallest (numeric) value in column             | MIN()                  |
| Percentage                     | Ratio of (numeric) values in percent           | AVG()                  |
| Sum                            | Sum of all (numeric) values in column          | SUM()                  |

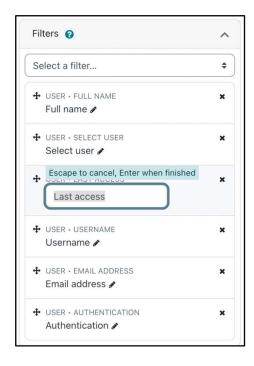

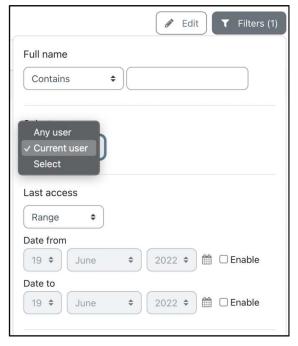

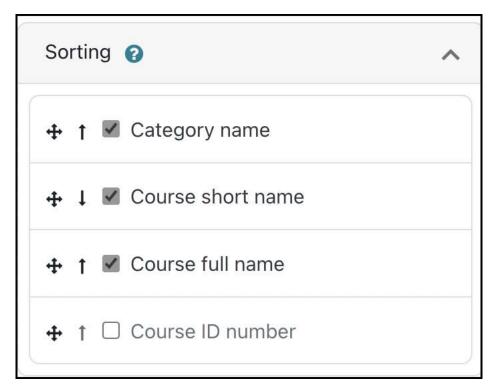

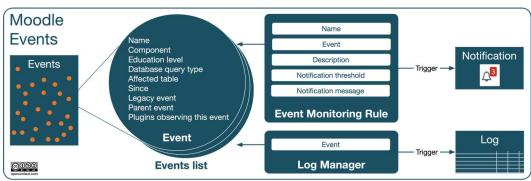

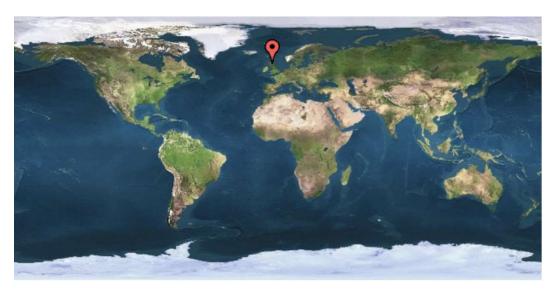

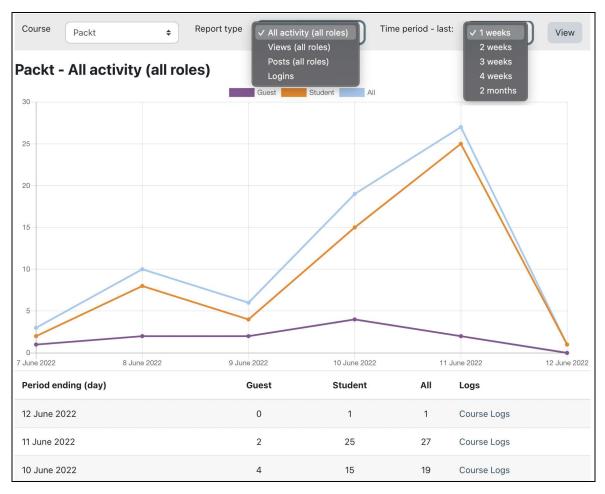

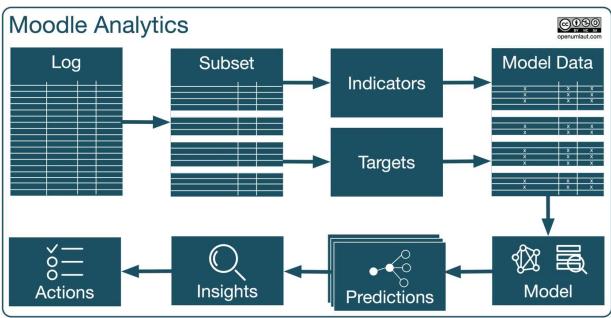

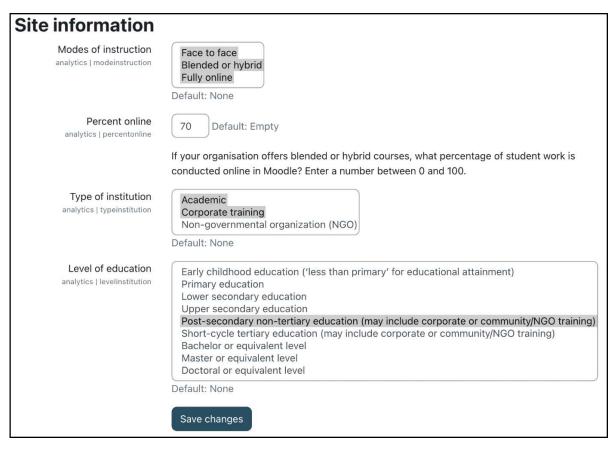

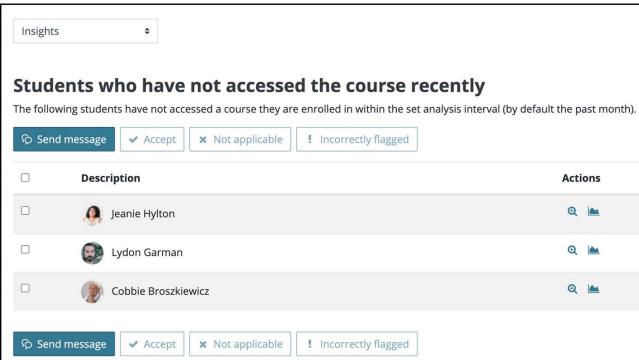

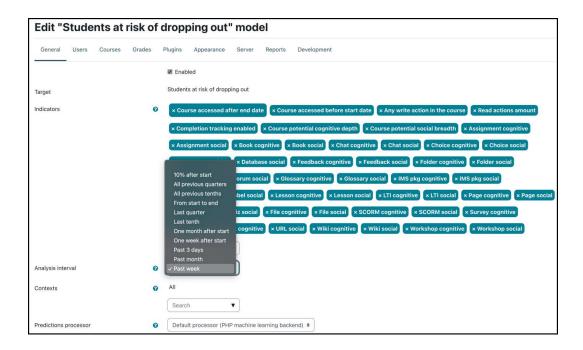

## **Chapter 13: Ensuring Moodle Security**

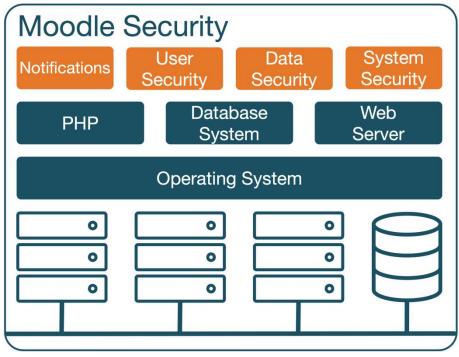

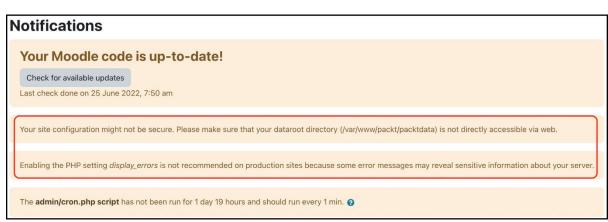

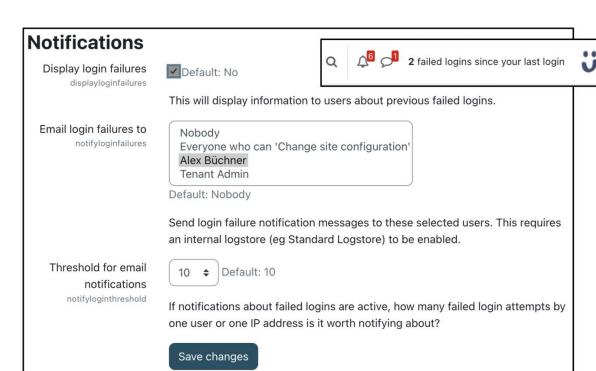

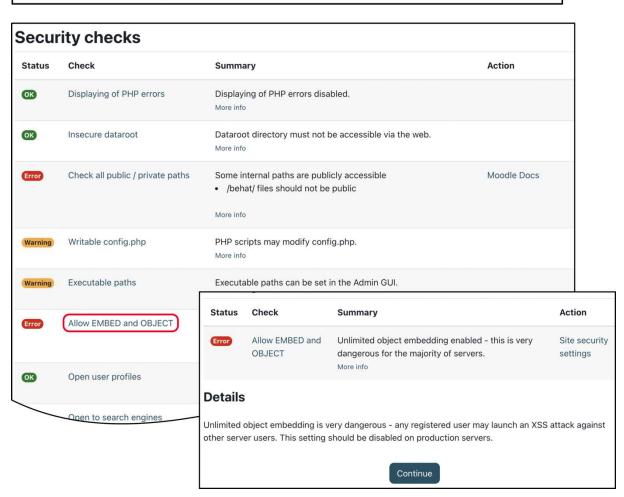

| Password policy                                            | ✓ Default: Yes                                                                                                    |                                                                                                    |
|------------------------------------------------------------|----------------------------------------------------------------------------------------------------|----------------------------------------------------------------------------------------------------|
|                                                            |                                                                                                    | inst the password policy as specified in the settings below.<br>sting users until they decide to, or are required to, change<br>in' setting is enabled.                                                                    |
| Password length minpasswordlength                          | 8 Default: 8 Account lockou threshol lockoutthreshol                                                                             | No 👽 Default, No                                                                                                    |
| Digits<br>minpassworddigits                                | 1 Default: 1 Account lockou observation window passwords must have at                                                            | minutes  Default, 30 minutes                                                                                                    |
| Lowercase letters<br>minpasswordlower                      | 1 Default: 1  Account lockou Passwords must have at duration                                                                     | counter is reset after this time.  30 minutes Default: 30 minutes                                                                                                    |
| Uppercase letters minpasswordupper                         | 1 Default: 1  Passwords must have at least these many upp                                                                        | Locked out account is automatically unlocked after this duration.                                                                                                    |
| Non-alphanumeric characters<br>minpasswordnonalphanum      | Default: 1  Passwords must have at least these many non                                                                          |                                                                                                    |
| Consecutive identical characters maxconsecutive identchars | O Default: O Maximum time to validate password reset request check.  Maximum time to validate password reset request pwresettime | 30 minutes  Default: 30 minutes  This specifies the amount of time people have to validate a password reset request before it expires. Usually 30 minutes is a good value.                                                 |
| Check password on login passwordpolicycheckonlogin         | Default: No  If enabled, user passy fails, the user will be a after updating the passwordchangelogout                            | Default: No  If enabled, when a password is changed, all browser sessions are terminated, apart from the one in which the new password is specified. (This setting does not affect password changes via bulk user upload.) |
| Password rotation limit passwordreuselimit                 |                                                                                                    | sword before they are allowed to reuse a password. Hashes al database table. This feature might not be compatible with                                                                                                    |

#### Autodetect common spam patterns

Results of searching user profiles containing:<img, fuck, casino, porn, xxx, cialis, viagra, poker, warcraft

Delete all these user accounts

| Allow EMBED and OBJECT tags<br>allowobjectembed | ☐ Default: No                                                                                                    |
|-------------------------------------------------|----------------------------------------------------------------------------------------------------|
|                                                 | As a default security measure, normal users are not allowed to embed multimedia (like Flash) within texts using explicit EMBED and OBJECT tags in their HTML (although it can still be done safely using the mediaplugins filter). If you wish to allow these tags then enable this option.                                                                                                    |
| Enable trusted content enabletrusttext          | ☐ Default: No                                                                                                    |
|                                                 | By default Moodle will always thoroughly clean text that comes from users to remove any possible bad scripts, media etc that could be a security risk. The Trusted Content system is a way of giving particular users that you trust the ability to include these advanced features in their content without interference. To enable this system, you need to first enable this setting, and then grant the Trusted Content permission to a specific Moodle role. Texts created or uploaded by such users will be marked as trusted and will not be cleaned before display. |

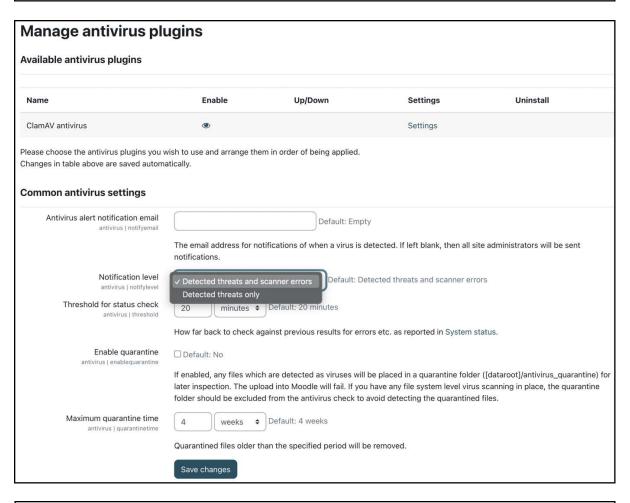

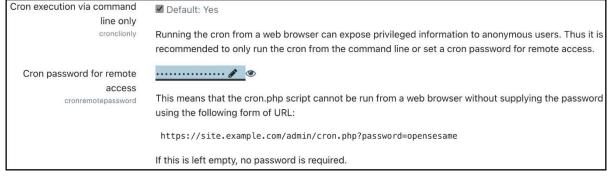

| Upgrade externally-hosted content URLs to HTTPS                                                                                                    |          |
|----------------------------------------------------------------------------------------------------|----------|
| This instance is still running on HTTP. You can still run this tool and external content will be changed to HTTPS, but intern content will remain on HTTP. You will need to run this script again after switching to HTTPS to convert internal content. | nal<br>× |
| Completed 100%  The scan finds no issues with your content. You can proceed to upgrade any HTTP content to use HTTPS.                                                                                                    |          |
| Warning: After running this tool, changes cannot be reverted. It is recommended that a site backup is made before proceeding, as there is a small risk of wrong content being replaced.                                                                 | ×        |
| <ul> <li>Confirm</li> <li>☐ I understand the risks of this operation •</li> </ul>                                                                                                    |          |
| Perform conversion                                                                                                    |          |

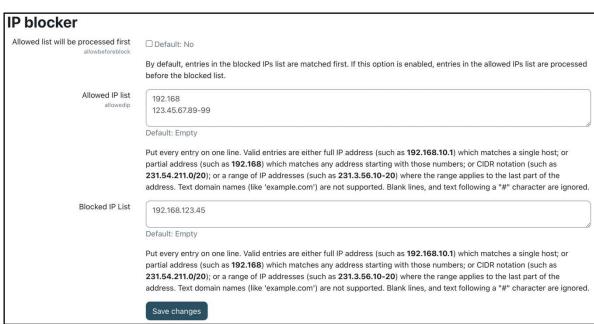

| Moodle Security Best Practices             |                                                        |  |  |  |  |
|--------------------------------------------|--------------------------------------------------------|--|--|--|--|
| Perform regular updates & security patches | Chapter 1                                              |  |  |  |  |
| ✓ Have a disaster recovery plan            | Courses I Backups & Chapter 16                         |  |  |  |  |
| Only install trusted plugins you need      | Plugins I Plugins overview                             |  |  |  |  |
| Follow the principle of 'least privilege'  | Users I Permissions & Chapter 6                        |  |  |  |  |
| ✓ Use strong passwords                     | General I Security I Site security settings            |  |  |  |  |
| ✓ Use HTTPS!                               | General   Security   HTTP security                     |  |  |  |  |
| Configure security notifications           | General I Security I Notifications moodle.org/security |  |  |  |  |
| Run regular security audits                | Reports I Security checks                              |  |  |  |  |
| De average d'éculles                       |                                                        |  |  |  |  |

Be prepared for the worst!

#### **Chapter 14: Complying with Data Protection Regulations**

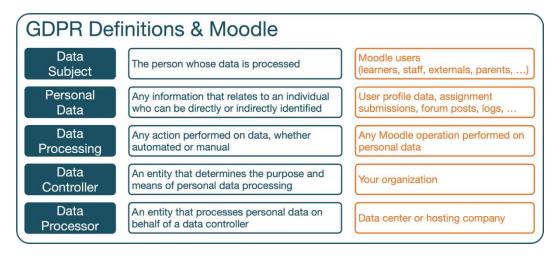

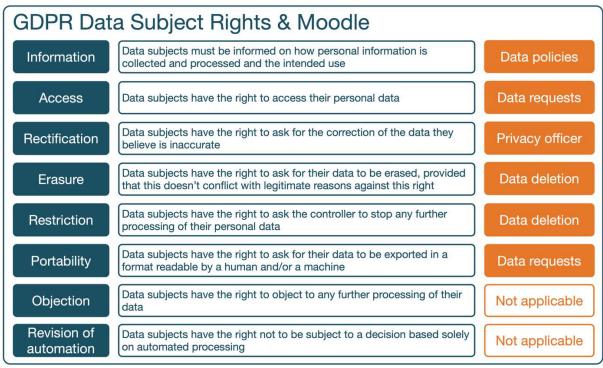

Privacy and policies

Contact the privacy officer

Data requests

Export all of my personal data

Delete my account

Data retention summary

Policies and agreements

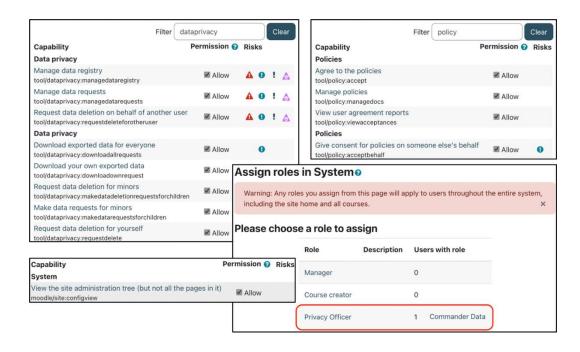

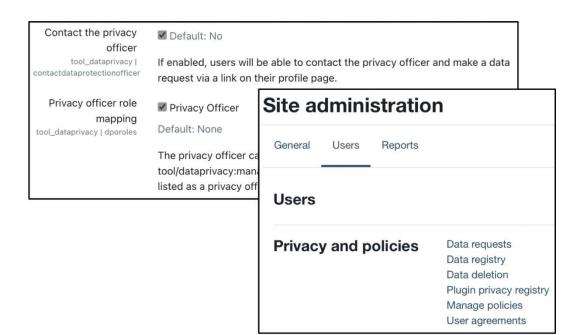

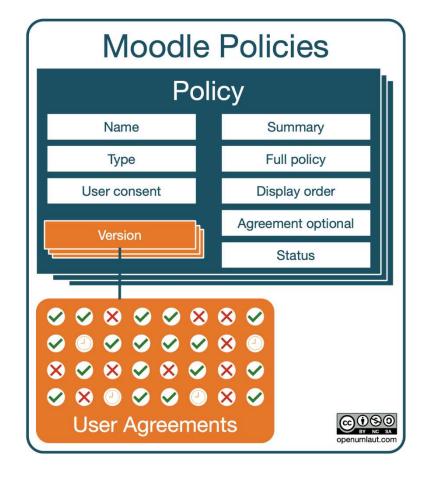

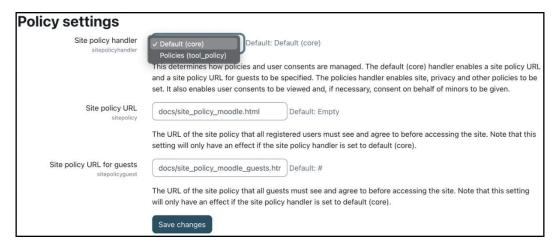

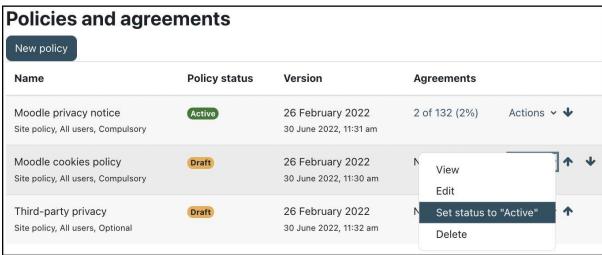

#### **Editing policy**

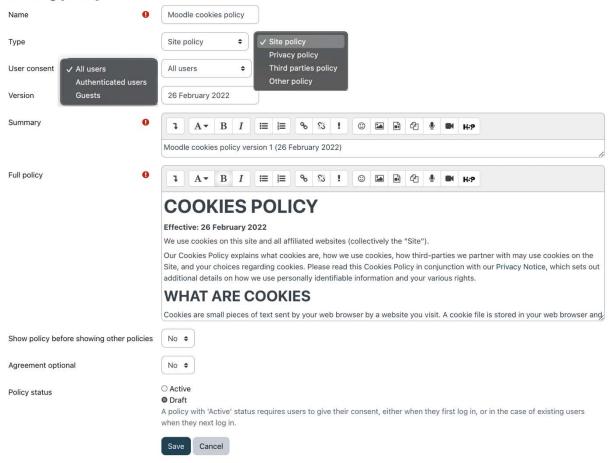

If you continue browsing this website, you agree to our policies: Moodle privacy notice (guests), Moodle cookies policy, Third-party privacy

#### Continue

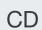

## Commander Data Message

## Policies and agreements

| Name                          | Version                                  | Response          | Date                        | Respondent | Remarks |   |
|-------------------------------|------------------------------------------|-------------------|-----------------------------|------------|---------|---|
| Moodle privacy notice         | Version 1.2 (10 June 2022) - v2 (Active) | Accepted Withdraw | 1 July 2022,<br>11:28 am    |            |         | • |
| Moodle cookies policy         | Version 1.2 (26<br>February 2022) - v3   | Accepted Withdraw | 1 July 2022,<br>11:28 am    |            |         | • |
| → Moodle<br>cookies<br>policy | Version 1.2 (26<br>February 2022) - v2   | Accepted Withdraw | 1 July 2022,<br>10:51 am    |            |         |   |
|                               | 26 February 2022                         | Accepted Withdraw | 30 June<br>2022, 9:45<br>am |            |         |   |
| Third-party privacy           | 26 February 2022 Active Optional         | Declined Accept   | 1 July 2022,<br>10:51 am    |            |         |   |

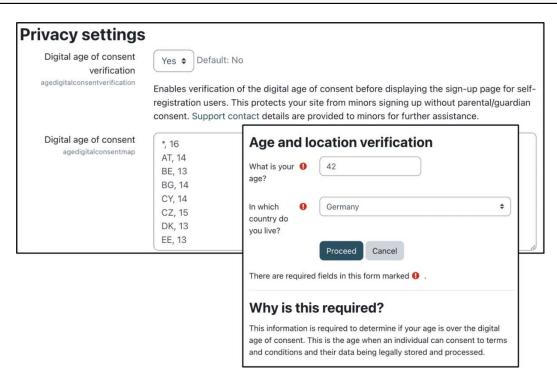

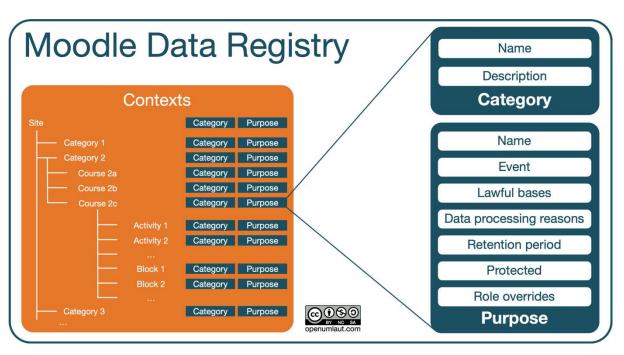

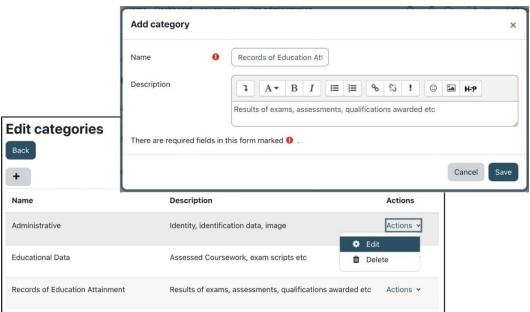

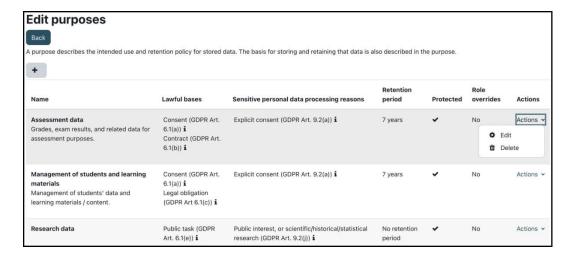

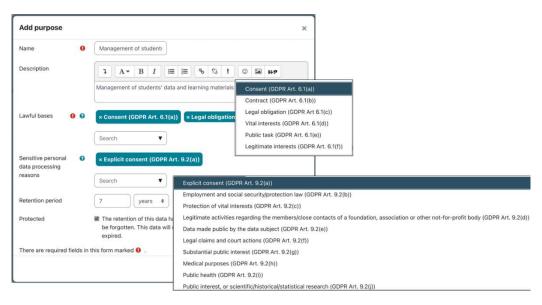

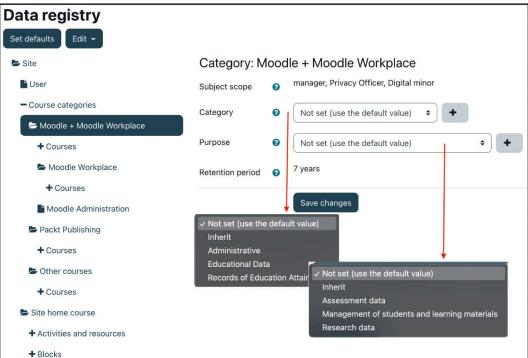

## **Awards**

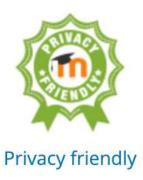

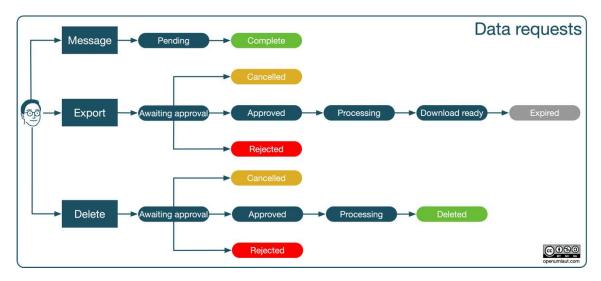

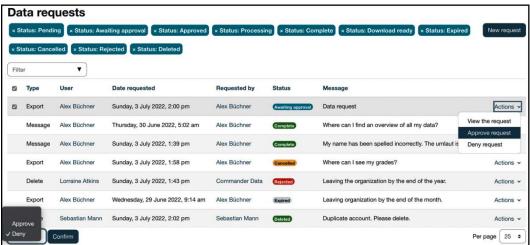

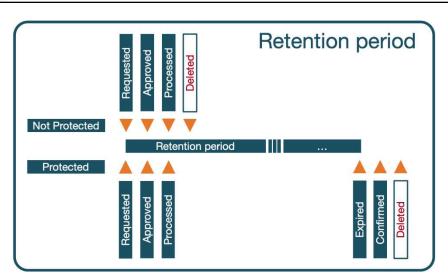

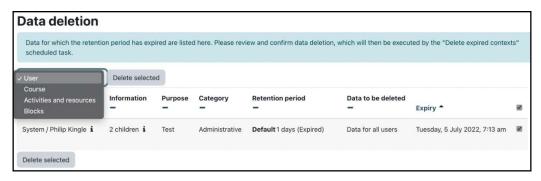

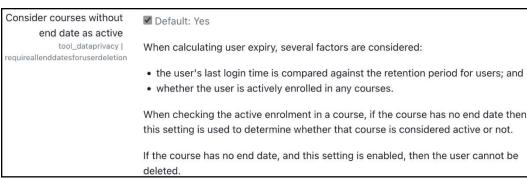

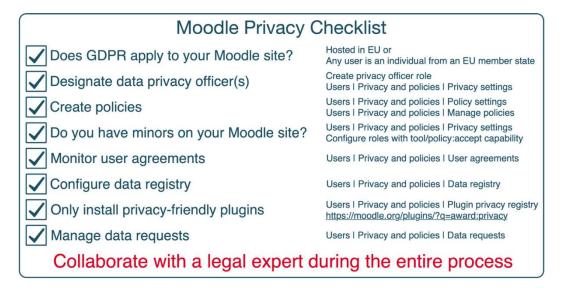

## **Chapter 15: Optimizing Moodle Performance**

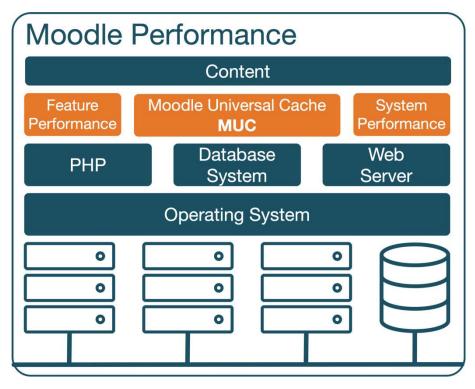

| Environment  Check how your server suits current and future installation requirements  Moodle version 4.0 upwards   Server checks |                |                                                                                                    |        |        |  |
|----------------------------------------------------------------------------------------------------|----------------|----------------------------------------------------------------------------------------------------|--------|--------|--|
| Name                                                                                                    | Information    | Report                                                                                                    | Plugin | Status |  |
| php_setting                                                                                                    | opcache.enable | PHP setting should be changed. PHP opcode caching improves performance and lowers memory requirements, OPcache extension is recommended and fully supported. |        | Check  |  |

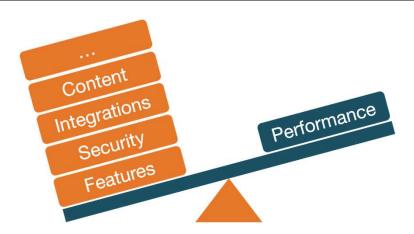

| Disable grade history                       | ■ Default: No                                                                            |                                                                                                    |
|---------------------------------------------|------------------------------------------------------------------------------------------|----------------------------------------------------------------------------------------------------|
| Grade history lifetime gradehistorylifetime | Disable history tracking of Never delete history 1000 days  ✓ 365 days 180 days 150 days | of changes in grades related tables. This may speed up the server e in database.  Default: Never delete history  of time you want to keep history of changes in grade related |
|                                             | 120 days<br>90 days<br>60 days<br>30 days                                                | to keep it as long as possible. If you experience performance<br>database space, try to set lower value.                                                                      |

|                    | AJAX<br>Method | Normal<br>Method | Server<br>Daemon |
|--------------------|----------------|------------------|------------------|
| Refresh user list  | <b>✓</b>       | <b>✓</b>         | <b>✓</b>         |
| Disconnect timeout | <b>✓</b>       | <b>✓</b>         | <b>✓</b>         |
| Refresh room       |                | <b>✓</b>         |                  |
| Update method      |                | <b>✓</b>         |                  |
| Max users          |                |                  | <b>✓</b>         |

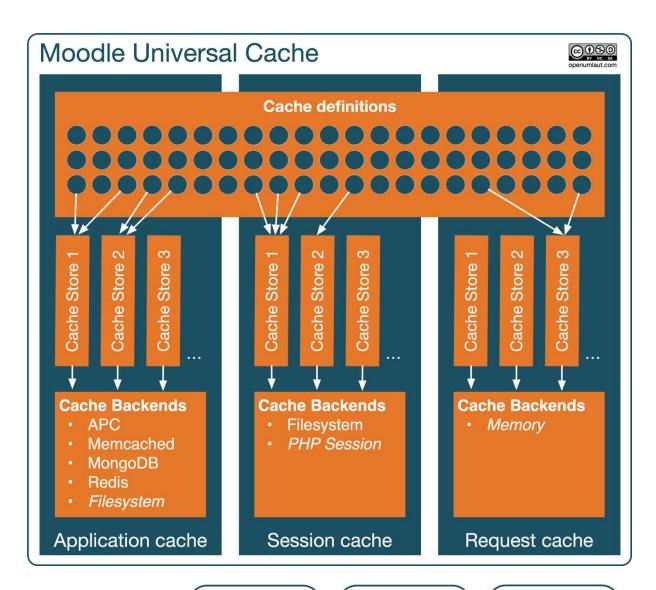

|                     | Application Cache | Session<br>Cache | Request Cache |
|---------------------|-------------------|------------------|---------------|
| Lifetime            | Persistent        | Session          | Request       |
| Applicable to       | All users         | User             | User          |
| Performance impact  | High              | Medium           | Low           |
| Default cache store | Filesystem        | PHP session      | Memory        |
|                     |                   |                  |               |

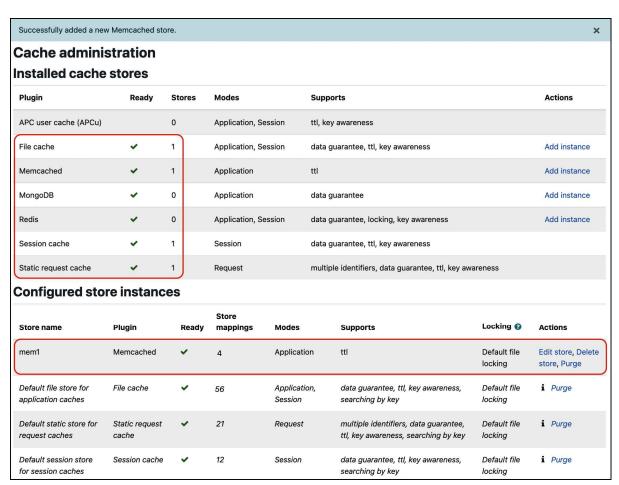

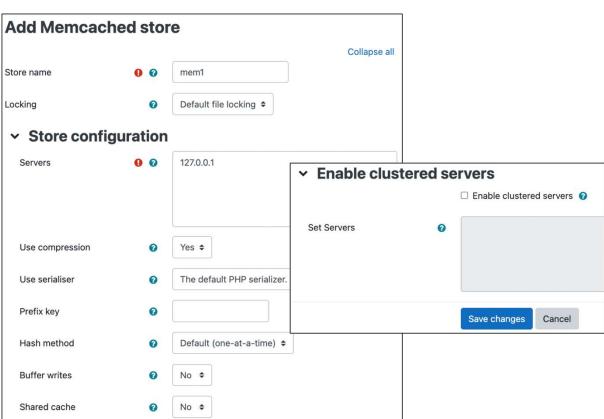

| Definition                                                             | Mode        | Component | Area                           | Store mappings                            | Sharing            | Can use<br>local store | Actions                               |
|------------------------------------------------------------------------|-------------|-----------|--------------------------------|-------------------------------------------|--------------------|------------------------|---------------------------------------|
| Accumulated information about modules and sections for each course     | Application | core      | coursemodinfo                  | Default file store for application caches | Site<br>identifier | Yes                    | Edit mappings, Edit<br>sharing, Purge |
| Activity completion status                                             | Application | core      | completion                     | Default file store for application caches | Site<br>identifier | No                     | Edit mappings, Edit<br>sharing, Purge |
| Allowed content bank course categories for current user                | Session     | core      | contentbank_allowed_categories | Default session store for session caches  | Site<br>identifier | No                     | Edit mappings,<br>Purge               |
| Allowed content bank courses for current user                          | Session     | core      | contentbank_allowed_courses    | Default session store for session caches  | Site<br>identifier | No                     | Edit mappings,<br>Purge               |
| Allowed extensions and its supporter plugins in a content bank context | Request     | core      | contentbank_context_extensions | Default static store for request caches   | Site<br>identifier | No                     | Edit mappings,<br>Purge               |

# Cache store performance reporting - 100000 unique requests per operation.

Test with 1, 10, 100, 500, 1000, 5000, 10000, 50000, 100000 requests

### Store requests when used as an application cache.

| Plugin                | Result         | Set     | Get - Hit | Get - Miss | Delete |
|-----------------------|----------------|---------|-----------|------------|--------|
| APC user cache (APCu) | Invalid plugin | _       | ÷         | -          | 12     |
| File cache            | Tested         | 13.9968 | 3.4031    | 0.4103     | 2.5716 |

| Memcached            | Store requests wh     | nen used as a ses | sion cache. |           |                |             |
|----------------------|-----------------------|-------------------|-------------|-----------|----------------|-------------|
| MongoDB              | Plugin                | Result            | Set         | Get - Hit | Get - Miss     | Delete      |
| Redis                | APC user cache (APCu) | Invalid plugin    | -           | -         | <del>5</del> 0 | <u>,=</u> 3 |
| Session cache        | File cache            | Tested            | 17.5921     | 3.4271    | 0.4053         | 2.6069      |
| Static request cache | Memcached             | Untestable        | -           | -         | -              | -           |
|                      | Session cache         | Tested            | 0.1593      | 0.0227    | 0.0119         | 0.0734      |

| Store re     | quests when used as      | a request cach | ne.       |            |        |  |
|--------------|--------------------------|----------------|-----------|------------|--------|--|
| Plugin       | Result                   | Set            | Get - Hit | Get - Miss | Delete |  |
| APC user cac | he (APCu) Invalid plugin | -              | <u>-</u>  | _          | _      |  |

 File cache
 Unsupported mode
 -</t

# Purge caches

Moodle can cache themes, javascript, language strings, filtered text, rss feeds and many other pieces of calculated data. Purging these caches will delete that data from the server and force browsers to refetch data, so that you can be sure you are seeing the most up-to-date values produced by the current code. There is no danger in purging caches, but your site may appear slower for a while until the server and clients calculate new information and cache it.

Purge all caches

| V | <b>Purge</b> | se | ected | cach | nes |
|---|--------------|----|-------|------|-----|
|   |              | 00 | 0000  | 0001 |     |

sessioncookiedomain

Save changes

| ☐ Themes ☐     | Language strings | ☐ JavaScript           | $\square$ Templates |        |
|----------------|------------------|------------------------|---------------------|--------|
| ☐ Text filters | ✓ All MUC caches | $\square$ All file and | miscellaneous o     | caches |
| Purge selecte  | d caches         |                        |                     |        |

This allows you to change the domain that the Moodle cookies are available from. This is useful for Moodle customisations (e.g. authentication or enrolment plugins) that need to share Moodle session information with a web application on another subdomain. WARNING: it is strongly recommended to leave this setting at the default (empty) - an incorrect value will prevent all logins to the site.

#### Session handling Use database for session Default: No information dbsessions If enabled, this setting will use the database to store information about current sessions. Note that changing this setting now will log out all current users (including you). If you are using MySQL please make sure that 'max\_allowed\_packet' in my.cnf (or my.ini) is at least 4M. Other session drivers can be configured directly in config.php, see config-dist.php for more information. This option disappears if you specify session driver in config.php file. Timeout Default: 8 hours 2 hours sessiontimeout If people logged in to this site are idle for a long time (without loading pages) then they are automatically logged out (their session is ended). This variable specifies how long this time should be. **Timeout Warning** minutes \$ Default: 20 minutes sessiontimeoutwarning If people logged in to this site are idle for a long time (without loading pages) then they are warned about their session is about to end. This variable specifies how long this time should be. Cookie prefix Default: Empty packt sessioncookie This setting customises the name of the cookie used for Moodle sessions. This is optional, and only useful to avoid cookies being confused when there is more than one copy of Moodle running within the same web site. Cookie path /openumlaut/ Default: Empty If you need to change where browsers send the Moodle cookies, you can change this setting to specify a subdirectory of your web site. Otherwise the default '/' should be fine. Cookie domain Default: Empty

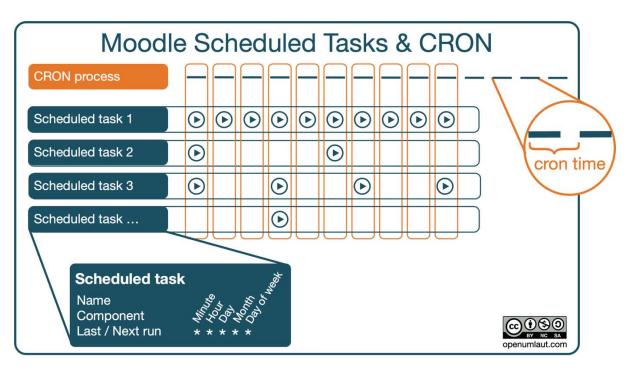

| Scheduled tasks                                                                                                    |                                       |      |      |                                              |                 |                        |              |     |                |       |                |         |
|----------------------------------------------------------------------------------------------------|---------------------------------------|------|------|----------------------------------------------|-----------------|------------------------|--------------|-----|----------------|-------|----------------|---------|
| Name                                                                                                    | Component                             | Edit | Logs | Last run                                     | Next run        | Minute                 | Hour         | Day | Day of<br>week | Month | Fail<br>delay  | Default |
| CAS users sync job<br> auth_cas task sync_task                                                                                                    | CAS server (SSO) Disabled auth_cas    | ٥    | B    | Never                                        | Plugin disabled | 0                      | 0            | •   | ٠              | •     | 0              | Yes     |
| Unused H5P files cleanup<br>\core\task\h5p_clean_orphaned_records_task                                                                                                 | Core                                  | ٥    | B    | Never<br>Run now                             | ASAP            | Default:               | • Default: 0 |     | •              |       | 86400<br>Clear | No      |
| $\label{eq:Download} \begin{tabular}{lll} \textbf{Download available H5P content types from h5p.org} \\ $$ \core[task]h5p\_get\_content\_types\_task $$ \end{tabular}$ | Core                                  | ۰    | B)   | Saturday, 28 May<br>2022, 6:13 pm<br>Run now | Task disabled   | 31                     | 10           | 1   | •              | •     | 60<br>Clear    | No      |
| Legacy cron processing for plugins<br>\core\task\tegacy_plugin_cron_task                                                                                               | Core                                  | ۰    | B    | Thursday, 7 July<br>2022, 1:15 pm<br>Run now | ASAP            | •                      | *            | •   | •              |       | 0              | Yes     |
| Process bulk caching [tool_brickfield[task]bulk_process_caches]                                                                                                    | Accessibility toolkit tool_brickfield | ۰    | B    | Thursday, 7 July<br>2022, 1:15 pm<br>Run now | ASAP            | */1<br>Default:<br>*/5 | **:          | *   | •              | •     | 0              | No      |
| Process bulk batch accessibility checking<br>\tool_brickfield\task\bulk_process_courses                                                                                | Accessibility toolkit tool_brickfield | ۰    | B    | Thursday, 7 July<br>2022, 1:15 pm<br>Run now | ASAP            | */1<br>Default:<br>*/6 | ٠            | ٠   | •              | •     | 0              | No      |
| Task to check for any invalid checkids<br>\tool_brickfield\task\checkid_validation                                                                                     | Accessibility toolkit tool_brickfield | ۰    | B    | Thursday, 7 July<br>2022, 1:15 pm<br>Run now | ASAP            | O1<br>Default:<br>05   | 9            | •   | ٠              | •     | 0              | No      |
| Process content analysis requests<br>\tool_brickfield\task\process_analysis_requests                                                                                   | Accessibility toolkit tool_brickfield | ۰    |      | Thursday, 7 July<br>2022, 1:15 pm<br>Run now | ASAP            | */1<br>Default:<br>*/6 |              | •   | •              | •     | 0              | No      |

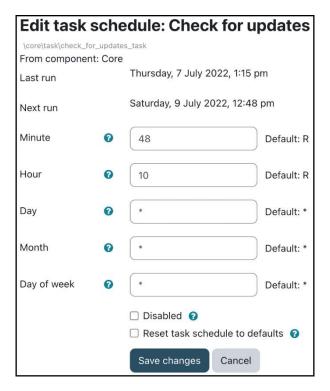

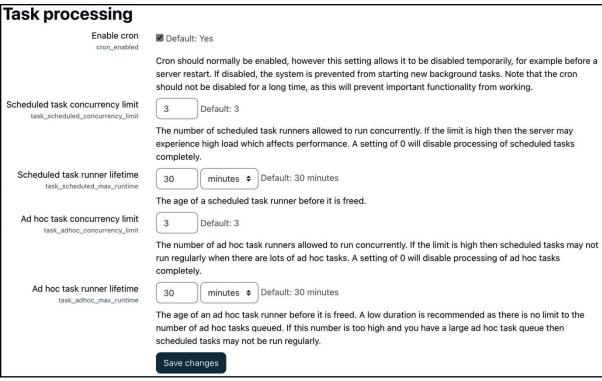

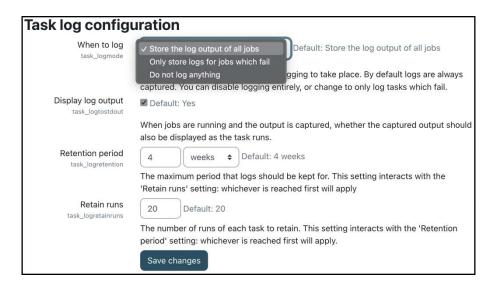

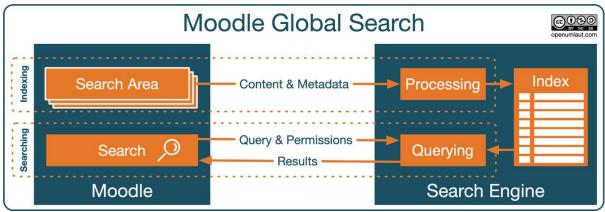

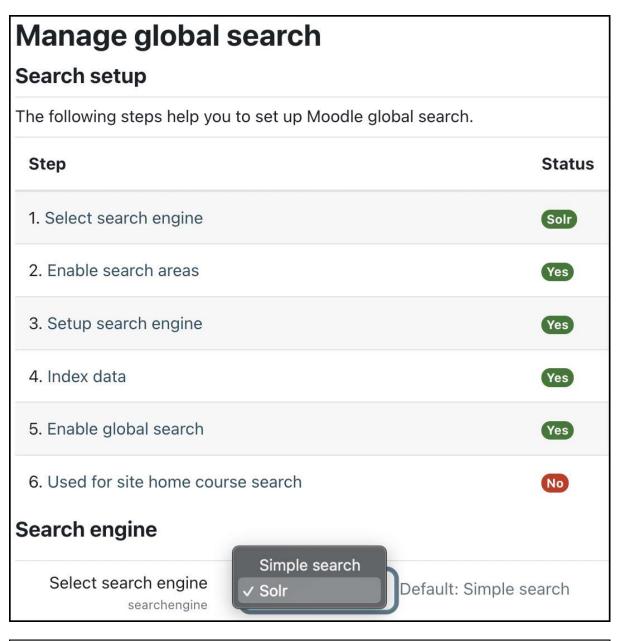

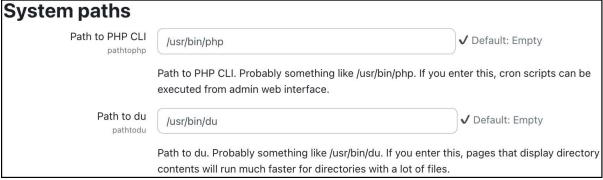

| 3.601                                                                                                | 214 secs      |                      |        | RAM                                                                                                    | l: 9.9 | МВ     |        |     |                                                                                              | RAM | 1 pea | ak: 1 | 8.0 MB    |  |
|----------------------------------------------------------------------------------------------------|---------------|----------------------|--------|----------------------------------------------------------------------------------------------------|--------|--------|--------|-----|----------------------------------------------------------------------------------------------|-----|-------|-------|-----------|--|
| Included 793 files<br>Pieces of content filtered: 1<br>DB reads/writes: 2042/0<br>Load average: 3.33 |               |                      |        | Contexts for which filters were loaded: 2<br>Strings filtered: 35<br>DB queries time: 0.25692 secs<br>Session (core\session\file): 6.7 KB |        |        |        |     | Filters created: 8<br>get_string calls: 1405<br>ticks: 360 user: 315sys: 11 cuser: 0 csys: 0 |     |       |       |           |  |
| Mode                                                                                                 | Cache item    |                      | Sta    | itic                                                                                                    |        |        | Н      | М   | Primary store                                                                                | н   | М     | s     | 1/0       |  |
| Арр                                                                                                  | core/capabil  | ities                | ** :   | static                                                                                                    | ассє   | ıl. ** | 532    | 1   | default_application                                                                          | 1   | 0     | 0     | 156.8 KB  |  |
| Ses                                                                                                  | core/course   | cat                  |        |                                                                                                    |        |        |        |     | default_session                                                                              | 2   | 0     | 1     | -         |  |
| Req                                                                                                  | core/course   | catrecords           |        |                                                                                                    |        |        |        |     | default_request                                                                              | 2   | 2     | 2     |           |  |
| Арр                                                                                                  | core/course   | cattree              | ** :   | static                                                                                                    | ассє   | d. **  | 0      | 2   | default_application                                                                          | 2   | 0     | 0     | 0.3 KB    |  |
| Арр                                                                                                  | core/course   | completion           | ** :   | static                                                                                                    | ассє   | d. **  | 0      |     | default_application                                                                          | 2   | 0     | 0     | 1.0 KB    |  |
| Арр                                                                                                  | core/course   | modinfo              |        |                                                                                                    |        |        |        |     | default_application                                                                          | 1   | 0     | 0     | 1.2 KB    |  |
| Арр                                                                                                  | core/databa   | semeta               | ** :   | static                                                                                                    | acce   | i. **  | 4      | 11  | default_application                                                                          | 11  | 0     | 0     | 45.0 KB   |  |
| Арр                                                                                                  | core/eventin  | validation           | **     | static                                                                                                    | acce   | 1. **  | 1      | 2   | default_application                                                                          | 2   | 1     | 0     | 0.1 KB    |  |
| Арр                                                                                                  | core/fontawe  | esomeiconmapping     | **     | static                                                                                                    | ассє   | ıl. ** | 0      | 1   | default_application                                                                          | 1   | 0     | 0     | 22.0 KB   |  |
| Арр                                                                                                  | core/htmlpu   | rifier               |        |                                                                                                    |        |        |        |     | default_application                                                                          | 1   | 0     | 0     | 0.3 KB    |  |
| Арр                                                                                                  | core/langme   | nu                   | ** :   | static                                                                                                    | ассє   | el. ** | 5      | 1   | default_application                                                                          | 1   | 0     | 0     | 0.3 KB    |  |
| Арр                                                                                                  | core/license  |                      |        |                                                                                                    |        |        |        |     | default_application                                                                          | 1   | 0     | 0     | 2.9 KB    |  |
| Арр                                                                                                  | core/messag   | ge_processors_enable | d ** : | static                                                                                                    | ассє   | i. **  | 0      |     | default_application                                                                          | 1   | 0     | 0     | 0.0 KB    |  |
| Арр                                                                                                  | core/plugin_  | functions            | **     | static                                                                                                    | ассє   | i. **  | 0      | 17  | default_application                                                                          | 17  | 0     | 0     | 2.6 KB    |  |
| Арр                                                                                                  | core/plugin_  | _manager             |        |                                                                                                    |        |        |        |     | default_application                                                                          | 3   | 0     | 0     | 86.7 KB   |  |
| Req                                                                                                  | core/reposite | ories                |        |                                                                                                    |        |        |        |     | default_request                                                                              | 0   | 20    | 40    |           |  |
| Арр                                                                                                  | core/string   |                      | ** :   | static                                                                                                    | ассє   | d. **  | 1228   | 487 | default_application                                                                          | 487 | 0     | 0     | 4564.9 KB |  |
| Арр                                                                                                  | core/yuimod   | lules                |        |                                                                                                    |        |        |        |     | default_application                                                                          | 3   | 0     | 0     | 16.2 KB   |  |
| Арр                                                                                                  | tool_mobile/  | plugininfo           | **     | static                                                                                                    | acce   | d. **  | 0      |     | default_application                                                                          | 1   | 0     | 0     | 5.7 KB    |  |
| Арр                                                                                                  | tool_usertou  | ırs/tourdata         | ** :   | static                                                                                                    | ассє   | ıl. ** | 0      |     | default_application                                                                          | 1   | 0     | 0     | 3.8 KB    |  |
| Store r                                                                                              | name          | Cache store          | Н      | М                                                                                                    | s      |        | 1/0    |     |                                                                                              |     |       |       |           |  |
| ** stati                                                                                             | c accel. **   |                      | 1770   | 527                                                                                                    | 0      |        |        |     |                                                                                              |     |       |       |           |  |
| default                                                                                              | _application  | cachestore_file      | 536    | 1                                                                                                    | 0      | 490    | 9.6 KB |     |                                                                                              |     |       |       |           |  |
| default                                                                                              | _request      | cachestore_static    | 2      | 22                                                                                                    | 42     |        | -      |     |                                                                                              |     |       |       |           |  |
| default                                                                                              | _session      | cachestore_session   | 2      | 0                                                                                                    | 1      |        | -      |     |                                                                                              |     |       |       |           |  |
| Total                                                                                                |               |                      | 2310   | 550                                                                                                    | 43     | 490    | 9.6 KB |     |                                                                                              |     |       |       |           |  |

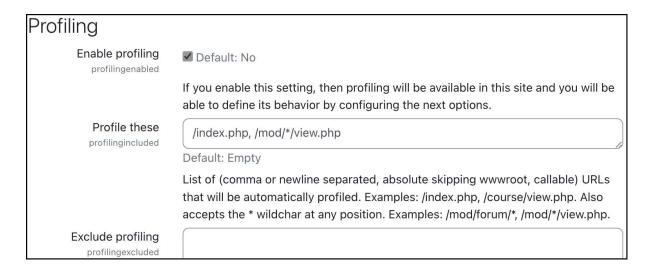

| Profiling runs         |                    |                |             |                |             |           |  |  |  |  |  |  |
|------------------------|--------------------|----------------|-------------|----------------|-------------|-----------|--|--|--|--|--|--|
| [Import]               |                    |                |             |                |             |           |  |  |  |  |  |  |
| URL                    | Date ▼             | Execution time | CPU time    | Function calls | Memory used | Comment _ |  |  |  |  |  |  |
| /mod/forum/view.php >  | 11 Jul 2022, 13:10 | 999.841 ms     | 955.958 ms  | 139819         | 8761.672 KB |           |  |  |  |  |  |  |
| /mod/forum/view.php -> | 11 Jul 2022, 13:10 | 1012.329 ms    | 963.126 ms  | 139827         | 8761.828 KB |           |  |  |  |  |  |  |
| /mod/forum/view.php →  | 11 Jul 2022, 13:10 | 1007.753 ms    | 973.422 ms  | 139560         | 8758.586 KB |           |  |  |  |  |  |  |
| /mod/forum/view.php >  | 11 Jul 2022, 13:09 | 1246.752 ms    | 1133.049 ms | 154488         | 9446.352 KB |           |  |  |  |  |  |  |
| /index.php →           | 11 Jul 2022, 13:09 | 1001.941 ms    | 954.340 ms  | 106460         | 8554.750 KB |           |  |  |  |  |  |  |

# Make JMeter test plan

This tool creates a JMeter test plan file along with the user credentials file.

This test plan is designed to work along with https://github.com/moodlehq/moodle-performance-comparison, which makes easier to run the test plan in a specific Moodle environment, gathers information about the runs and compares the results, so you will need to download it and use it's test\_runner.sh script or follow the installation and usage instructions.

You need to set a password for the course users in config.php (e.g. \$CFG->tool\_generator\_users\_password = 'moodle';). There is no default value for this password to prevent unintended usages of the tool. You need to use the update passwords option in case your course users have other passwords or they were generated by tool\_generator but without setting a \$CFG->tool\_generator\_users\_password value.

It is part of tool\_generator so it works well with the courses generated by the courses and the site generators, it can also be used with any course that contains, at least:

- Enough enrolled users (depends on the test plan size you select) with the password reset to 'moodle'
- A page module instance
- A forum module instance with at least one discussion and one reply

You might want to consider your servers capacity when running large test plans as the amount to load generated by JMeter can be specially big. The ramp up period has been adjusted according to the number of threads (users) to reduce this kind of issues but the load is still huge.

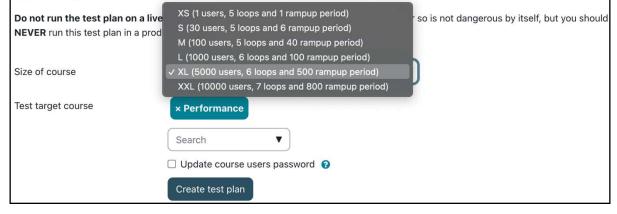

#### Make test course

This tool creates standard test courses that include many sections, activities, and files.

This is intended to provide a standardised measure for checking the reliability and performance of various system components (such as backup and restore).

This test is important because there have been many cases previously where, faced with real-life use cases (e.g. a course with 1,000 activities), the system does not work.

Courses created using this feature can occupy a large amount of database and filesystem space (tens of gigabytes). You will need to delete the courses (and wait for various cleanup runs) to release this space again.

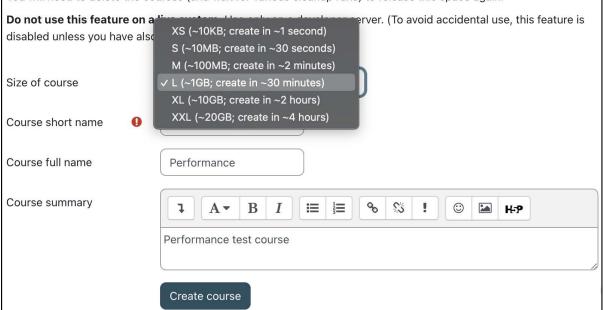

**Chapter 16: Avoiding Sleepless Nights – Moodle Backup and Restore** 

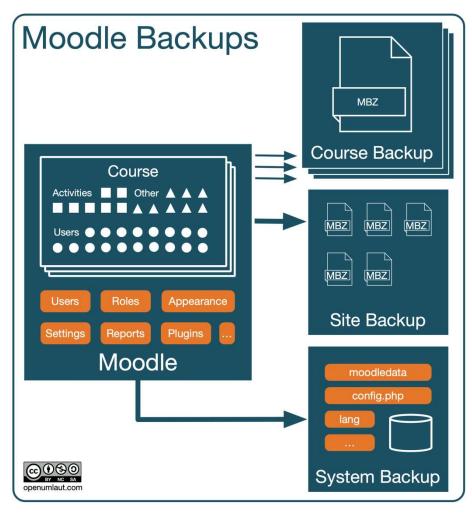

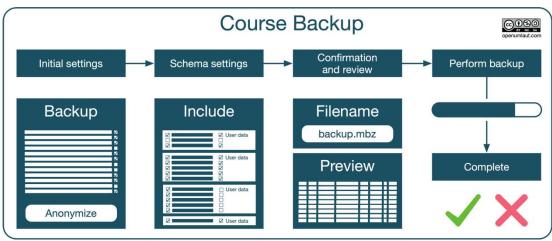

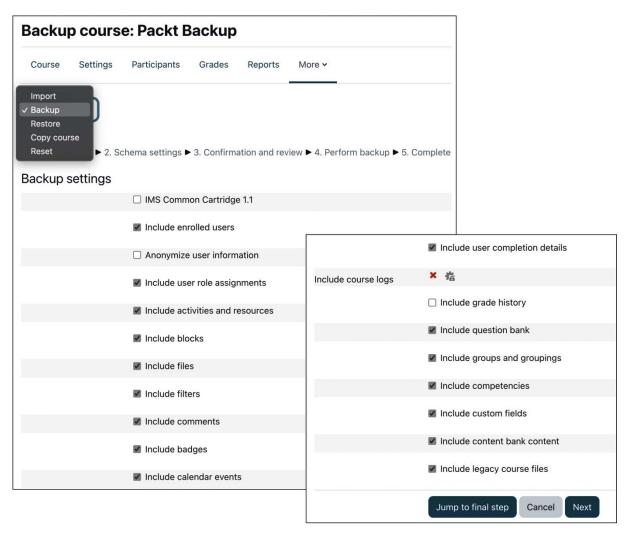

| General backup setting                      | s                                                                             |          |
|---------------------------------------------|-------------------------------------------------------------------------------|----------|
| Include users backup   backup_general_users | ✓ Default: Yes                                                                | ☐ Locked |
|                                             | Sets the default for whether to include users in backups.                     |          |
| Anonymise information                       | ☐ Default: No                                                                 | Locked   |
| backup_general_anonymize                    | If enabled all information pertaining to users will be anonymised by default. |          |
| Include role assignments                    | ✓ Default: Yes                                                                | Locked   |
| backup_general_role_assignments             | If enabled by default roles assignments will also be backed up.               |          |
| Include activities and resources            | ✓ Default: Yes                                                                | ☐ Locked |
| backup   backup_general_activities          | Sets the default for including activities in a backup.                        |          |
| Include blocks                              | ✓ Default: Yes                                                                |          |

| 1. Initial settings ▶ 2. Schema settings ▶ 3. Confirmation and review ▶ 4. Perform backup ▶ 5. Complete |             |  |  |  |  |
|----------------------------------------------------------------------------------------------------|-------------|--|--|--|--|
| Include:                                                                                                |             |  |  |  |  |
| <b>☑</b> General                                                                                        | ✓ User data |  |  |  |  |
| ✓ News forum (≡)                                                                                        | ☑ -         |  |  |  |  |
| <b>☑</b> BBB <b>⑤</b>                                                                                   |             |  |  |  |  |
|                                                                                                    |             |  |  |  |  |
| ▼ Topic 1                                                                                               | ✓ User data |  |  |  |  |
| ✓ An assignment <a>□</a>                                                                                | M -         |  |  |  |  |
| ✓ A chat                                                                                                | ₩ -         |  |  |  |  |
| ☑ A file  ☐                                                                                             | ☑ -         |  |  |  |  |
| ☐ A video 🖺                                                                                             | ✓ -         |  |  |  |  |
| ☐ Topic 2                                                                                               | ✓ User data |  |  |  |  |

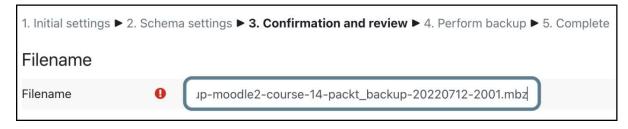

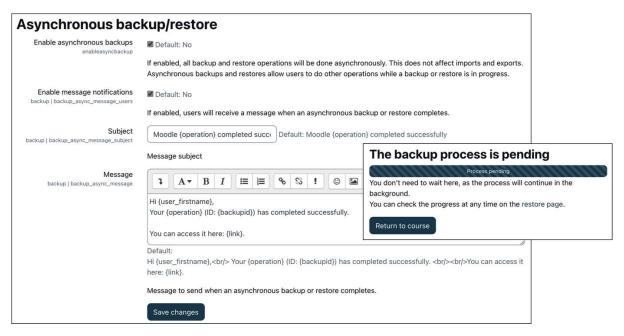

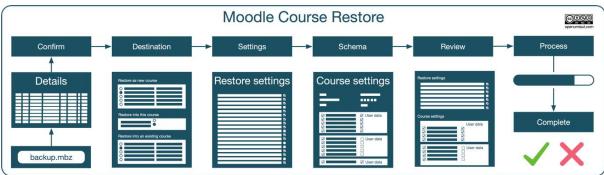

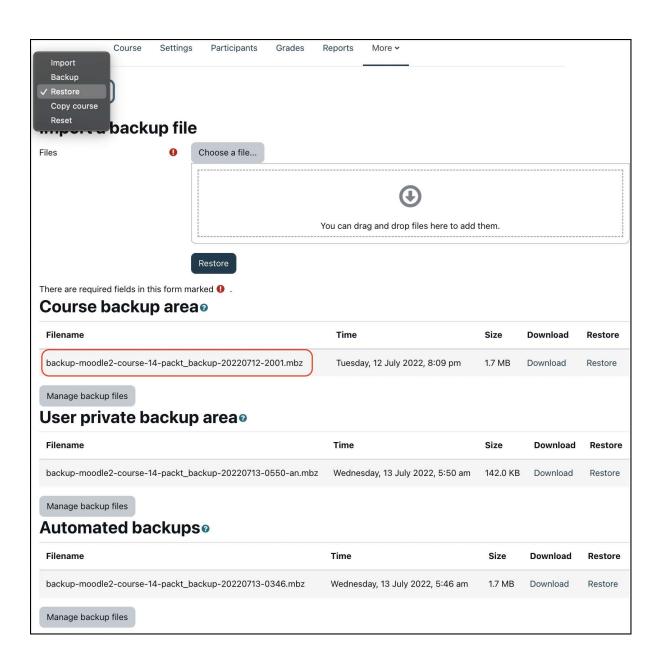

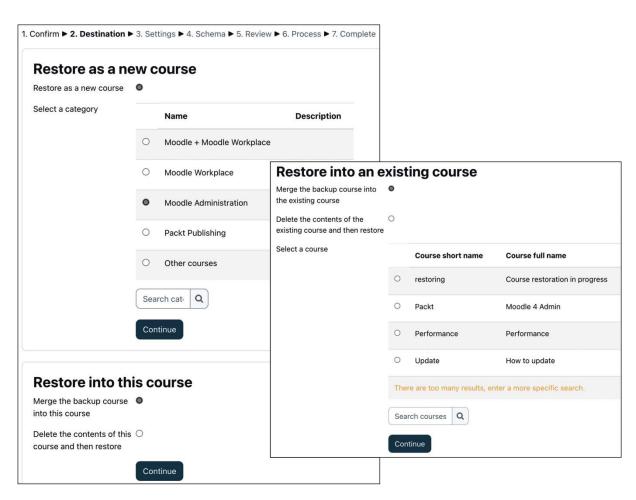

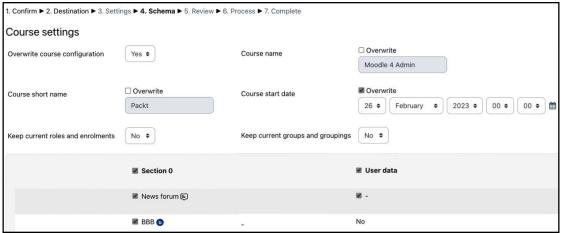

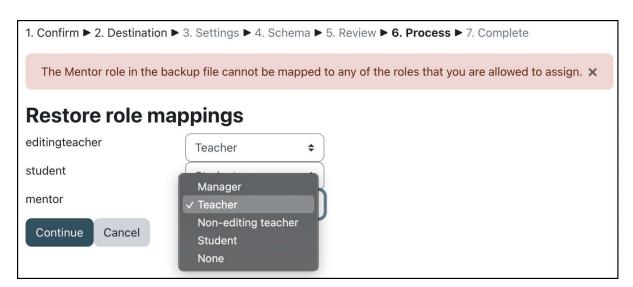

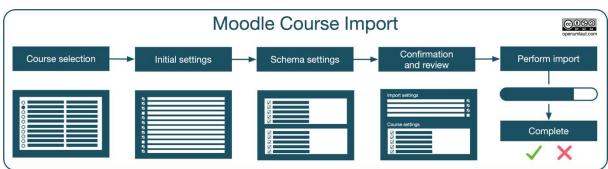

| Setting                                         | Description                                                                                                    |  |
|-------------------------------------------------|----------------------------------------------------------------------------------------------------|--|
| Active                                          | Turns automatic backups on and off. Make sure that your backup is activated!  The <b>Manual</b> option allows the execution via the CLI (refer to the command after this table).                                        |  |
| Schedule                                        | Specify the days of the week on which the backup has to run.                                                                                                    |  |
| Execute at                                      | Specify the time of the day the backup will be executed.                                                                                                    |  |
| Automated backup storage                        | By default, backups are stored in the course backup file areas. To store backups centrally, select <b>Specified directory for automated backups</b> . If you choose both locations, twice the storage will be taken up. |  |
| Save to                                         | If backup storage includes a directory, specify the full (absolute) path to the folder, and ensure access rights are set to writable.                                                                                   |  |
| Maximum number of backups kept                  | Specify the number of backups to be kept. Beware that a large number will have an impact on disk usage. Older versions will be deleted automatically.                                                                   |  |
| Delete backups older than                       | Backups older than the specified number of days will be deleted automatically.                                                                                                    |  |
| Minimum number of backups kept                  | Backups of older or inactive courses will be removed with the previous setting. To avoid this, specify the number of backups you wish to keep.                                                                          |  |
| Use the course name in backup filename          | Toggle that switches between the course ID and course name for the default backup filename.                                                                                                    |  |
| Skip hidden courses                             | If selected, hidden courses will be excluded from the backup (default).                                                                                                    |  |
| Skip courses not modified since                 | Select the number of days to exclude courses that have not been altered since.                                                                                                    |  |
| Skip courses not modified since previous backup | If selected, only courses that have been changed since the previous backup will be included. This is the most disk space and time-efficient setting. Make sure logging is activated in order to support this mode.      |  |

| Last execution log                      |               |   |               |                          |               |
|-----------------------------------------|---------------|---|---------------|--------------------------|---------------|
| Course                                  | Time taken    |   |               | Status                   | Next backup   |
| Moodle Administration 4 <b>■</b>        | 13 Jul, 05:46 | - | 13 Jul, 05:46 | ОК                       | 13 Jul, 22:30 |
| Performance <b>Ⅲ</b>                    | 13 Jul, 05:46 | - | 1 Jan, 01:00  | Unfinished               | 12 Jul, 22:30 |
| Course One <b>Ⅲ</b>                     | 1 Jan, 01:00  | - | 1 Jan, 01:00  | Queued                   | 12 Jul, 22:30 |
| Moodle Administration 3 <b>■</b>        | 1 Jan, 01:00  | - | 1 Jan, 01:00  | Queued                   | 12 Jul, 22:30 |
| Moodle Administration 2 <b>■</b>        | 1 Jan, 01:00  | - | 1 Jan, 01:00  | Queued                   | 12 Jul, 22:30 |
| Moodle Workplace <b>:</b> ■             | 1 Jan, 01:00  | - | 1 Jan, 01:00  | Queued                   | 12 Jul, 22:30 |
| Course restoration in progress <b>≡</b> | 1 Jan, 01:00  | - | 1 Jan, 01:00  | Automated backup pending | 13 Jul, 22:30 |

| Checklist Moodle Backups |                                                                                                    |  |  |  |  |
|--------------------------|----------------------------------------------------------------------------------------------------|--|--|--|--|
| Course backups           | Configure course backup defaults and settings to be in line with your policies Courses I Backups I General backup defaults   |  |  |  |  |
| ✓ Course imports         | Configure course restore defaults and settings to be in line with your policies Courses I Backups I General restore defaults |  |  |  |  |
| ✓ Course imports         | Configure course import defaults and settings to be in line with your policies Courses I Backups I General import defaults   |  |  |  |  |
| ✓ Site-level backups     | Schedule and configure automated backups Courses   Backups   Automated backup setup                                          |  |  |  |  |
| ✓ Moodle backups         | Ensure that archives are created automatically and regularly                                                                 |  |  |  |  |
| ✓ Snapshots              | Ensure that snapshots are created automatically and regularly                                                                |  |  |  |  |
| <b>✓</b> Testing         | Verify backups frequently. This is not a drill!                                                                              |  |  |  |  |

**Chapter 17: Working with Moodle Admin Tools** 

# Moodle Admin Tools Web-based Presets Database tools Command line CLI Moosh

| Diversity                         | Version    | I I min a ta II |
|-----------------------------------|------------|-----------------|
| Plugin                            | version    | Uninstall       |
| Acceptance testing                | 2022041900 | Uninstall       |
| Accessibility toolkit             | 2022041900 |                 |
| Analytic models                   | 2022041900 | Uninstall       |
| Availability condition management | 2022041900 | Uninstall       |
| Capability overview               | 2022041900 | Uninstall       |
| Cohort roles management           | 2022041900 | Uninstall       |
| Competencies migration tool       | 200        |                 |

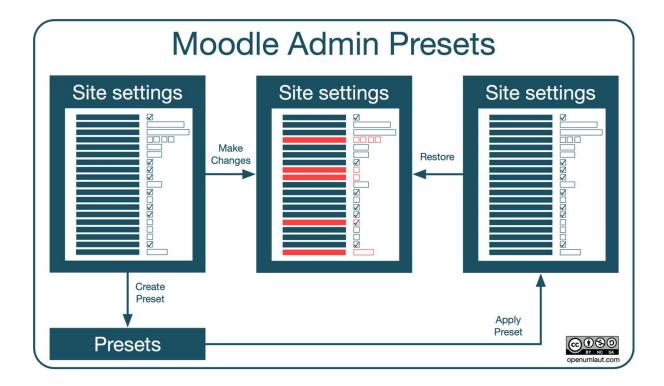

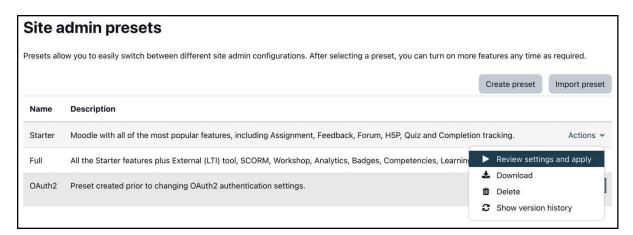

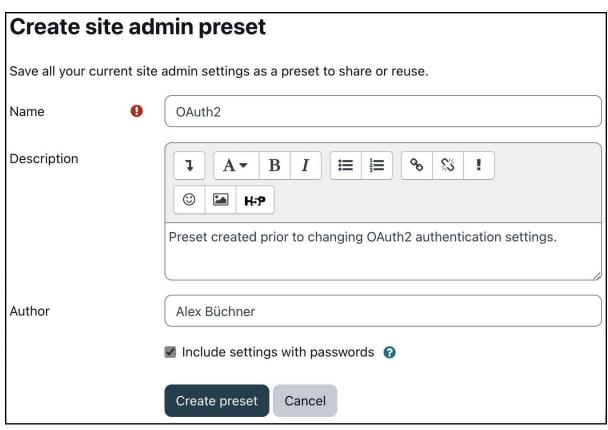

# Apply site admin preset

Review the setting changes before applying this preset.

| Name   | Description                                                      | Moodle release              | Author          | Site                             | Created                          | Imported |
|--------|------------------------------------------------------------------|-----------------------------|-----------------|----------------------------------|----------------------------------|----------|
| OAuth2 | Preset created prior to changing OAuth2 authentication settings. | 4.1dev (Build:<br>20220714) | Alex<br>Büchner | http://localhost:8888/openumlaut | Friday, 15 July<br>2022, 6:05 am |          |

# **Setting changes**

| Setting name               | Plugin      | Current value     | New value |
|----------------------------|-------------|-------------------|-----------|
| Lock value (Email address) | auth_oauth2 | Unlocked if empty | Unlocked  |
| Lock value (First name)    | auth_oauth2 | Locked            | Unlocked  |
| Lock value (Surname)       | auth_oauth2 | Locked            | Unlocked  |
| OAuth 2                    | auth        | Enabled           | Disabled  |

If you change your mind after applying this preset, you can undo the setting changes via 'Show version history' in the preset actions menu.

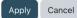

#### Transfer this Moodle database to another server This script will transfer the entire contents of this database to another database server. It is often used for migration of data to different database type. Choose... Target databas Improved MySQL (native/mysqli) Aurora MySQL (native/auroramysql) Туре ✓ MariaDB (native/mariadb) PostgreSQL (native/pgsql) Database host 127.0.0.1 Database name packt Database user packt ..... Database password 1 Tables prefix mdl\_ Port Unix socket This option enables maintanance mode during and after the database migration, it → Options prevents access of all users until the migration is completed. Please note that Enable maintenance mode administrator has to manually delete \$CFG->dataroot/climaintenance.html file after updating config.php settings to resume Transfer data normal operation.

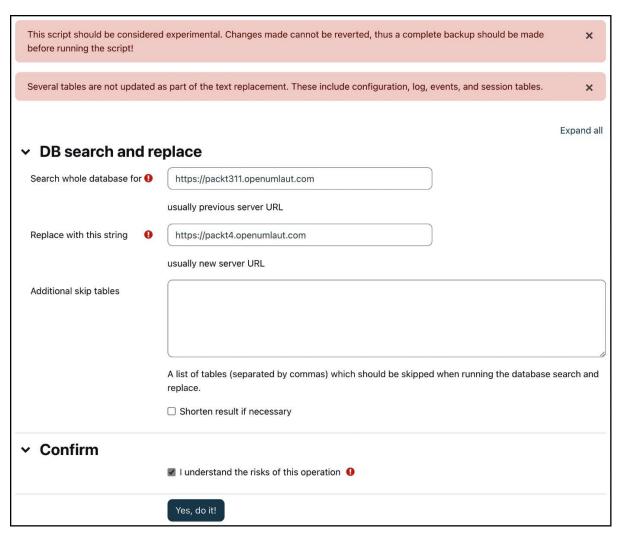

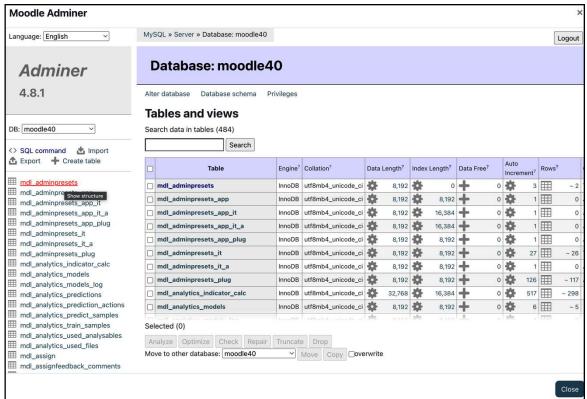

| CLI Script            | Description                                                                                                    | Chapter |
|-----------------------|----------------------------------------------------------------------------------------------------|---------|
| adhoc_task            | Executes adhoc tasks.                                                                                                    | 15      |
| automated_backups     | Executes automatic backups ignoring the set schedule.                                                                           |         |
| backup                | Backs up a single course to a named location.                                                                                   | 16      |
| cfg                   | Gets and sets config values.                                                                                                    | -       |
| check_database_schema | Validation that the current database structure matches install.xml.                                                             | -       |
| cron                  | Executes the cron command.                                                                                                    | 1       |
| dashboard_reset       | Resets all dashboards.                                                                                                    | 7       |
| fix_course_sequence   | Checks and ensures that course modules and sections reference each other correctly. Only run if you experience inconsistencies. | 4       |
| fix_deleted_users     | Fixes user accounts if they got deleted incorrectly. Only run if you experience inconsistencies.                                | 5       |
| install               | Moodle installer that creates config.php and prepares the database.                                                             | 1       |
| install_database      | Installs Moodle in an empty database. config.php must already exist.                                                            | 1       |
| kill_all_sessions     | Kills all user sessions without warning.                                                                                        | 15      |
| maintenance           | Enable or disable maintenance mode. Custom messages are stored in<br>\$CFG->dataroot/climaintenance.html.                       | 1       |
| mysql_engine          | Converts MySQL tables to a different engine.                                                                                    | -       |
| purge_caches          | Clears all system caches.                                                                                                    | 15      |
| reset_password        | Resets a user's password. Also works for the admin account!                                                                     | 5       |
| restore_backup        | Restores a .mbz file.                                                                                                    | 16      |
| scheduled_task        | Executes a scheduled task manually.                                                                                             | 15      |
| uninstall_plugins     | Uninstalls Moodle plugins.                                                                                                    | 8       |
| upgrade               | Upgrades Moodle to a newer version.                                                                                             | 1       |

```
1 # Script to kill all user sessions and clear caches
2 cd /var/www/html/moodle
3
4 # Enable maintenance message
5 echo '<h1>Sorry, maintenance in progress</h1>' > climaintenance.html
6
7 # Enable maintenance message
8 php admin/cli/maintenance.php --enable
9
10 # Kill all user sessions
11 php admin/cli/kill_all_sessions.php
12
13 # Clear all system caches
14 php admin/cli/purge_caches.php
15
16 # Disable maintenance message
17 php admin/cli/maintenance.php --disable
```

```
pi@moodle:/var/www/html/moodle $ (moosh course-list)
"id", "category", "shortname", "fullname", "visible"
"1", "0", "Home", "Home", "1"
"2", "Top/Computing/Computing Year 1", "cpp", "C++", "1"
"4", "Top/Computing", "removed course", "Removed Course", "1"
"5"
   ,"Top/Computing/Computing Year 1","Cat 2","Cat 2","1"
   ,"Top/Computing/Computing Year 1","ALGDS1","Algorithms & Data Structures I","1"
"7","Top/Computing","Test","Test","1"
"8","Top/Computing","abc","abc","1"
pi@moodle:/var/www/html/moodle $ (moosh category-list)
id
                 name
                                  idnumber
                                                   description
                                                                    parent
                                                                                     visible
                                  COMP
1
                 Computing
                                                                    Top
                                                                                     1
2
                 Computing Year 1COMP-1
                                                                     Top/Computing 1
3
                 Computing Year 2COMP-2
                                                                     Top/Computing
                                                                                     1
4
                 Computing Year 3COMP-3
                                                                     Top/Computing 0
pi@moodle:/var/www/html/moodle $ (moosh user-create testuser{1..10})
150
151
152
153
154
155
156
157
158
159
```

# **Chapter 18: Integrating External Systems Using Moodle Web Services**

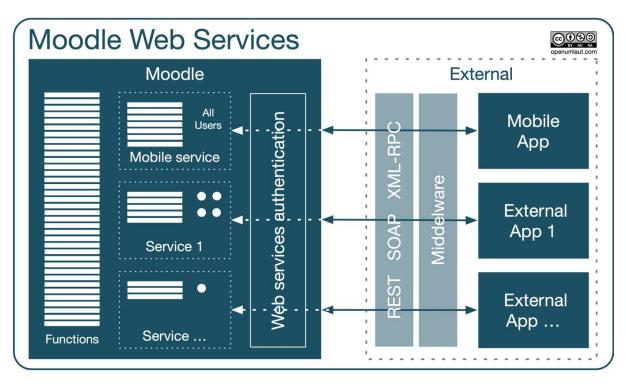

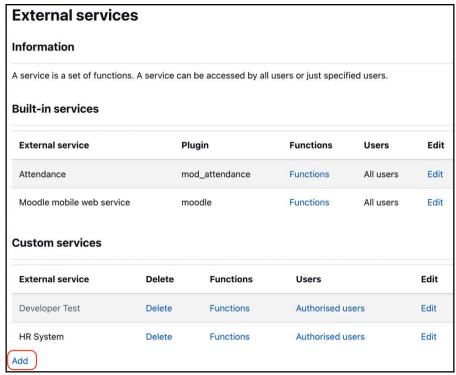

| Allow an external system to control Moodle  The following steps help you to set up the Moodle web services to allow an external system to interact with Moodle. This includes setting up a token (security key) authentication method. |      |                                                                                                    |  |  |
|----------------------------------------------------------------------------------------------------|------|----------------------------------------------------------------------------------------------------|--|--|
|                                                                                                    |      |                                                                                                    |  |  |
| 1. Enable web services                                                                                                    | Yes  | Web services must be enabled in Advanced features.                                                                                                    |  |  |
| 2. Enable protocols                                                                                                    | None | At least one protocol should be enabled. For security reasons, only protocols that are to be used should be enabled.                                                                                                    |  |  |
| 3. Create a specific user                                                                                                    |      | A web services user is required to represent the system controlling Moodle.                                                                                                    |  |  |
| 4. Check user capability                                                                                                    |      | The user should have appropriate capabilities according to the protocols used, for example webservice/rest:use, webservice/soap:use. To achieve this, create a web services role with protocol capabilities allowed and assign it to the web services user as a system role. |  |  |
| 5. Select a service                                                                                                    |      | A service is a set of web service functions. You will allow the user to access to a new service. On the <b>Add service</b> page check 'Enable' and 'Authorised users' options. Select 'No required capability'.                                                              |  |  |
| 6. Add functions                                                                                                    |      | Select required functions for the newly created service.                                                                                                    |  |  |
| 7. Select a specific user                                                                                                    |      | Add the web services user as an authorised user.                                                                                                    |  |  |
| 8. Create a token for a user                                                                                                    |      | Create a token for the web services user.                                                                                                    |  |  |
| 9. Enable developer documentation                                                                                                    | No   | Detailed web services documentation is available for enabled protocols.                                                                                                    |  |  |
| 10. Test the service                                                                                                    |      | Simulate external access to the service using the web service test client. Use an enabled protocol with token authentication. WARNING: The functions that you test WILL BE EXECUTED, so be careful what you choose to test!                                                  |  |  |

#### Manage protocols Active web service protocols Enable Protocol Version Settings REST protocol 2022041900 90 SOAP protocol 2022041900 0 XML-RPC protocol 2022041900 For security reasons, only protocols that are in use should be enabled. Web services Default: No documentation enablewsdocumentation Enable auto-generation of web services documentation. A user can access to his own documentation on his security keys page More details. It displays the documentation for the enabled protocols only. Save changes

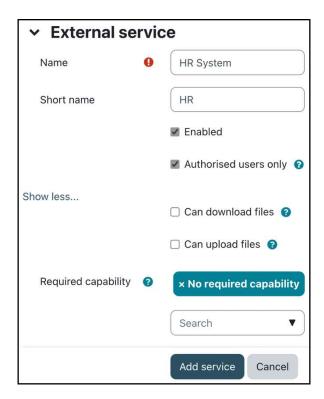

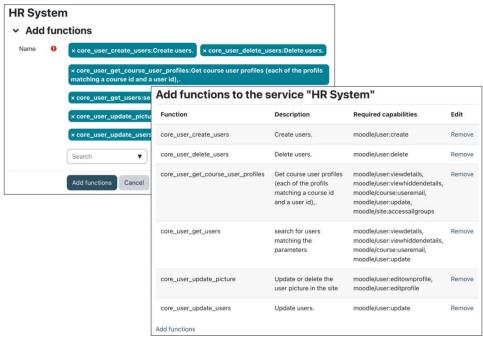

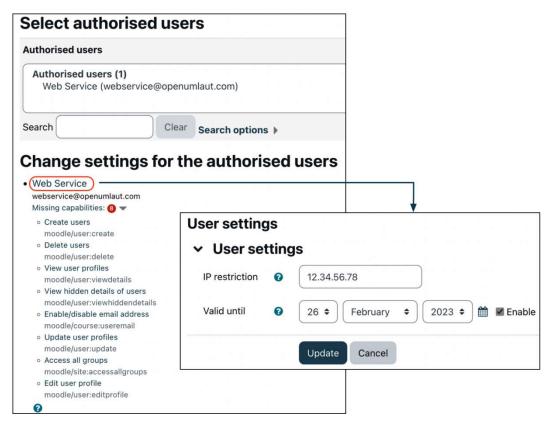

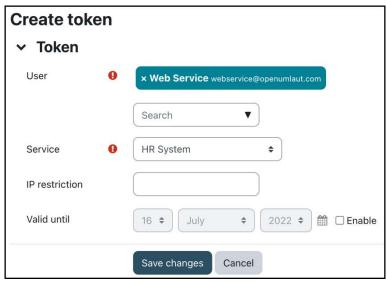

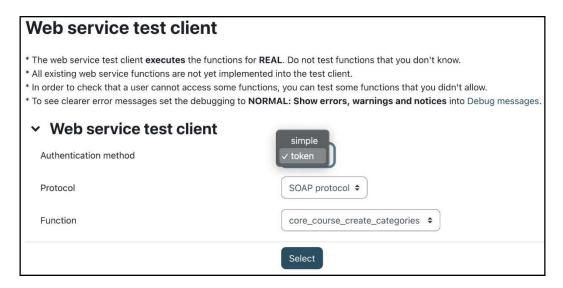

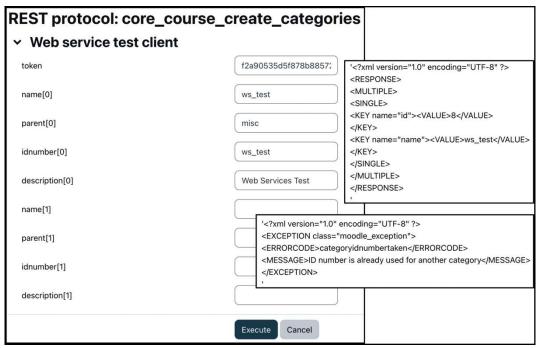

#### Users as clients with token

The following steps help you to set up the Moodle web service for users as clients. These steps also help to set up the recommended token (security keys) authentication method. In this use case, the user will generate their token from the security keys page via their preferences page.

| Step                            | Status       | Description                                                                                                    |
|---------------------------------|--------------|----------------------------------------------------------------------------------------------------|
| 1. Enable<br>web<br>services    | Yes          | Web services must be enabled in Advanced features.                                                                                                    |
| 2. Enable protocols             | rest<br>soap | At least one protocol should be enabled. For security reasons, only protocols that are to be used should be enabled.                                                                                                    |
| 3. Select a service             |              | A service is a set of web service functions. You will allow users to access to a new service. On the <b>Add service</b> page check 'Enable' and uncheck 'Authorised users' options. Select 'No required capability'.                                                                                                    |
| 4. Add functions                |              | Select required functions for the newly created service.                                                                                                    |
| 5. Check<br>users<br>capability |              | Users should have two capabilities - webservice:createtoken and a capability matching the protocols used, for example webservice/rest:use, webservice/soap:use. To achieve this, create a web services role with the appropriate capabilities allowed and assign it to the web services user as a system role.                                                                                                    |
| 6. Test the service             |              | Simulate external access to the service using the web service test client. Before doing so, log in as a user with the moodle/webservice:createtoken capability and obtain the security key (token) via the user's preferences page. You will use this token in the test client. In the test client, also choose an enabled protocol with the token authentication. WARNING: The functions that you test WILL BE EXECUTED for this user, so be careful what you choose to test! |

**Chapter 19: Setting Up Moodle Networking** 

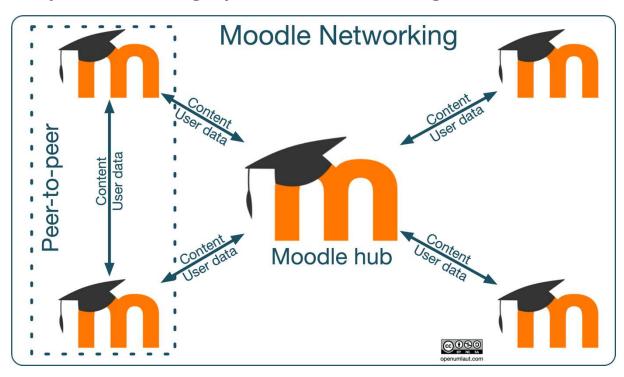

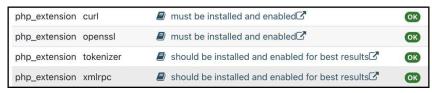

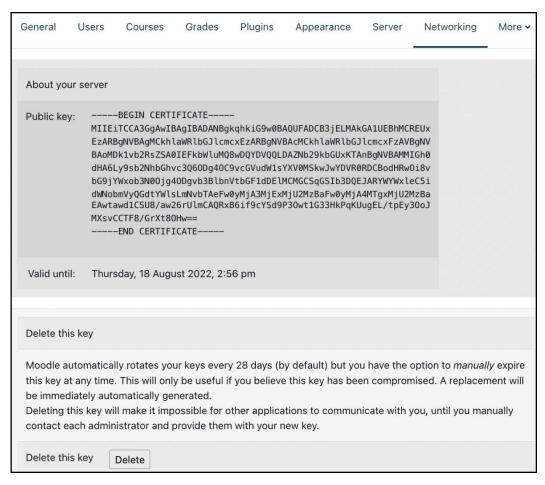

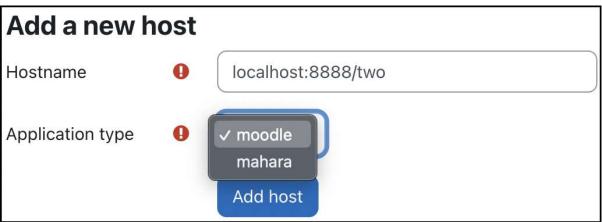

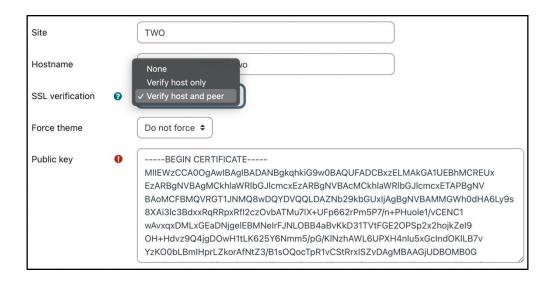

|                             | Local users   | Remote users |
|-----------------------------|---------------|--------------|
| Publish identity provider   | Allow roaming |              |
| Subscribe service provider  | Allow roaming |              |
| Subscribe identity provider |               | Grant access |
| Publish service provider    |               | Grant access |

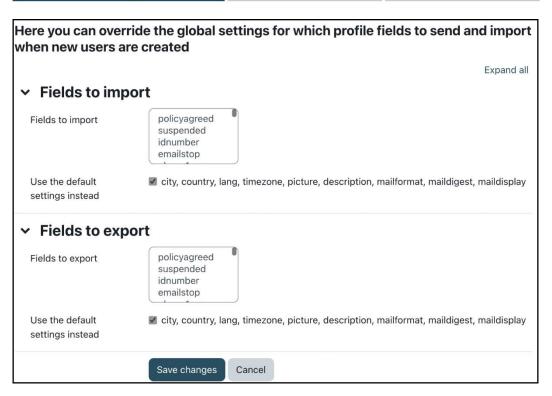

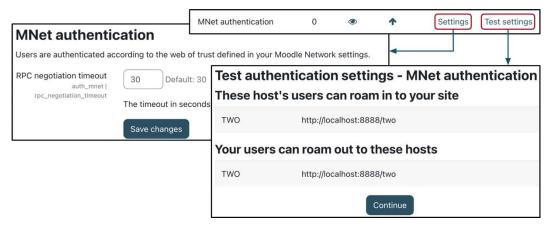

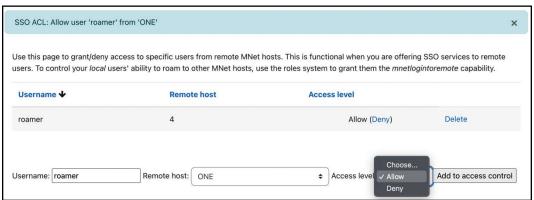

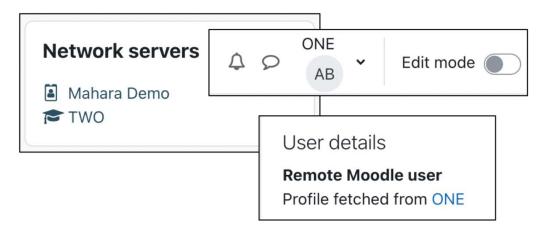

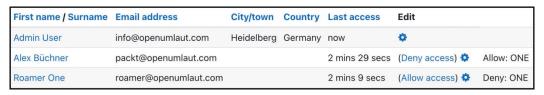

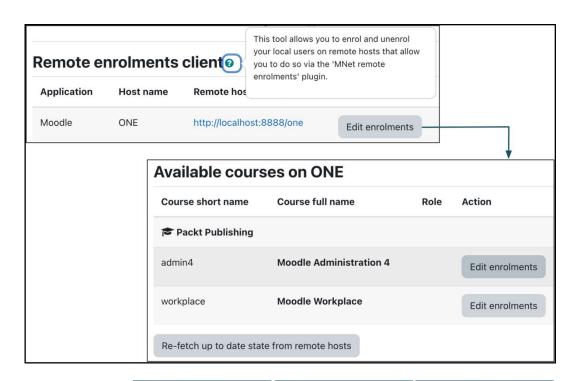

SSO (Identity Provider) SSO (Service Provider) Enrolment

Moodle Hub Subscribe Subscribe Publish & Subscribe

Connecting Peer Publish & Subscribe Publish & Subscribe

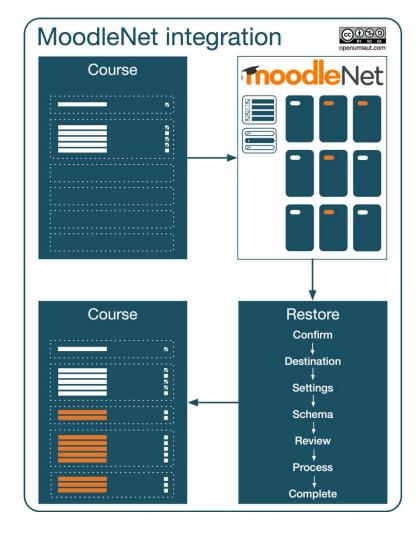

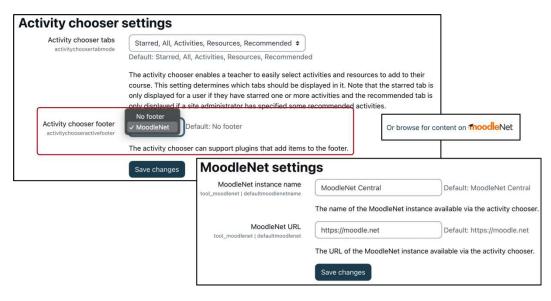

| Checklist Moodle Networking                |                                                  |  |  |
|--------------------------------------------|--------------------------------------------------|--|--|
| Install curl, openssl, and xmlrpc          | PHP                                              |  |  |
| ✓ Enable networking                        | General I Advanced settings                      |  |  |
| Generate public key                        | Networking I Settings                            |  |  |
| ✓ Add peers                                | Networking I Manage peers                        |  |  |
| Configure peer services and profile fields | Networking I Manage peers                        |  |  |
| Enable MNet authentication                 | Plugins I Authentication I Manage authentication |  |  |
| ✓ Allow roaming                            | Networking I SSO access control                  |  |  |
| ✓ Add Network servers block                | Dashboard                                        |  |  |
| Configure network enrolment                | Plugins I Enrolment I Manage enrol plugins       |  |  |
| Set up a network hub                       | Networking I Manage peers                        |  |  |

**Chapter 20: Supporting Multi-Tenancy** 

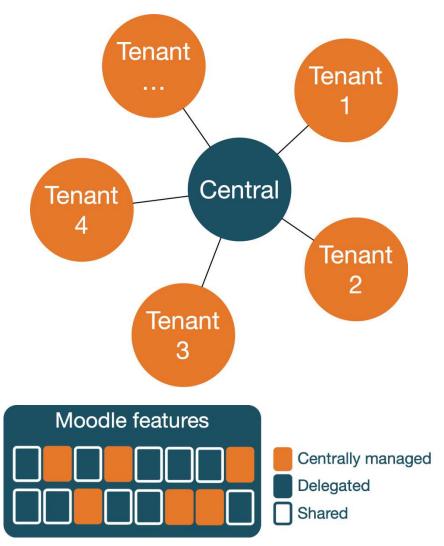

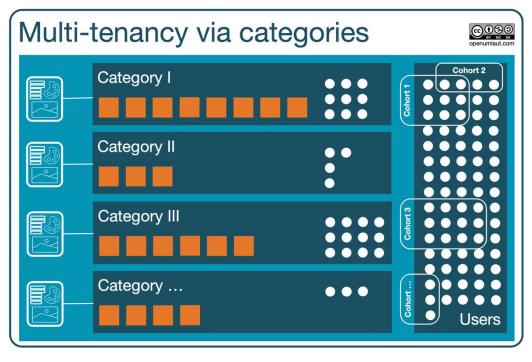

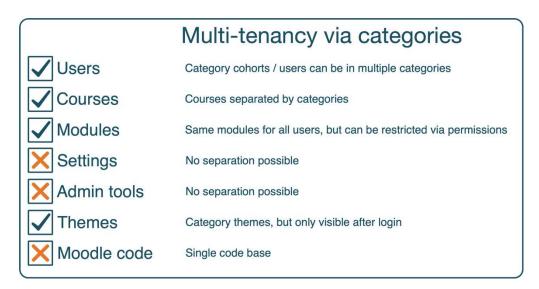

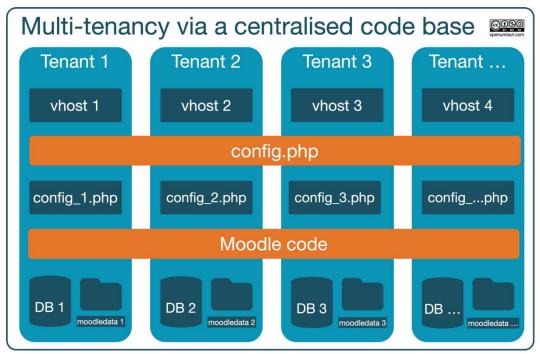

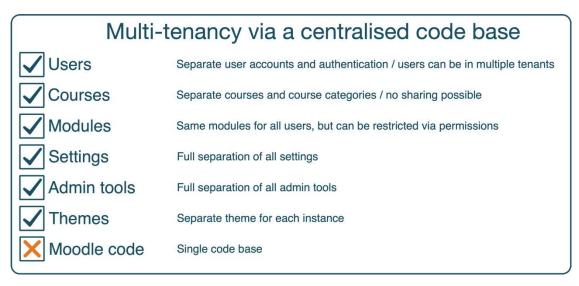

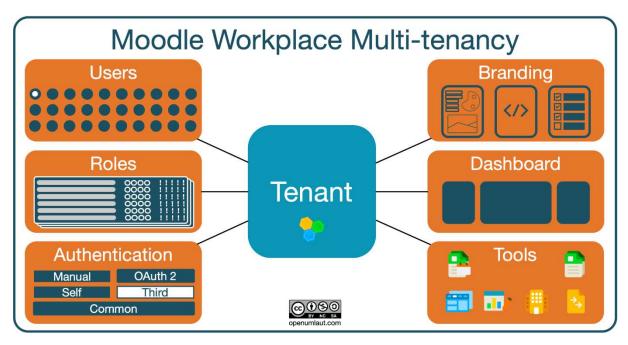

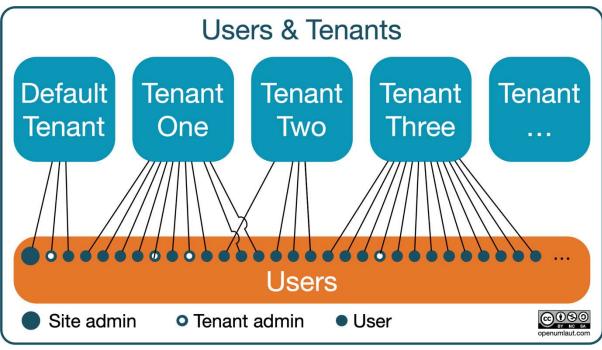

#### **Custom reports**

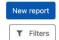

|                                  |                     |                                 |                                 | Reset table prefet | rences     |
|----------------------------------|---------------------|---------------------------------|---------------------------------|--------------------|------------|
| Name *                           | Report source       | Time created                    | Time modified                   | Modified by        |            |
| Issued certificates Shared space | Issued certificates | Monday, 22 August 2022, 7:29 AM | Monday, 22 August 2022, 7:29 AM | Admin User         |            |
| New users 🌶                      | Users               | Monday, 22 August 2022, 7:27 AM | Monday, 22 August 2022, 7:27 AM | Admin User         | <b>•</b> • |
| New users (all) Shared space     | Users               | Monday, 22 August 2022, 7:13 AM | Monday, 22 August 2022, 7:29 AM | Admin User         |            |
| Seminars &                       | Appointments        | Monday, 22 August 2022, 7:12 AM | Monday, 22 August 2022, 7:12 AM | Admin User         | <b>o</b> ~ |

| Multi-tenancy in Moodle Workplace |                                                                           |  |
|-----------------------------------|---------------------------------------------------------------------------|--|
| <b>✓</b> Users                    | Tenant users / users can only be in a single tenant                       |  |
| Courses                           | Courses separated by tenant categories                                    |  |
| ✓ Modules                         | Same modules for all users, but can be restricted via roles               |  |
| Settings                          | Restricted to some admin settings                                         |  |
| X Admin tools                     | Shared space for Moodle Workplace tools, but no separation of admin tools |  |
| ✓ Themes                          | Tenant themes and dashboards                                              |  |
| Moodle code                       | Single code base                                                          |  |